## **HSI Reference Manual**

Hierarchical Storage Interface, Version 8.3, 10 July 2020

## **HSI Reference Manual**

Hierarchical Storage Interface, Version 8.3, 10 July 2020

## **Table of Contents**

|                                                                                  | . vi |
|----------------------------------------------------------------------------------|------|
| 1. Introduction                                                                  |      |
| 2. Authentication Methods                                                        |      |
| 3. Restricted TCP ports and restricted Mover hosts                               | . 3  |
| 3.1. HSI port ranges and reserved ports                                          |      |
| 3.2. HSI restricted Mover hosts                                                  |      |
| 4. HSI command line                                                              |      |
| 5. FTP compatibility and differences                                             | 8    |
| 6. Path names                                                                    |      |
| 6.1. Syntax for renaming files in <b>put</b> and <b>get</b> commands             |      |
| 6.2. Using <b>put</b> and <b>get</b> commands with just one pathname             |      |
| 6.3. Using UNIX PIPES                                                            | 9    |
| 6.4. UNIX-style pathname prefixes                                                |      |
| 7. HSI Checksum Feature                                                          | 11   |
| 7.1. Checksum hashing algorithms                                                 | 11   |
| 7.2. Transfer Rate Performance Impact                                            |      |
| 7.3. New Commands                                                                |      |
| 7.4. New hsirc options                                                           |      |
| 7.5. New Command Line Options for <b>put</b> and <b>get</b> commands             | 12   |
| 8. Access Control Lists (ACLs)                                                   | 13   |
| 9. Using PIPEs for input and output                                              | 15   |
| 9.1. Using stdin and stdout for input/output                                     | 15   |
| 9.2. Using UNIX PIPE commands for input and output                               |      |
| 10. HSI COS selection with and without piped files                               | 18   |
| 11. Customizing the HSI prompt                                                   | 20   |
| 12. Using HSI with multiple HPSS systems                                         | 21   |
| 12.1. Using HSI to access multiple HPSS systems                                  |      |
| 12.2. Commands used for Multi-HPSS HSI Sessions                                  |      |
| 12.3. Example scenario for a multi-HPSS session                                  |      |
| 13. HSI environment variables                                                    |      |
| 14. HPSS.conf settings (client)                                                  |      |
| 15. HSI special topics                                                           |      |
| 15.1. How to pipe an HPSS file into "cmp", "head", "less", etc                   |      |
| 15.2. How to retrieve a set of files in optimal tape/position order              |      |
| 15.3. Working with pathnames containing special characters                       |      |
| 16. HSI keywords                                                                 |      |
| 17. HSI commands (alphabetical list)                                             |      |
| 18. HSI commands (by function)                                                   |      |
| 18.1. HPSS File and Directory Commands                                           |      |
| 18.2. Local File and Directory Commands                                          |      |
| 18.3. Access Control List (ACL) Commands                                         |      |
| 18.4. Accounting/Metadata Commands                                               |      |
| 18.5. File and Directory Administration Commands                                 |      |
| 18.6. Multi-HPSS Commands                                                        |      |
| 18.7. HSI Settings Commands and Keywords                                         |      |
| <ul><li>18.8. Miscellaneous HSI Commands</li><li>19. Command reference</li></ul> |      |
|                                                                                  | 4 -  |

| 19.1. ADOPT command        |      |
|----------------------------|------|
| 19.2. ANNOTATE command     | . 46 |
| 19.3. BELL command         | 48   |
| 19.4. CD command           | . 48 |
| 19.5. CDLS command         | 50   |
| 19.6. CGET command         | . 51 |
| 19.7. CHACCT command       | 53   |
| 19.8. CHACL command        | . 54 |
| 19.9. CHCOS command        | 55   |
| 19.10. CHGRP command       | . 57 |
| 19.11. CHMOD command       | . 58 |
| 19.12. CHOWN command       |      |
| 19.13. CLOSE command       |      |
| 19.14. COPIES keyword      |      |
| 19.15. COSID keyword       |      |
| 19.16. CP and CCP commands |      |
| 19.17. CPUT command        |      |
| 19.18. CRENAME command     |      |
| 19.19. DEBUG command       |      |
| 19.20. DIRn keyword        |      |
| 19.21. DU command          |      |
| 19.22. DUMP command        |      |
| 19.23. ECHO command        |      |
| 19.24. END command         |      |
| 19.25. EXPDEL command      |      |
| 19.26. EXPFIND command     |      |
| 19.27. EXPLS command       |      |
| 19.28. EXPSET command      |      |
| 19.29. FIND command        |      |
| 19.30. FIREWALL command    |      |
| 19.31. FREE command        |      |
| 19.32. GET command         |      |
| 19.33. GIVE command        |      |
| 19.34. GLOB command        |      |
| 19.35. GROUPS command      |      |
| 19.36. HASHCREATE command  |      |
| 19.37. HASHDELETE command  |      |
| 19.37. HASHDELETE command  |      |
| 19.39. HASHVERIFY command  |      |
| 19.40. HELP command        |      |
| 19.40. HELF command        |      |
| 19.42. ID command          |      |
|                            |      |
| 19.43. IDLETIME command    |      |
| 19.44. IN command          |      |
| 19.45. KEEP command        |      |
| 19.46. LCD command         |      |
| 19.47. LCDLS command       |      |
| 19.48. LLS command         |      |
| 19.49. LMKDIR command      | . 9/ |

| 19.50. LN command            | 98  |
|------------------------------|-----|
| 19.51. LOG command           | 99  |
| 19.52. LPWD command          | 100 |
| 19.53. LS command            | 100 |
| 19.54. LSACL command         | 103 |
| 19.55. LSCONNECTIONS command | 104 |
| 19.56. LSCOS command         | 106 |
| 19.57. LSFILESETS command    | 106 |
| 19.58. LSJUNCTIONS command   | 107 |
| 19.59. LSSITES command       | 108 |
| 19.60. MDELETE command       | 109 |
| 19.61. MGET command          | 110 |
| 19.62. MIGRATE command       | 111 |
| 19.63. MKDIR command         |     |
| 19.64. MPUT command          | 113 |
| 19.65. MV command            | 114 |
| 19.66. NEWACCT command       | 115 |
| 19.67. NEWGRP command        |     |
| 19.68. OPEN command          | 117 |
| 19.69. OUT command           | 118 |
| 19.70. PLOCK command         |     |
| 19.71. PROGRESS command      | 120 |
| 19.72. PROMPT command        |     |
| 19.73. PUNLOCK command       |     |
| 19.74. PURGE command         |     |
| 19.75. PUT command           |     |
| 19.76. PWD command           |     |
| 19.77. RENAME command        |     |
| 19.78. RM command            |     |
| 19.79. RMDIR command         |     |
| 19.80. RUNIQUE command       |     |
| 19.81. SET command           |     |
| 19.82. SETCONNECTION command |     |
| 19.83. SETDRIVE command      |     |
| 19.84. SHARED_MEM command    |     |
| 19.85. SHOW command          |     |
| 19.86. STAGE command         |     |
| 19.87. SU command            |     |
| 19.88. SUDO command          |     |
| 19.89. SUNIQUE command       |     |
| 19.90. SWITCH command        |     |
| 19.91. TOUCH command         |     |
| 19.92. UMASK command         |     |
| 19.93. VERBOSE command       |     |
| 19.94. VERSION command       |     |
| 19.95. WHOAMI command        |     |
|                              | 157 |

### Release information. Version 8.3, 10 July 2020

Copyright notification. Copyright © 1998-2004 Gleicher Enterprises, LLC.

All rights reserved.

Copyright © 2004, 2020 Gleicher Enterprises, LLC, International Business Machines Corporation, The Regents of the University of California, Los Alamos National Security, LLC, Lawrence Livermore National Security, LLC, Sandia Corporation, and UT-Battelle.

### All rights reserved.

Portions of this work were produced by Gleicher Enterprises, LLC; Lawrence Livermore National Security, LLC, Lawrence Livermore National Laboratory (LLNL) under Contract No. DE-AC52-07NA27344 with the U.S. Department of Energy (DOE); by the University of California, Lawrence Berkeley National Laboratory (LBNL) under Contract No. DE-AC02-05CH11231 with DOE; by Los Alamos National Security, LLC, Los Alamos National Laboratory (LANL) under Contract No. DE-AC52-06NA25396 with DOE; by Sandia Corporation, Sandia National Laboratories (SNL) under Contract No. DE-AC04-94AL85000 with DOE; and by UT-Battelle, Oak Ridge National Laboratory (ORNL) under Contract No. DE-AC05-00OR22725 with DOE. The U.S. Government has certain reserved rights under its prime contracts with the Laboratories.

**DISCLAIMER.** Portions of this software were sponsored by an agency of the United States Government. Neither the United States, DOE, The Regents of the University of California, Los Alamos National Security, LLC, Lawrence Livermore National Security, LLC, Sandia Corporation, UT-Battelle, nor any of their employees, makes any warranty, express or implied, or assumes any liability or responsibility for the accuracy, completeness, or usefulness of any information, apparatus, product, or process disclosed, or represents that its use would not infringe privately owned rights.

**Trademark usage.** High Performance Storage System is a trademark of International Business Machines Corporation.

IBM is a registered trademark of International Business Machines Corporation.

IBM, DB2, DB2 Universal Database, AIX, pSeries, and xSeries are trademarks or registered trademarks of International Business Machines Corporation.

AIX and RISC/6000 are trademarks of International Business Machines Corporation.

UNIX is a registered trademark of the Open Group.

Linux is a registered trademark of Linus Torvalds in the United States and other countries.

Kerberos is a trademark of the Massachusetts Institute of Technology.

Java is a registered trademark of Oracle and/or its affiliates.

ACSLS is a trademark of Oracle and/or its affiliates.

Microsoft Windows is a registered trademark of Microsoft Corporation.

DST is a trademark of Ampex Systems Corporation.

Other brands and product names appearing herein may be trademarks or registered trademarks of third parties.

About this book. The *HSI Reference Manual* is structured as follows:

- Chapter 1: Introduction Provides a high-level introduction to HSI.
- Chapters 2 through 15 describes concepts, configuration, and usage information.
- Chapter 16: HSI keywords defines the keywords used for many HSI commands.
- Chapter 17: HSI commands (alphabetical list) provides a list of the commands in alphabetical order.
- **Chapter 18: HSI commands (by function)** provides a list of the commands grouped by function, in tabular form.
- Chapter 19: Command reference Defines in detail each HSI command.

**Typographic and keying conventions.** This document uses the following typographic conventions:

Example commands that should be typed at a command line will be proceeded by a percent sign ("%") and be presented in a boldface courier font:

#### % sample command

U mlada da a arawara

Any text preceded by a pound sign ("#") should be considered comment lines:

| # Inis | is a | comment                                                                    |
|--------|------|----------------------------------------------------------------------------|
|        |      |                                                                            |
| Italic |      | Italic words or characters represent variable values to be supplied.       |
| []     |      | Brackets enclose optional items in syntax and format descriptions.         |
| ۲ ۱    |      | Praces analoge a list of items to select in syntax and format descriptions |

{ } Braces enclose a list of items to select in syntax and format descriptions.

## **Chapter 1. Introduction**

HSI is intended to provide a simple-to-use command line interface to the High Performance Storage System (HPSS [http://www.hpss-collaboration.org/]). It has evolved over the years from a simple HPSS Client API application that only ran on DCE/Encina-based AIX platforms to its current version, which uses its own libraries and a client-server architecture to provide HPSS access from almost all current UNIX-based systems, including Cygwin running on Windows-based platforms.

HSI was designed primarily as an alternative to the original PFTP that was part of the HPSS offering. It provides a number of features that are useful both to the user community and to HPSS system administrators, such as wildcard pattern matching, recursion for most commands, the ability to connect to multiple HPSS systems in a single HSI session and move files between systems using 3rd party copy protocols, and automatic optimization of tape mounts for operations such as "change COS" and "get".

Since different sites have different authentication requirements, HSI supports several different methods for verifying the end user's identity. The HPSS site administrator can choose at compile time which authentication method(s) should be enabled. The administrator also chooses a "default" mechanism to use - users can override the default authentication method at run time via a command line option (-A), or by specifying the method in their private \$HOME/.hsirc file. Only authentication mechanisms that are supported on both the client and server can be used.

HSI uses strong encryption provided by the OpenSSL libraries for passing sensitive information, such as passwords, across the network.

File transfers automatically make use of HPSS parallel file transfers without requiring any special action on the user's part. Configuration files allow HPSS site administrators to tune network settings, specify a list of local network interfaces to be used on particular hosts, and to specify a restricted port range for sites that use firewalls in front of client hosts. HSI also supports a "firewall" mode for sites that cannot open a port range, which allows HSI to transfer data to HPSS via a store-and-forward mechanism to the HSI Gateway Server.

For sites that have a requirement for high-speed parallel transfers between cluster filesystems such as IBM's GPFS and Lustre, HSI supports the use of the multinode Transfer Agent. By using the Transfer Agent, HSI file transfers are not restricted to rates that can be achieved by a single node, but can scale up by using multiple nodes. Rates of over 2 GB/second from HPSS have been demonstrated using HSI with the Transfer Agent.

HSI continues to evolve to support new HPSS features and to accommodate the diverse needs of the user community. Suggestions from the HSI user community for new features or enhancements of existing features are always welcomed.

## **Chapter 2. Authentication Methods**

HSI supports several different methods by which a user can authenticate his or her self. The methods that are enabled at a site are defined by the HPSS administrator when the HSI package is compiled.

The **-A** command line option can be used to specify the authentication mechanism to be used, for example:

hsi -A kerberos …

The following authentication methods are available:

| combo    | (previously known as "dce") For this method, a user name and password combination<br>are specified. For backward compatibility, the mechanism can still be specified as<br>"dce"; however, this is deprecated and will be removed in a future release.                                       |
|----------|----------------------------------------------------------------------------------------------------|
| keytab   | For this method, a Kerberos keytab file or a UNIX keytab file is read by the HSI library and passed to the HSI Gateway Server over the link after first encrypting the contents. On the server side, the file is decrypted and verified.                                                     |
| Kerberos | This mechanism uses the MIT Kerberos libraries to verify the user's existing credentials. A Kerberos keytab file can also be specified for Kerberos authentication. If so, the <b>kinit</b> program is first used to obtain the user credentials, and then authentication proceeds normally. |
| ident    | This mechanism uses the trusted server protocol to obtain the user's identity.                                                                                                    |
| gsi      | This mechanism uses the Globus GSI protocols to obtain the user's identity.                                                                                                    |

## Chapter 3. Restricted TCP ports and restricted Mover hosts

## 3.1. HSI port ranges and reserved ports

The HSI package makes use of reserved ports as follows:

- For initial connection to the HSI Gateway Daemon (HSIGWD) by the HSI and HTAR Clients. This is the port on which **inetd** or **xinetd** listens for connections for starting up the HSIGWD. The default port is 1217, and is the port assigned by the Internet Assigned Numbers Authority (IANA) for this server. On the HSIGWD system, the normal /etc/services and inetd or xinetd.d setup is used for launching the program in response to connections from clients.
- For authentication by mechanisms that use a private socket for protocols. Currently Kerberos and Globus GSI require private sockets.
- For I/O transfers on client hosts that use firewalls to restrict inbound connections or that simply want to use a certain range of TCP ports for HSI/HTAR transfers.
- For I/O transfers that set HSI "firewall" mode for data transfers. In this mode, the HSIGWD server listens for connections from the client, and uses store-and-forward mode for transferring data.

The HPSS\_PORT\_RANGE environment variable is used by the HSI package for defining a range of ports to use for all connections except the initial connection to the HSIGWD. The syntax is:

HPSS\_PORT\_RANGE=start-end

where *start* and *end* are the beginning and ending port number in the range.

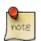

Older versions of HPSS and HSI/HTAR (and PFTP) prior to HPSS 7.5 supported two other environment settings for this purpose:

RPC\_RESTRICTED\_PORTS=ncacn\_ip\_tcp[*start-end*]

HPSS\_PFTPC\_PORT\_RANGE=ncacn\_ip\_tcp[start-end]

The RPC\_RESTRICTED\_PORTS setting was part of the Distributed Computing Environment (DCE) that was required for HPSS versions prior to 6.0. The HSI and HTAR client libraries still support these as of HPSS 7.5.1, but they are deprecated and will be removed in a future release. They are only checked for if the HPSS\_PORT\_RANGE is *not* found in the environment.

The HPSS client libraries used by the HSIGWD through HPSS 7.5.2 have removed the HPSS\_PFTPC\_PORT\_RANGE setting but still allow RPC\_RESTRICTED\_PORTS if HPSS\_PORT\_RANGE is not found in the environment.

On the HSIGWD server, the port range can be specified either in /var/hpss/etc/env.conf, where it applies to all applications and servers that run on the machine, or via the normal xinetd stanza setting for the HSIGWD, for example: env +=HPSS\_PORT\_RANGE=20100-30100.

## **3.2. HSI restricted Mover hosts**

HSI and HTAR support the ability for the HSI/HPSS administrator to specify which HPSS mover hosts at a site are allowed to connect in order to perform I/O. This optional feature was added to avoid problems that can occur during transfers when site security port scans take place. It is described in detail in *Chapter 14*, *HPSS.conf settings (client)*. Normally, when this feature is needed at a site, the HPSS.conf file is set up by the site administrators when HSI/HTAR are installed on a client system.

## **Chapter 4. HSI command line**

The HSI command line has the following format:

hsi [options] [command [;command [;...]]]

If the optional command-string is specified, HSI is said to be running in one-liner mode. In this mode, HSI will execute the command-string (which may consist of multiple semicolon-separated commands), and then terminate.

Command line options are as follows:

#### -help

Displays a built-in synopsis of HSI usage. If used as the only command line option, HSI exits instead of entering interactive mode.

#### -?

Same as -help

#### -a accountID | accountName

Specifies the account ID or account name to be used for creating new files and directories.

-A auth\_mechanism

Specifies the authentication mechanism to be used when HSI starts up. Only authentication mechanisms that are available on both the client and HSI Gateway Server can be used successfully. Valid mechanisms are:

**combo** User name and password will be used. If the site uses RSA SecurID one-time passwords, the password is the current OTP setting.

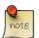

The deprecated "dce" authentication mechanism is still recognized as an alias for the "combo" mechanism, but its use should be discontinued, as it will be removed in a future release.

| kerberos | <b>beros</b> Specifies that MIT Kerberos will be used for authentication.                                                                           |  |
|----------|----------------------------------------------------------------------------------------------------|--|
| keytab   | eytab Specifies that a UNIX or Kerberos-style keytab will be used for authentication                                                                |  |
| gsi      | Specifies that the Globus GSI certificate protocol will be used.                                                                                    |  |
| local    | (AIX only) This protocol is used for sites that allow users to authenticate using their AIX (or LDAP) passwords on the HSI Gateway Server machines. |  |

-c cred\_file

Specifies the credentials cache file to be used if Kerberos authentication is used.

-d debug\_level

Specifies the debugging level to enable when HSI starts up. The *debug\_level* is an integer value between 0 and 4. Level 0 (the default) specifies no debugging, levels 1-4 specify successively higher debug levels. In general, the HSI debugging output is useful only to the developers for troubleshooting problems.

#### **-е**

"Echo" flag. If enabled on the command line, or by the **echo** command, HSI will display command lines that are read from IN files.

### -E editor-style

Specifies the editing style to be used when editing command lines. The *editing-style* is either "vi" or "emacs". The default, if not specified in the .editrc file, is **-E vi**. Note that this option is effective only if HSI was built with line-editing enabled.

## -G globus\_grid\_proxy\_path

If Globus GSI authentication is used for authentication, (for example, if **-A gsi** is specified), this option can be used to specify an alternative path to the proxy created by the grid-proxy-init command.

## -g GID | groupName

Specifies the group ID or group name to be used after login has completed. [HSI Version 3.5.4 or later]

## -h hostname

Directs HSI to attempt to connect to *hostname*, which can be either a name or an IP address.

## -k keytab\_path

If keytab authentication is used for authentication, the path to the keytab file can be specified by this option. *Note*: the keytab file will not be used by HSI if it has other than <owner> permissions.

## -l login\_name

This option can be used to specify the user's login name. The normal default is to use the local login name for the client host on which HSI is being run. The default login name can also be specified in the user's .hsirc file, or as a pattern in the global hsirc file for the client host.

## -O pathname

This option is intended for use by applications that run HSI via the **system** or **popen** calls. It causes HSI to:

- 1. Force one-liner mode (no input will be read interactively via stdin).
- 2. Write all output that would normally be written to the TTY or stderr to the file specified by pathname.

The option takes effect immediately, so it should normally be the first option on the command line if it is used, in order to capture any messages related to parsing the command line. It also causes the "quiet" flag to be set (disabling extraneous messages from being displayed, such as the message-of-the-day), and the "verbose" command response flag to be disabled. In addition, it causes all interactive file-transfer progress messages to be disabled.

### -0

Overrides the <no-login> flag, if set by the HPSS administrator. This option can only be used by root. It is deprecated, and will be removed in a future release.

-P

Popen command mode. This option is similar to the **-O** option, but causes all output to be directed to stdout, which is normally redirected to a process that starts HSI with the popen(3) system

call. It also results in setting "quiet" (no extraneous messages) mode, disabling verbose response message, and disabling interactive file transfer messages.

### -p port

Specifies the port number to be used when connecting to the HSI Gateway Server. This option is only effective if the **-h** *hostname* parameter is also specified.

### -q

Enables "quiet" mode. In this mode, extraneous messages such as the interactive file transfer progress messages, as well as the startup "Message of the Day" are not displayed.

#### -s site\_name

Specifies the global or private hsirc stanza name to be used. The *site\_name* must match the name of one of the stanzas in either the global hsirc file, or the user's private \$HOME/.hsirc file.

#### -V

Prints HSI version information without requiring a connection to the HSI Gateway Server. If used as the only command line option, HSI exits instead of entering interactive mode.

#### -v

Enables verbose mode for command output. Verbose mode is used for printing markers to the listable output file when performing operations such as recursive puts or gets.

# Chapter 5. FTP compatibility and differences

HSI supports several of the commonly used FTP commands, including **dir**, **get**, **ls**, **mdelete**, **mget**, **put**, **mput**, and **prompt**, with the following differences:

- HSI transfers are always in "binary" mode.
- the "m" commands cause a prompt to be issued. Use the *Section 19.72*, "*PROMPT command*" toggle to disable or reenable prompting.
- The **dir** command is an alias for **ls** in HSI. The **ls** command supports an extensive set of options for displaying files, including wildcard pattern-matching, and the ability to recursively list a directory tree.
- The "put" and "get" family of commands support recursion.
- There are "conditional put" and "conditional get" commands (cput and cget).
- The syntax for renaming local files when storing files to HPSS or retrieving files from HPSS is different than FTP. With HSI, the syntax is always "local\_file : HPSS\_file", and multiple such pairs may be specified on a single command line.

With HSI, the local filename is specified first both on a **put** command and on a **get** command. For example, when using HSI to store the local file file1 as HPSS file hpss\_file1, then retrieve it back to the local filesystem as file1.bak, the following commands could be used: put file1 : hpss\_file1 get file1.bak : hpss\_file1

With FTP, the local filename is specified first on a **put** command, and second on a **get** command. For example, when using FTP to store the local file file1 as HPSS file hpss\_file1, then retrieve it back to the local filesystem as file1.bak, the following commands could be used:

put file1 hpss\_file1
get file1.bak hpss\_file1

The "m" prefix is not needed for HSI commands; all commands that work with files accept multiple files on the command line. The "m" series of commands are intended to provide a measure of compatibility for FTP users.

## **Chapter 6. Path names**

## 6.1. Syntax for renaming files in put and get commands

The syntax for renaming files in **put** or **get** commands is always:

local\_file : HPSS\_file

Whitespace is required before and after the colon ":" character.

Multiple such pairs of pathnames may be freely intermixed with other files that are not being renamed, for example:

put file1 : hpss\_file1 file2 file3 : hpss\_file3 file4 file5 file6

This would result in storing HPSS files hpss\_file1, file2, hpss\_file3, file4, file5, and file6.

Similarly:

```
get file1.bak : hpss_file1 file2.bak : hpss_file2 file3 : file3 file4 file5.bak :
file5 file6
```

would result in retrieving local files file1.bak, file2.bak, file3, file4, file5.bak, and file6.

## 6.2. Using put and get commands with just one pathname

When the "local : hpss" rename syntax is *not* used to specify both a local path and an HPSS path on a **get** or **put** command, such as this one:

put /glade/user/someuser/nidas/2012/2012.tar.gz

HSI assumes that the path given is the HPSS pathname, and it uses the last component — in this case, "200201.tar.gz" — as the local pathname, which would be equivalent to:

put 200201.tar.gz : /glade/user/mizukami/nidas/2002/2002.tar.gz

## 6.3. Using UNIX PIPES

See Chapter 9, Using PIPEs for input and output for using PIPEs to read from or write to HPSS files.

See *Chapter 5, FTP compatibility and differences* for other differences between FTP and HSI commands.

See Section 9.2, "Using UNIX PIPE commands for input and output" for information on using UNIX pipe commands for storing or retrieving HPSS files.

Valid characters for a path parameter are ASCII characters greater than or equal to 0x20 (space) and less than or equal to 0x7E (tilde).

However, HSI uses the space character as a separator, so its use is discouraged; generally, pathnames containing spaces must be quoted. Also note that HPSS and HSI allow pathnames to contain non-printable characters. However, in HPSS the optional configuration setting, "Object names can contain unprintable characters" must be turned on. This option is normally disabled, so that HPSS also restricts pathnames to printable ASCII characters (0x20 - 0x7E).

Wildcard characters are asterisk (\*), question mark (?), caret (^), open and close square brackets ([]), and open and close curly brackets ({}).

They may be used in all commands that reference either local or HPSS paths, including the "local : HPSS" form. Note that names containing wildcard characters must resolve to a single node for some commands, such as **set** DIR*n=pathname*, or **mv** *path path... npath*, in which *npath* must resolve to a single directory node.

See *Chapter 15, HSI special topics* for information on working with filenames that contain whitespace and wildcard characters.

## 6.4. UNIX-style pathname prefixes

The standard UNIX pathname prefix characters tile (~), period (.), and double period (..) are also allowed on all file name/HPSS-path name references.

## **Chapter 7. HSI Checksum Feature**

HSI Versions 4.0.1.1 and later have the capability of storing checksums as part of the HPSS metadata for files, of verifying the checksums during file retrievals, and listing the checksum hashes.

## 7.1. Checksum hashing algorithms

HSI supports the following hashing algorithms:

- md5
- sha1
- sha224
- sha256
- sha384
- sha512
- crc32
- adler32

The default algorithm is defined when the HSI package is built, but can be overridden in the public and private hsirc files and via command line options on the **put** and **hashcreate** commands, as described below.

## 7.2. Transfer Rate Performance Impact

The checksum algorithms that are used are very CPU-intensive. Although the checksum code is compiled with a high level of compiler optimization, transfer rates can be significantly reduced when checksum creation or verification is in effect. The amount of degradation in transfer rates depends on several factors, such as processor speed, network transfer speed, and speed of the local filesystem.

## 7.3. New Commands

The following new commands were added as part of the checksum feature. The minimum abbreviation is followed by the remainder of the full command in square brackets.

| hashcr[eate] | Creates a checksum hash for existing HPSS files.  |
|--------------|---------------------------------------------------|
| hashdel[ete] | Deletes checksum hash for files.                  |
| hashli[st]   | List the checksum hash for files.                 |
| lshash       | This is an alias for the <b>hashlist</b> command. |

## hashver[ify] Verifies checksum hash for files.

The usage syntax for all of these commands can be obtained interactively by issuing the command name by itself. For example:

```
? hashdel
Usage: hashdel[ete] [-A] [-R] path ...
-A : display absolute pathname for files
-R : [standard option]recursively delete hash entries for files in the specified
path(s)
```

## 7.4. New hsirc options

The following new options have been added to the global and private hsirc files:

```
cksum_enabled = on|off
```

(default = off) Automatically enables (**on**) or disables (**off**) checksum creation for **put** commands and checksum verification for **get** commands.

```
cksum_type = algorithm
```

Specifies the checksum hashing algorithm to use when creating new checksums for **put** or **hashcreate** commands. Valid checksum values are shown in *Section 7.1, "Checksum hashing algorithms"*, above. If not specified, the build-time default algorithm specified by the HSI administrator is used. The release default is cksum\_type = md5.

These options can be specified in either the global or site stanza, or both, within the hsirc files. Site-stanza settings take precedence over global stanza settings, if both are specified. In addition, the private .hsirc file settings for these options take precedence over the host-global hsirc file in \$HPSS\_CFG\_FILE\_PATH/hsirc, if one is found on the HSI client machine during startup.

## 7.5. New Command Line Options for put and get commands

The following command line options have been added to the **put** and **get** commands:

- -c on|off Enables or disables checksum creation and verification for the **put** and **get** family of commands, overriding the build time option and hsirc setting.
- -H *algorithm* Specifies the checksum hashing algorithm to use (**put** command). For **get** commands, the hashing algorithm stored in HPSS metadata is used.

## Chapter 8. Access Control Lists (ACLs)

HPSS Access Control Lists (ACLs) were based on the Access Control Lists for the Distributed Computing Environment (DCE). A good source of detailed information about DCE ACLs is at http:// pubs.opengroup.org/onlinepubs/9656999/chap8.htm#tagcjh\_09.

HSI added support for HPSS ACLs in Version 4.0.1.3. There are two new commands to support this feature:

chacl - creates, deletes and modifies ACL entries.

lsacl - lists ACL entries.

The purpose of ACLs is to define who can use an object, and what kinds of access are allowed for the object. All HPSS files and directories have ACLs that are mapped into the standard UNIX permissions (read, write, execute for owner, group, and other). In addition, there may be "Extended ACLS" that allow specific users, groups, or other principals in the local realm (DCE "cell") and in foreign realms to access an object.

As currently implemented in HPSS, adding, changing, or deleting an ACL requires either owner permissions or group write permission to the object.

An ACL contains one or more "ACL Entries", each of the form *type:key:perms*, where:

| type | Is one of the following:                                                                                                    |
|------|----------------------------------------------------------------------------------------------------|
|      | user_obj, group_obj, other_obj,                                                                                                    |
|      | user, group,                                                                                                    |
|      | foreign_user, foreign_group, foreign_other, any_other, mask_obj,                                                                                                    |
|      | unauthenticated, user_obj_delegate, group_obj_delegate,                                                                                                    |
|      | other_obj_delegate, user_delegate, group_delegate,                                                                                                    |
|      | foreign_user_delegate, foreign_group_delegate                                                                                                    |
|      | foreign_other_delete, and any_other_delegate                                                                                                    |
|      | The most commonly used types in HPSS are user_obj, group_obj, other_obj, and the permissions for these types are mapped to the standard UNIX "owner", "group" and "other" permissions.                                                                                       |
|      | mask_obj ACL entries are used to calculate the <i>effective permissions</i> for an object, similar to the umask that is used for UNIX permissions. The reference above contains some examples that illustrate the use of the mask_obj entry.                                 |
| key  | Is of the form <i>principal@realm</i>                                                                                                    |
|      | Different types of ACLs may not require the principal or the realm. Where a realm is required, it can be either a name, such as ibcg.gov or an ID such as 77233323.                                                                                                    |
|      | User and group <i>principals</i> can be specified as either a name, such as "rheinlein" or a numeric ID, such as 40149. Internally in HSI, principals are translated to binary values by means of the HPSS registry, but are displayed as names in the <b>lsacl</b> command. |

*perms* Is a string representing the permissions, from the set "rwxcid". These are, respectively, "read", "write", "execute", "control", "insert" and "delete". In the **chacl** command, the permission string characters can be omitted or represented as a hyphen (-) in the permission string, when not wanted. For example, the following are equivalent: r-c and rc

> As an example, consider this command: ? lsacl \* a\_drive user\_obj:user1:rwxc-group\_obj:user1:r-x--other\_obj:r-x--

All HPSS objects contain an ACL that contains user\_obj, group\_obj and other\_obj ACL entries. Directories also contain special "Initial Object" and "Initial Container" ACL entries that specify the default permissions to be placed on newly created objects (such as files) or subdirectories. These automatically propagate downward in the tree as new leafs and branches are added; this is called "ACL inheritance".

Here is an example of the object entry, and the Initial Object and Initial Container entries on a directory:

```
? ls -ld bpf
drwxr-x--- 3 user1 user1 512 Mar 15 2011 bpf
? lsacl bpf
bpf
user_obj:user1:rwxcid
group_obj:user1:r-x---
other_obj:-----
? lsacl -ic -io bpf
[IC] bpf
user_obj:user1:rwxcid
group_obj:user1:rwx-id
other_obj:rwx-id
[IO] bpf
user_obj:user1:rwxc--
group_obj:user1:rwx---
other obj:rwx---
```

# Chapter 9. Using PIPEs for input and output

HSI supports the use of UNIX "pipes" when either storing or retrieving files, using the standard rename syntax:

get local\_File : HPSS\_File put local\_File : HPSS\_File

## 9.1. Using stdin and stdout for input/ output

For **put** commands, if *localFile* is a minus sign ("-"), then HSI reads input from its stdin. (The transfer progress display must be turned off for this to work.) This is intended for use in shell script pipelines, such as:

tar cf - . | hsi options "put - : someTarFile"

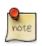

HTAR provides the same capability as the above, but is generally much faster.

However, if used interactively, HSI can also be used to read from the TTY to pipe a file into HPSS. In this case, a single  $\langle ctrl-D \rangle$  (CTRL key and "d" key pressed simultaneously) can be used to terminate the input (take care not to use more than one  $\langle ctrl-D \rangle$ , as this is also a way to exit HSI). For example: 0:[hpss-nccs]/home/user1/temp->put - : ToDo-Today

```
Here is my TO-DO list (Lines entered from the TTY):
wake up
work
eat
go to bed
<ctrl-D>
put <stdin> : /home/user1/ToDo-Today ( 78 bytes, 0.0 KBS (cos=5081))
```

For **get** commands, if *localFile* is a minus sign, then HSI pipes the output to its stdout. Again, this is intended for use in shell script pipelines, such as:

hsi options get - : someTarFile | tar xf -

As explained in *Chapter 15, HSI special topics*, this is one way to view the contents of HPSS files without first copying them to a local file, for example, using the above HPSS file: get - : ToDo-Today

Here is my TO-DO list: wake up

```
work
eat
go to bed
```

```
get <stdout> : /home/user1/ToDo-Today (2010/12/20 19:47:38 78 bytes, 221.7 KBS )
```

## 9.2. Using UNIX PIPE commands for input and output

For both storing and retrieving, if the first character of *localFile* is a vertical bar ("|"), HSI interprets the remainder of *localFile* as a pipe command after skipping any leading white space. The pipe command can contain one or more shell commands, such as:

```
put "| cat file1.c file2.c " : oneCFile
or
put "| ls -l | awk '{print $9}' " : listOfFilenames
or
get "|tar xf - " : tools.tar
or
get "|less" : bigDocument (see notes 3 and 4, below)
```

Notes:

 The *localFile* must be enclosed in quotes if it contains whitespace characters. In addition, if this form is used on a shell command line, and *localFile* contains whitespace characters, then the quoted *localFile* string must itself be enclosed in a separate set of quotes in order to ensure that HSI sees the quotes around *localFile* when it parses the get or put options. Normally a single quote is used to quote the double-quoted *localFile* string.

For example, this will work: hsi options put '"| ls -a"' : listingFile

but this will fail: hsi options put "| ls -a" : listingFile

The reason is that in the first form, the shell parses the command line and passes the string | 1s - a as a parameter to HSI, including the double quotes, so HSI sees the command parameters as:

a. the string (including quotes)  $\mid$  1s  $\mbox{-a}$ 

```
b. the colon string (:)
```

```
c. the string listingFile
```

In the second form, the shell removes the double quotes, and HSI sees the options as five strings:

a. |

b. ls

с. -а

d. :

e. listingFile

In the second form, HSI interprets the first and second strings as local filenames, and the last three strings as the *local : HPSS* form, with local file -a and HPSS file.

- 2. To disable HSI file transfer progress messages, which can overwrite parts of the last line of output on the TTY, use either the **progress** command toggle, or the **-q** (quiet) option on the HSI command line.
- 3. When using interactive utilities such as "less", it is usually, although not always, necessary to use "exit" (or "end", "quit", or whatever the utility recognizes as a command to terminate) in order to exit the utility, even if HSI is able to pipe the entire file to the utility.

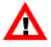

HSI transfers entire files, using the parallel transfer features of HPSS in order to achieve the fastest possible transfer rates. When reading HPSS files to stdout, or to a local pipe command, it is possible to cause a transfer to abort if the file is longer than two data buffers (8 MB by default), and data is not consumed at a fast enough rate. This is normally not a problem for utilities such as " " or "md5", but could potentially be a problem for TTY-oriented utilities such as "less", "more", "tail", etc.

For information on how HSI chooses an HPSS Class of Service when reading from a UNIX pipe, see *Chapter 10, HSI COS selection with and without piped files*.

# Chapter 10. HSI COS selection with and without piped files

This section describes the way that HSI chooses a Class of Service when storing files that are passed in via a pipe command.

As described in *Chapter 9, Using PIPEs for input and output* and *Chapter 15, HSI special topics*, sections, HSI supports the ability to read data from a pipe when writing to HPSS.

If the HPSS Class of Service has been set via the "set cosid =  $cos_id$ " command or as a keyword on the **put** command, then HSI causes that COS ID to be used when the file is written. However, many HPSS sites do not reveal the Class of Service IDs that have been defined to their user community, and instead rely on HSI (and HTAR) to choose the correct COS based on information that is defined by the site's HPSS administrator. This is the case when automatic COS selection is in effect, which is the default when HSI is first started up.

The current class of service ID can be shown by using the **set** command with no options; for example: 0:[/home/user1]: set

```
cosid = "auto"
...
```

When automatic Class of Service selection is in effect, usually the COS is chosen based primarily on the source file size and number of copies desired. The HPSS administrator has the ability to set other criteria to restrict COSs to particular users, groups, or accounts, and to create sets of COSs called "named COS lists" that the user can specify via the **[coslist-key]** command, or list via the **lscos -n** command. In addition, starting with HSI Version 5.0.2.p11 (HPSS Version 7.4.3) and HSI Version 6.0.0.p11/6.2.0.p1 (HPSS Version 7.5.2/7.5.3), the user can specify a default COS to be used when HSI is first started. However, when the file size is unknown at the beginning of the transfer, HSI does one of the following:

- Does nothing and lets HPSS choose the initial COS, or
- Chooses an initial COS that the site's HPSS administrator has defined with the "default auto" setting in the server-side COS configuration file.

There are two cases that can occur at the end of the transfer when the file size was initially unknown:

- If the entire file fits within the first I/O buffer, before any data has been written to the file, HSI reselects the COS based on the amount of data in the buffer, then writes the data to the sink HPSS file using the new COS that was just selected. The amount of data that can fit in the buffer is determined by the default buffer size that was chosen when HSI was built. The release value is 8 MB (8,388,608 bytes), but this can be varied both at build time, or via the **[iobufsize-key]** keyword.
- If the file does not fit within a single I/O buffer, then after the transfer has successfully completed, using the COS that was initially chosen by HPSS or using the "default auto" COS, HSI does the following:

- Reselects the COS based on the final sink file size in HPSS.
- Internally issues a "Change Class of Service" to cause HPSS to move the file from the initial COS to the final COS.

The amount of time that it takes for HPSS to internally move the file from the initial COS to the final COS varies. There are a number of factors that influence the amount of time that this takes, such as number of Change-COS streams that are active, site I/O activity, size of the file, amount of free space on the final COS storage class, etc.

The number of possible Change-COS streams is defined by the site when HPSS is configured - there can currently be up to 32 active streams. For each Change COS issued internally by HSI for piped files, **stream 0** (the default) is used. Within each stream, the files are processed in FIFO order. See *Section 19.9, "CHCOS command"* for more information on this topic.

## Chapter 11. Customizing the HSI prompt

The default HSI prompt string ("? " for the initial line, and "> " for continuation lines) may be customized by setting the **PS1** and **PS2** keywords, or by specifying the PS1 and PS2 settings in the global or private hsirc files. For example, setting the strings as follows:

```
PS1 = "%d[%H]%w3->"
```

```
PS2 = "[%H]continue: "
```

would produce a prompt string similar to this for the initial prompt:

R:[hcdp01]/home/user1->

and a prompt similar to this for continuation lines:

[hcdp01]continue:

Within a prompt string, characters are copied literally, except for substitutable parameters of the form %x, where *x* is one of the following:

| С  | DCE Cellname (currently recognized, but unused).                                                                                                    |
|----|----------------------------------------------------------------------------------------------------|
| c  | Current connection ID.                                                                                                    |
| d  | Current logical drive ID in the form A:.                                                                                                    |
| D  | System date in yyyy/mm/dd format.                                                                                                    |
| h  | Canonical hostname for current connection.                                                                                                    |
| Н  | Remote HPSS hostname for current connection.                                                                                                    |
| Ι  | Remote HPSS IP address for current connection.                                                                                                    |
| L  | Current login principal.                                                                                                    |
| S  | Site name (non-DCE version).                                                                                                    |
| Ν  | Current command number (1:N).                                                                                                    |
| Т  | System time in hh:mm:ss format.                                                                                                    |
| W  | Current HPSS working directory for connection, with optional number of directory paths specified by numeral following the %W.                                                                          |
| wn | Current HPSS working directory, with "" substitution in long directory paths. <i>n</i> is the number of directories to try to display on the right if the prompt is truncated to promptlen characters. |
| %  | % character                                                                                                    |

# Chapter 12. Using HSI with multiple HPSS systems

This section contains information on the following topics:

- Using HSI with multiple HPSS systems that are linked together via Junctions and Cross Cell authentication.
- Using HSI to access multiple HPSS systems.
- Opening connections to more than one HPSS system during a single HSI session.
- Description of the *Logical Drive* pathname syntax that HSI uses to associate files with a connection during a session.
- List of commands that are used to open, close, and switch between active sessions.
- Examples of storing, retrieving, and copying files while connected to multiple HPSS systems.

# 12.1. Using HSI to access multiple HPSS systems

HSI has the ability to establish concurrent connections to more than one HPSS system at more than one site (or to the same HPSS site) within a single session. After the sessions are opened, normal HSI commands can be used to work with any of the sessions, as described below. Files can be copied between the sites using one of the following mechanisms:

- either third-party transfers, which do not require the data to flow through HSI memory.
- First-party transfers, in cases where firewalls or other network connectivity problems prevent the movers from the source HPSS system from connecting to the HSI Gateway Server at the sink HPSS system.

The command to copy files between sites is described below. There are three requirements that must be met in order to use the Multi-HPSS feature:

- 1. You must have an account on the each of the HPSS systems that you wish to access.
- 2. There must be network connectivity between the client system on which HSI is executing and the HPSS sites that you wish to work with.
- 3. In order to transfer files using the 3rd-party mechanism, there must be network connectivity between the mover nodes on the source HPSS system, and the HSI Gateway server process on the sink HPSS system.

When working with multiple HPSS systems, HSI treats each connection as a "logical drive", borrowing from the familiar legacy of the early personal computers. In this environment, there are three key concepts:

### Using HSI with multiple HPSS systems

- 1. The notion of a *current connection*. This is initially established when the first connection is opened as HSI begins executing. It can change during execution as connections to other HPSS systems are opened, and as you switch between logical drives. Each connection has its own separate *context*, containing items such as:
  - The address of the HPSS server host.
  - The logical drive letter that you (or HSI) assigned for the connection.
  - Your home current directory.
  - The current working directory.
  - The classes of service that are available on the HPSS system.
- 2. The use of *logical drive* notation as a command prefix, and to reference files and directories on a particular HPSS system. Logical drive notation simply consists of a non-case-sensitive drive letter followed by the colon (:) character (with no intervening whitespace). For example: D: followed by the command or pathname, with no intervening spaces. For example, d:ls would switch to connection D: and list the files in the current working directory.

The command ls C:\*.c would list all of the files ending with the characters ".c" on the HPSS system associated with logical drive C:.

get fromHPSS1 : D:file1 fromHPSS2 : F:file2 would fetch the file file1 from the HPSS system associated with drive D:, renaming it to the local file fromHPSS1, and similarly would fetch the file file2 from the HPSS associated with drive F:, renaming it locally to fromHPSS2.

Note that as of HSI Version 2.4, the colon character (":") used to separate the local and HPSS pathnames, must be surrounded by whitespace, unlike earlier versions of HSI. This requirement was added in order to avoid ambiguity in the inclusion of colon characters in pathnames. You can tell which HSI version you are using by typing: version

Drive letters are not case sensitive, so, the following are equivalent:

- f:get myfile
- F:get myfile

It is not necessary to use this notation; commands and pathnames without a drive prefix always reference the current connection. If the multi-HPSS feature of HSI is not used, commands and pathnames can be used just as in earlier versions of HSI.

Depending upon the context, the use of a standalone drive letter, such as b: or ls C: may be interpreted as either of the following:

- Set the *current connection* to the HPSS system associated with the logical drive (first example, above), or
- Reference the current working directory for the HPSS system associated with the logical drive (second example, above).

In commands where a filename is required, the use of a standalone drive letter will cause a usage error, for example: get P:

3. Third-party copies.

When copying files between HPSS systems, the default is to use a third-party copy mechanism so that the data flows directly between HPSS systems, without having HSI in the middle of the transfer. See *Section 19.16*, "*CP and CCP commands*" command for more details. For some situations, such as copying files through a firewall, it may be necessary to use a store-and-forward mechanism to read data from either a local file or from an HPSS system inside the firewall, and then transfer it to an HPSS system outside the firewall. See *Section 19.30*, "*FIREWALL command*" for more information on setting up store-and-forward transfers.

# 12.2. Commands used for Multi-HPSS HSI Sessions

Commands used to access multiple HPSS systems are shown in the table below, and are also described in more detail in *Chapter 19, Command reference*. The minimum abbreviation for each command is shown in the text preceding the "[" character.

| Command                         | Description                                                                                                    |
|---------------------------------|----------------------------------------------------------------------------------------------------|
| open or connect                 | Establishes a new connection to an HPSS system.                                                                                            |
| close                           | Closes an existing connection to an HPSS system.                                                                                           |
| lscon[nections] or<br>showc[on] | Shows a list of currently established connections,<br>including the home directory and the current working<br>directory for the connection |
| lssites                         | Displays a list of site names that have been defined in<br>the global .hsirc startup file, or in your private .hsirc<br>file.              |
| drive:                          | As a standalone command, this changes the current active connection.                                                                       |
| drive:command                   | Changes the current active connection, then issues<br>the specified command in the context of the new<br>connection.                       |
| setdrive                        | Changes the logical drive letter assigned to a connection                                                                                  |

# 12.3. Example scenario for a multi-HPSS session

A typical interactive scenario for using HSI to communicate with multiple HPSS systems is described below.

1. *Set the prompt string* so that we can tell which logical drive is our current active connection, and what our current working directory is within that connection. We want our prompt string to look like this:

```
drive_letter:[hostname]working_directory->
```

To accomplish this, the PS1 variable can be set in the hsirc file, or interactively as follows:

```
PS1 = "%d[%H]%w3->"
```

which will yield a prompt string similar to this:

C:[hpss]/home/user1->

The "%w3" will cause long working directory pathnames to be displayed by truncating to at most three subdirectories on the right-hand part of the prompt string, and replacing characters in the middle of the pathname with the string "..."; for example:

S:[hpss05i]/home.../tools/scripts/backman->pwd
...
pwd0: /home/user1/HPSS/tools/scripts/backman

2. Establish initial connection

If the site administrator has set up the global hsirc file, or you have customized your private .hsirc file in your home directory, then all that is required is to startup HSI with no options (to connect to the site-defined default HPSS system), or hsi -s *sitename* to connect to the site called *sitename*. Note that this is a case-sensitive option, which must exactly match the sitename contained in the hsirc stanza.

If the **-site** option is not used on the command line, the following optional parameters may be used to connect to any HPSS system that you have an account on: hsi -h *hostname* -p *port* -1 *login\_name* -A *authentication method* -k *keytab filename* 

The format of the login name varies, depending on the authentication method that you have chosen. For the *combo* method (**-A** combo) and the keytab method (**-A** keytab), the login name is your principal name on the HPSS system to which you are connecting. At most sites, this will be the same as your login name on any other machines at that site, but check with the HPSS administrator at the site to make sure.

For Kerberos authentication (-A kerberos), the login name is normally your principal name and the Kerberos Realm name, which is generally in uppercase; for example: -A kerberos -l yourname@REALMNAME [mailto:yourname@REALMNAME].EDU

Normally, the site administrator will set up an HSI wrapper script containing all the information regarding hostnames, ports, and authentication mechanism(s) to be used, so that the optional parameters shown below are usually not needed.

## 3. Establish connection to another site

As above, if the site administrator has set up a global hsirc file, or if you have customized your private .hsirc file to add the appropriate information, the command: open -s *new\_sitename* 

or open -d drive\_letter:

can be used to establish a connection to the HPSS system designated by *new\_sitename* or *drive\_letter*:.

The **lssites** command can be useful when running interactively, if you need help remembering the exact sitename(s) or drive letter(s) that have been set up by the HPSS administrators. For example, a user might have the following sites defined:

```
R:[hcdp01]/home/userl\->lssites
Site, Logical Drive...site1, "G:"
Site, Logical Drive...site2, "P:"
Site, Logical Drive...site3, "O:"
Site, Logical Drive...site4, "N:"
Site, Logical Drive...site5, "R:"
Site, Logical Drive...site6, "T:"
Site, Logical Drive...site7, "I:"
```

Note that in this next example, user1 is logged into HPSS at site5, and is going to open a connection to site7:

```
R: [hcdp01]/home/user1->cd HPSS/tools/scripts/backman
R:[hcdp01]/home/user1->open -d I: -A combo
Password: password
I:[hpss]/home/user1->
```

Display the list of active sites after opening the second connection:

```
R:[hpss]/home/user1->lscon
List of Currently Active Connections
Current default connection handle: 3
    Han- Remote Remote
                                HSM Fire- I/O Ctl Data Port
                                                            Cmd
Drive dle IP Address Hostname Level wall Mode Port Min Max Count
_____
R: 1 <IPv4 addr8> hcdp01.site8 6.2.1 off normal 1217 0 65535 22
HomeDir: /home/user1
pwd0: /home/user1/HPSS/tools/scripts/backman
->I: 3 <IPv4 addr7> hpssb1.site7 6.2.1 off normal 1218 0
                                                        0 13
HomeDir: /home/user1
pwd0: /home/user1
C:[hpss]/home/user1->
```

At this point, standard HSI commands can be used to list directories, store, retrieve, and copy files using the logical drive pathname syntax, etc.

In the next example, we want to store a copy of the local file good\_stuff on one of the HPSS systems, and then replicate it on the other, in order to provide disaster recovery. We will do this by using the **cp** command, so that the data flows directly between the two HPSS systems, without having HSI in the middle of the transfer.

First, store the file on logical drive R: in the directory big\_project, which is an existing subdirectory directly underneath our home directory on both HPSS systems:

Next, copy the file from the S: drive to the I: drive:

```
R:[hpss]/home/user1->cp s:~/temp/good_stuff i:~/temp/good_stuff
cp R:/home/user1/temp/good_stuff to I:/home/user1/temp/good_stuff \
        (2001/09/16 23:36:18 1083916 bytes, 481.1 KBS (cos=12)
```

At this point, we are ready to close out the connection(s) and terminate the session(s). This can be done by simply exiting out of HSI. If we want to continue to work in one of the connections, but have no need to keep the connection open for the other, then the **close** command can be used; for example:

```
R:[hpss]/home/user1->close R:
I:[hpss05i]/home/user1->
```

Notice that when the current active connection is closed, HSI switches to one of the other active connections, in this case, the only other active connection was drive i:. If an attempt is made to close this connection, the following error message will be displayed:

```
I:[hpss05i]/home/user1/temp->close i:
*** Cannot use <close> for the only open connection.
Use (or one of its aliases) to terminate HSI
```

#### 4. Logging HSI sessions

When HSI execution has terminated, a logfile containing a time-stamped record of all commands will be present in the hsilog file, which is normally written in the home directory. This can be controlled by using the HSI **log** command, or by setting the HSI\_LOGFILE environment variable as follows:

If using CSH: setenv HSI\_LOGFILE *somepath* 

If using KSH export HSI\_LOGFILE=*somepath* 

If using SH (this will also work for KSH and BASH): export HSI\_LOGFILE HSI\_LOGFILE=*somepath* 

*somepath* can be the reserved string none to disable automatic creation of a logfile. It can also contain metacharacters of the form %X as follows:

- **%H** Expanded to your local home directory pathname.
- %N Expanded to the non-canonical local hostname; that is, the hostname without any domain name. For example, "snuffles.site8" would become "snuffles".
- %P Expanded to the current HSI process ID.
- **%U** Expanded to the local login name.

The default setting is usually determined by the HPSS administrator, and set in the HSI wrapper script. If the path already exists when HSI attempts to open the local logfile, HSI will try to append to it.

## **Chapter 13. HSI environment variables**

HSI and its support libraries use several environment variables to control the program behavior. The method of setting these variables depends upon the shell that is in effect:

For **csh**, environment variables are set by using the syntax: setenv *environment\_variable=value* 

For **sh**, **ksh**, or **bash**, environment variables can be set by using the syntax: export environment\_variable environment\_variable=value

For **ksh** or **bash**, the two lines can be combined into one: export *environment\_variable=value* 

The following system or HPSS-defined environment variables are currently used by the HSI package:

### ENVIRONMENT

This variable is checked to determine whether HSI is being run in a batch environment. If set to "BATCH", HSI assumes that the job is not being run interactively.

### HOME

This is the home directory for the local logged-in user.

### KRB5CCNAME

If using Kerberos authentication (see *Chapter 2 "Authentication methods"*), this specifies where the credentials cache file should be written or looked for.

The following environment variables are defined for the HSI package:

### HPSS\_EGD\_PATH

This is the path to the Entropy Gathering Daemon, used for OpenSSL calls.

### HPSS\_HOSTNAME

This variable is used when determining which network interface to use for connections from the HPSS movers. It can be either a host name or an IP address. It can be overridden by the HPSS.conf "PFTP Client Interfaces" stanza. If not specified, then HSI uses the interface associated with the hostname command.

### HSI\_NOLOGIN\_FILE

This is checked by HSI during startup to determine whether the site admins have disabled access to HPSS.

### HPSS\_PFTPC\_PORT\_RANGE=ncacn\_ip\_tcp[start-end]

This variable is used to define a range of restricted ports that HSI will use when opening sockets for inbound connections from movers, or for authorization protocols such as Kerberos.

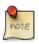

In HSI Version 5.0.0 and later the new and preferred syntax for a restricted port range is: HPSS\_PORT\_RANGE=*start\_port-end\_port*. The older form is deprecated, but will continue to be supported for now.

## HPSS\_USE\_NETRC\_FILE

If this variable is defined, HSI will attempt to read a .netrc file to obtain the password to be used for either the *local* (**-A local** command line option) or *combo* (**-A combo** command line option) authentication method.

## HPSS\_API\_DEBUG=debug\_mask

(HSI 3.4.3 and later) If this environment variable is set, *debug\_mask* defines the logging bitmask for the HSI Gateway Library, which corresponds to the priority levels defined for syslog(1). This value is an integer value between 0 and 255, and may be specified as a normal integer, an octal value (with a leading 0), or a hexadecimal value (with a leading 0x). The default value is 255 (0xFF). Bit positions are as follows:

- 2<sup>0</sup> [LOG\_EMERG] system is unusable
- 2<sup>1</sup> [LOG\_ALERT] action must be taken immediately
- 2<sup>2</sup> [LOG\_CRIT] critical conditions
- $2^{3}$  [LOG\_ERR] error conditions
- 2<sup>4</sup> [LOG\_WARNING] warning conditions
- 2<sup>5</sup> [LOG\_NOTICE] normal but significant condition
- 2<sup>6</sup> [LOG\_INFO] informational
- 2<sup>7</sup> [LOG\_DEBUG] debug-level messages

This environment variable must be set in order to enable any debug logging. Normally, this variable will be set and the default (255) will be used for HPSS\_API\_DEBUG.

## HPSS\_API\_DEBUG\_PATH=path

If set, contains the pathname used for the debug file. This file is appended to unless the "overwrite" option is set in HPSS\_API\_DEBUG\_FLAGS. If the pathname is "stdout" or "stderr", the log is written to stdout or stderr.

## HPSS\_API\_DEBUG\_FLAGS

If set, contains a list of one-character flags used to control the logging as follows:

| W | If set, the log file is truncated to zero length or created for writing.                                                                           |  |
|---|----------------------------------------------------------------------------------------------------|--|
| a | (default) If set, the log file is created if it does not exist, or positioned to the end of the file, and all writes occur at the end of the file. |  |
| f | If set, causes the log file to be flushed after each call. Note that this happens automatically if writing to stderr or stdout.                    |  |
| m | Trace inbound and outbound messages.                                                                                                    |  |
| р | If set, causes the PID to be included in message prefix.                                                                                           |  |
| r | If set, cause realtime (hi-res) time to be included in the message prefix.                                                                         |  |
| R | If set, disable hi-res time in the message prefix.                                                                                                 |  |
| t | (default) If set, causes time from ctime ( <b>time</b> ()) to be included in the message prefix.                                                   |  |
| Τ | If set, disables "t" flag.                                                                                                    |  |
|   | • Unrecognized flags are silently ignored.                                                                                                    |  |

• If there are duplicate or conflicting flags, the last one encountered is used.

### HSI\_HISTFILE

When HSI is built with command-line editing enabled, this variable is used to specify the local file where command history is saved and restored in future sessions.

#### HSI\_HISTSIZE

When HSI is built with command-line editing enabled, this variable is used to override the default number of command lines that are saved and displayed with the history command.

# Chapter 14. HPSS.conf settings (client)

The following HPSS.conf settings are used by the HSI and HTAR clients:

PFTP Client Interfaces stanza:

Network Options stanza:

Restricted Addresses stanza:

This top-level stanza in the client-side HPSS.conf has the following form:

Restricted Addresses = {

*hostname* or *hostpattern* ... = {

IPV4 or IPV6 address[/mask]

IPV4 or IPV6 address[/mask]

```
...
1
```

}

```
hostname or hostpattern \dots = \{
```

IPV4 or IPV6 address[/mask]

IPV4 or IPV6 address[/mask]

... } ...

*hostname*: the client hostname on which HSI/HTAR is executing. This can be a wildcard pattern, and multiple patterns can be specified. If the "gethostbyname" call returns a fully qualified domain name, then the domain name must also be matched in the hostname or hostpattern.

IPV4 addresses have the CIDR form: *x.x.x.x*[/mask] or x.x.x[/mask]

IPV6 addresses have the CIDR form: x:x:x:x[/mask]

x : octet

mask: number of significant bits in the address

# **Chapter 15. HSI special topics**

This page describes some of the ways in which HSI has been used to perform non-obvious functions.

# 15.1. How to pipe an HPSS file into "cmp", "head", "less", etc.

It is often desirable to retrieve a file from HPSS immediately after storing it, in order to compare the HPSS file with the original local file, or to view the contents of an HPSS file using a tool such as "less". The most obvious way to do this is to retrieve the HPSS file to a local file, and then use the standard operating system utilities to operate on the local file.

However, HSI provides the ability to pipe the output of a **get** command into a pipeline of one or more operating system utilities without having to write the file back to the local filesystem. This can help to avoid problems with disk quotas, insufficient local filesystem space, non-writable filesystems, etc. and can also be significantly faster, depending on the filesystem type, than copying the file to a local filesystem and then operating on it.

Pipe syntax is described in Chapter 9, Using PIPEs for input and output.

Class of Service selection for Piped input files is described in the *Chapter 10, HSI COS selection with and without piped files.* 

Here's an example of using a pipe interactively to run the "cmp" utility to compare a local file with an HPSS file:

put my\_local\_file : my\_HPSS\_file
get "|cmp - my\_local\_file" : my\_HPSS\_file

In this example, |cmp - my\_local\_file is the local file to which the HPSS file called my\_HPSS\_file is to be renamed, using the local : HPSS rename syntax. Since the local filename contains spaces, it must be enclosed in quotes. In addition, since the local filename starts with "|", HSI interprets the remainder of the local filename as a pipe command, and forks a shell to receive the output of the command. Note that if this command form is used in a shell command (that is, in a script), the double quoted local file string must itself be enclosed in single quotes, as explained in the notes in *Chapter 9, Using PIPEs for input and output*.

In this case, the "cmp" command interprets the first argument, "-", as standard input. Other utilities that read from standard input may use a different parameter to represent standard input, or may simply read from standard input if no filename arguments are provided.

The **-q** command line option, or the **progress** command toggle, can be used to disable file transfer progress messages that can interfere with the output of utilities such as "head".

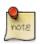

It is necessary to type "exit" when piping output into some utilities, such as "head", in order to exit from the utility back to the HSI command prompt, even if the entire HPSS file is piped into the utility in less than one full screen.

# 15.2. How to retrieve a set of files in optimal tape/position order

By default, the **get** command will retrieve the specified list of files in tape and position order. Also note that it may be necessary to use the **-A** option if auto-scheduling has been disabled at the site. However, this only applies to a single **get** command; if multiple **get** commands are issued, each command is independent of any others, and only the list of files specified by the single **get** command will be optimized for retrieval.

The easiest way to optimize a single **get** command is to use the "here-document" form of the command, by creating an IN file that looks like this:

```
get << EOF
file1
file2
file3
...
EOF
```

# 15.3. Working with pathnames containing special characters

A common problem is working with filenames containing spaces and special characters that are normally used for pattern-matching. An example of this is shown below:

Run-202 Future Trends in Automobile Design.pdf

Pathnames that contain whitespace characters can be enclosed in single or double quotes, or the whitespace characters can be escaped by backslashes. For example:

ls "Run-202 Future Trends in Automobile Design.pdf"

or

ls Run-202 Future Trends in Automobile Design.pdf

A more difficult situation is a filename that contains characters that are normally used for filename globbing. For example:

Robotics[102]: Design and Development

This pathname contains both spaces and square brackets, which are normally used as pattern-matching characters. To avoid pattern-matching by the shell (ksh, csh, ...), filenames can be enclosed in single quotes; however, using single quotes for this pathname does not work as it would with the shell, because HSI's command parser does not currently distinguish between single and double quotes. (Note: this will be corrected in a future version).

The simplest way to deal with filenames that contain wildcard characters is to disable filename globbing by issuing the **glob** command. This command is a toggle - each time it is issued, its state

switches between "enabled" and "disabled". The command may be issued any number of times within a single HSI session. The initial state when HSI starts up is "enabled". When filename globbing is disabled, HSI does not check for wildcard characters when it is matching filename patterns; instead, filenames are matched literally, character-for-character. For the example above, the following could be used:

- 1. disable filename globbing: glob
- 2. Issue command(s). Note that quotes are still needed because of whitespace characters in the HPSS pathname.

```
ls -l "Robotics[102]: Design and Development"
get roboticsCourse : "Robotics[102]: Design and Development"
```

3. Re-enable filename globbing:

glob

# **Chapter 16. HSI keywords**

The following keywords are available in almost every HSI command. They are set by one of the following mechanisms:

- Setting a value for the session: set keyword=value command. Note: The set command string can optionally be omitted, as HSI assumes any command of the form keyword = value is a set command.
- 2. Setting a value for the current command: *command keyword=value* [*options*] ...

| Keyword                               | Function                                                                                                    |
|---------------------------------------|----------------------------------------------------------------------------------------------------|
| <b>ba[ckup]</b> = on  <br>off         | Automatically renames existing file on get/put. Default is "on".                                                                                                    |
| <b>col[umns]</b> =<br>numeric value   | Specifies number of columns per line. This value is used by<br>the <b>ls</b> command when determining the number of entries per<br>line to list. It is changed whenever the screen size changes.                                                                                                    |
| copies = n                            | Number of copies to store. The default is set by the HPSS administrator in the server configuration file.                                                                                                    |
| cos[id] = auto  <br>cosid             | Class of services to use. Default is "auto", which<br>automatically selects the class of service, based upon file<br>size, etc. as determined by the HPSS administrator. Use the<br><b>lscos</b> command to see the classes of service defined for the<br>site; be aware that these are highly site-dependent.                                                                                                |
| <b>coslist</b> = name                 | Class of Service list to use. Default is none. Named Classes<br>of Services are groups of COSs that are defined by the<br>HPSS administrator. Use <b>lscos -n</b> to display a list of named<br>COSs for the current active connection.                                                                                                    |
| <b>dcreate[mode]</b> =<br>octal_value | Octal mode to use when creating directories. This value is defined in the global or private hsirc file's dcreate_mode setting, or to 0777 by default. The current umask value is used in conjunction with the mode setting in order to yield the effective permissions that are set.                                                                                                    |
| <b>dirn</b> = pathname                | <i>n</i> is omitted (meaning dir0) or it is 0 to 9). The default<br>pathname is your HPSS home directory. A keyword of <b>dir0</b><br>or <b>dir</b> assigns the current working directory. <b>dirn</b> sets up a<br>shorthand name for the directory as <i>n'</i> , which can then be<br>used in place of the directory, for example:<br>dir1 = /home/users/jane/projects<br>ls 1'<br>which is equivalent to: |

Keywords, and their minimum abbreviation, are shown in the table below.

| Keyword                                            | Function                                                                                                    |  |
|----------------------------------------------------|----------------------------------------------------------------------------------------------------|--|
|                                                    | ls /home/users/jane/projects                                                                                                    |  |
| <b>family[id]</b> =<br>numeric_value               | Set default file family ID to be used when creating new files. The default is either 0, or the value defined in the global or private .hsirc file "family_id" setting.                                                                                                    |  |
| <b>fcreate[mode]</b> = <i>octal_value</i>          | Octal mode to use when creating files. This value is defined<br>in the global or private hsirc file's "fcreate_mode" setting,<br>or to 0777 by default. The current umask value is used<br>in conjunction with the mode setting in order to yield the<br>effective permissions that are set.                                                                                                    |  |
| <b>iob[ufsize]</b> =<br>numeric_value              | I/O buffersize to use when transferring files. The default is<br>set by the HPSS administrator when HSI is built, normally<br>8 MB. The <i>numeric_value</i> can optionally be followed<br>by any of the following multipliers, with no intervening<br>whitespace:<br>"k", "kb", "m", "mb", "g", "gb", "t", "tb", "p", "pb"<br>for kilobytes/megabytes/gigabytes/terabytes/petabytes. The<br>maximum buffersize is normally 32 MB, but is defined at<br>build time by the HPSS administrator. |  |
| <b>lines</b> =<br>numeric_value                    | Sets the number of lines per page for the terminal. This value was used for a curses-based help package for a previous version of HSI, but is currently unused.                                                                                                    |  |
| <b>promptl[en]</b> =<br>numeric_value              | Sets the prompt length in characters.                                                                                                    |  |
| <b>promptd</b> [ <b>irlen</b> ] =<br>numeric_value | Sets the maximum number of characters to use when<br>expanding the $fI\%$ w/fP metacharacter in the command<br>prompt. This is the number of directory components to<br>include from the right-hand side of the pathname if the<br>prompt must be truncated to <b>promptlen</b> characters.                                                                                                    |  |
| <b>PS1</b> = string                                | Specifies the prompt string to use for initial command<br>prompting. See the "Prompt String" section for details on<br>the options for <i>string</i> . The default setting for this value is<br>"?" or the value of the PS1 setting in the global or private<br>hsirc file.                                                                                                    |  |
| <b>PS2</b> = string                                | Specifies the prompt string to use for continuation lines. See<br>the "Prompt String" section for details on the options for<br><i>string</i> . The default setting for this value is ">" or the value<br>of the PS2 setting in the global or private hsirc file.                                                                                                    |  |
| <b>pwid[th]</b> =<br>numeric_value                 | Sets the parallel stripe width to use when transferring files.<br>HSI automatically determines the optimum stripe width to<br>use, so this option is currently unused, and may be removed<br>in a future release.                                                                                                    |  |

# Chapter 17. HSI commands (alphabetical list)

| Command  | Minimum<br>Abbreviation | Notes                                                      |
|----------|-------------------------|------------------------------------------------------------|
| add      | a                       | Alias for "mkdir".                                         |
| abort    | ab                      | Abort or cancel current active file transfer.              |
| adopt    | ado                     | Replace Active Keyset values with a saved Keyset.          |
| annotate | anno                    | Set annotation for a namespace object.                     |
| bell     | bell                    | Toggle sounding a bell when interactive input is needed.   |
| bye      | bye                     | Alias for "end".                                           |
| сору     | с                       | Alias for "cp".                                            |
| cd       | cd                      | cd[09] : Change HPSS default directory.                    |
| cdls     | cdl                     | Equivalent to "cd" followed by "ls".                       |
| cget     | cget                    | Conditional get.                                           |
| chacct   | chacc                   | Change account ID for one or more files.                   |
| chacl    | chacl                   | Create, update, or delete Access Control List entries.     |
| chcos    | chc                     | Change class-of-service for one or more files.             |
| chgrp    | chgrp                   | Change group ID for HPSS objects.                          |
| chmod    | chmod                   | Change permissions for HPSS objects.                       |
| chown    | chown                   | Change owner ID for HPSS objects.                          |
| close    | close                   | Close HPSS server connection.                              |
| connect  | conn                    | Alias for "open".                                          |
| ср       | ср                      | Copy one or more existing HPSS files to another HPSS file. |
| cput     | cput                    | Conditionally put files into HPSS.                         |
| crename  | cren                    | Conditionally rename and optionally delete files.          |
| debug    | debug                   | Set debug level.                                           |
| delete   | del                     | Alias for "rm".                                            |
| dir      | dir                     | Alias for "ls".                                            |
| du       | du                      | Tally kilobytes in files or directories.                   |
| dump     | dump                    | List object Nameserver/BFS metadata.                       |
| echo     | echo                    | Toggle the display of command input from IN files.         |
| end      | end                     | Terminate execution.                                       |
| erase    | erase                   | Alias for "rm".                                            |

| Command       | Minimum<br>Abbreviation | Notes                                                            |
|---------------|-------------------------|------------------------------------------------------------------|
| exit          | ex                      | Alias for "end".                                                 |
| expdelete     | expdel                  | Deletes expiration time for files.                               |
| expfind       | expfind                 | Find files whose expiration time matches the specified criteria. |
| expls         | expls                   | List expiration time for files.                                  |
| expset        | expset                  | Set expiration time for files.                                   |
| find          | find                    | Find objects that match specific criteria.                       |
| firewall      | fire                    | Set store-and-forward transfer mode thru firewall.               |
| free          | fr                      | Delete a saved Keyset from HPSS.                                 |
| get           | g                       | Copy a file from HPSS to the client.                             |
| give          | give                    | Give one or more files to another user.                          |
| glob          | glob                    | Toggle on/off filename wildcard pattern-matching.                |
| groups        | gro                     | List group membership.                                           |
| help          | help                    | Explain HSI commands.                                            |
| history       | hist                    | Display or edit command history.                                 |
| hashcreate    | hashcr                  | Create checksum hash for one or more HPSS files.                 |
| hashdelete    | hashdel                 | Delete checksum hash for one or more HPSS files.                 |
| hashlist      | hashli                  | List checksum hash for one or more HPSS files.                   |
| hashverify    | hashver                 | Verify checksum hash for one or more HPSS files.                 |
| id            | id                      | Display current login identity info.                             |
| idletime      | idle                    | Set interactive session timeout value.                           |
| in            | in                      | Read commands from a file.                                       |
| keep          | k                       | Store current Active Keyset values into a saved Keyset.          |
| list          | 1                       | Alias for "ls".                                                  |
| lcd           | lcd                     | Local "change directory".                                        |
| lcdls         | lcdl                    | "cd" followed by "ls" command.                                   |
| lls           | lls                     | Local "ls" command.                                              |
| lmd           | lmd                     | Alias for "lmkdir".                                              |
| lmkdir        | lmkd                    | Make a local directory.                                          |
| ln            | ln                      | Create symbolic or hard link.                                    |
| log           | log                     | Write HSI log output to a file.                                  |
| lpwd          | lpwd                    | Local "print working directory".                                 |
| ls            | ls                      | List HPSS objects.                                               |
| lsconnections | lscon                   | Display active HPSS server connections.                          |
| lsacl         | lsacl                   | List Access Control List (ACL) entries.                          |
|               | 1                       |                                                                  |

| Command     | Minimum<br>Abbreviation | Notes                                                      |
|-------------|-------------------------|------------------------------------------------------------|
| lscos       | lscos                   | List Class of Service entries.                             |
| lsexp       | lsexp                   | Alias for "expls".                                         |
| lsfset      | lsfset                  | Alias for "lsfilesets".                                    |
| lsfilesets  | lsfiles                 | List HPSS filesets.                                        |
| lshash      | lshash                  | Alias for "hashlist".                                      |
| lsjunctions | lsjunc                  | List nameserver junctions.                                 |
| lssites     | lssi                    | List site entries from one or more hsirc files.            |
| md          | md                      | Alias for "mkdir".                                         |
| mdelete     | mdel                    | Delete one or more files with interactive override.        |
| mget        | mget                    | Get one or more files with interactive override.           |
| migrate     | mig                     | Migrate files from disk cache to tape.                     |
| mkdir       | mkd                     | Make one or more HPSS directories.                         |
| move        | move                    | Alias for "mv".                                            |
| mput        | mput                    | Put files to HPSS with interactive override.               |
| mv          | mv                      | Move objects within the HPSS directory structure.          |
| newacct     | newa                    | Set account ID to use for current session.                 |
| newgrp      | newgrp                  | Set new current group for session [HSI Version 3.5.4]      |
| open        | open                    | Open a new HPSS server connection.                         |
| out         | out                     | Write HSI listing messages to a file.                      |
| put         | р                       | Put a file into HPSS, replace any existing file.           |
| plock       | plo                     | Lock one or more files in disk cache.                      |
| punlock     | punl                    | Unlock files that were previously locked in disk cache.    |
| progress    | progress                | File transfer progress display on/off toggle.              |
| prompt      | prompt                  | Toggle on/off for prompting for "mget/mput/mdel" commands. |
| purge       | purge                   | Purge one or more files from HPSS disk cache.              |
| pwd         | pwd                     | Print current HPSS working directory.                      |
| quit        | q                       | Alias for "end".                                           |
| r           | r                       | Alias for "hist -s" command.                               |
| rd          | rd                      | Alias for "rmdir".                                         |
| replace     | rep                     | Alias for "put".                                           |
| recv        | rec                     | Alias for "get".                                           |
| remove      | rem                     | Alias for "rmdir".                                         |
| rename      | ren                     | Rename HPSS objects.                                       |
| rm          | rm                      | Remove files.                                              |

| Command  | Minimum<br>Abbreviation | Notes                                             |
|----------|-------------------------|---------------------------------------------------|
| rmdir    | rmdir                   | Remove directories.                               |
| runique  | runique                 | Toggle creating local files with unique names.    |
| save     | s                       | Alias for "cput".                                 |
| send     | send                    | Alias for "put".                                  |
| set      | set                     | Set or list variables in the active keyset.       |
| setcon   | setc                    | Set current active HPSS server connection.        |
| setdrive | setdr                   | Set logical drive letter for an HPSS connection.  |
| show     | show                    | Show keysets.                                     |
| showcon  | showc                   | Alias for "lsconnections".                        |
| store    | st                      | Alias for "put".                                  |
| stage    | sta                     | Stage one or more files onto HPSS disk cache.     |
| su       | su                      | Assume the identity of another HPSS user.         |
| sudo     | sudo                    | Issue commands as another HPSS user.              |
| sunique  | sunique                 | Toggle creating HPSS files with unique names.     |
| switch   | swi                     | Alias for "setcon".                               |
| touch    | tou                     | Update access times for, or create, HPSS objects. |
| umask    | umask                   | Set file creation mask for remote files.          |
| verbose  | verbose                 | Toggle "verbose" mode.                            |
| version  | vers                    | Show HSI version info.                            |
| whoami   | whoami                  | Display current HPSS user identity.               |

# Chapter 18. HSI commands (by function)

The following reference tables for HSI commands are arranged by general function.

# **18.1. HPSS File and Directory Commands**

| Command             | Function                                                                            |
|---------------------|-------------------------------------------------------------------------------------|
| cd                  | Change current directory.                                                           |
| cdls                | Change current directory and list contents.                                         |
| chacct              | Change account code or name for a file.                                             |
| chgrp               | Change group ownership of a file or directory.                                      |
| chmod               | Change permissions of file or directory.                                            |
| chown               | Change ownership of a file or directory.                                            |
| ср                  | Copy a file within HPSS.                                                            |
| get<br>cget<br>mget | Copy one or more HPSS-resident files to local files.                                |
| erase               | Alias for "rm".                                                                     |
| find                | Search for and list namespace objects matching selection criteria.                  |
| give                | Give one or more files to another user.                                             |
| ln                  | Create symbolic or hard link from one HPSS object to another.                       |
| ls                  | List namespace objects.                                                             |
| mdelete             | Delete files with optional interactive override. See "rm".                          |
| mget                | Retrieve HPSS files with optional interactive override. See "get".                  |
| mkdir               | Create an HPSS directory.                                                           |
| mput                | Copy one or more local files to HPSS with optional interactive override. See "put". |
| mv                  | Rename an HPSS file.                                                                |
| put<br>cput<br>mput | Copy one or more local files to HPSS.                                               |
| pwd                 | Print current directory.                                                            |
| rm                  | Remove one or more files from HPSS.                                                 |
| rename              | Rename an HPSS node.                                                                |
| rd                  | Alias for "rmdir".                                                                  |
| rmdir               | Delete an HPSS directory.                                                           |
| touch               | Create an empty HPSS file or update an HPSS file timestamp.                         |

# **18.2. Local File and Directory Commands**

| Command  | Function                                                  |  |
|----------|-----------------------------------------------------------|--|
| !command | Issue shell command.                                      |  |
| in       | Read commands from a local file.                          |  |
| lcd      | Change local directory.                                   |  |
| lcdls    | Change local directory and list contents.                 |  |
| lls      | List local directory.                                     |  |
| lmd      | Alias for "lmkdir".                                       |  |
| lmkdir   | Make a local directory.                                   |  |
| log      | Write all HSI commands and responses to a local log file. |  |
| lpwd     | Print current local directory.                            |  |
| out      | Write HSI output to a local file.                         |  |

# 18.3. Access Control List (ACL) Commands

| Command | Function                                               |
|---------|--------------------------------------------------------|
| chacl   | Create, update, or delete Access Control List entries. |
| lsacl   | List Access Control List entries.                      |

# **18.4. Accounting/Metadata Commands**

| Command   | Function                                                                |  |
|-----------|-------------------------------------------------------------------------|--|
| annotate  | Add commentary to HPSS metadata for a file or directory.                |  |
| chacct    | Change the account ID of a file or directory.                           |  |
| chcos     | Change Class of Service for an HPSS file.                               |  |
| crename   | Conditionally rename an existing HPSS file.                             |  |
| du        | Summarize space usage.                                                  |  |
| dump      | Display nameserver and bitfiles server metadata for a namespace object. |  |
| expdelete | Delete the file expiration time for a file.                             |  |
| expfind   | Find files whose expiration time matches specified criteria.            |  |
| expls     | Display expiration time for files.                                      |  |
| expset    | Set expiration time for HPSS files.                                     |  |
| groups    | Display HPSS group membership.                                          |  |

| Command     | Function                                                                                    |
|-------------|---------------------------------------------------------------------------------------------|
| hashcreate  | Create checksum hashing information for an existing HPSS file.                              |
| hashdelete  | Remove checksum hash information from HPSS metadata.                                        |
| hashlist    | Display checksum hashing information for an HPSS file.                                      |
| hashls      | Alias for "hashlist".                                                                       |
| hashverify  | Verify checksum hashing information for an HPSS file.                                       |
| id          | Display current login or su/sudo identity.                                                  |
| lscos       | Display contents of server-side Class of Service file.                                      |
| lsfset      | Alias for "lsfilesets".                                                                     |
| lsfilesets  | List filesets that have been created by the HPSS administrator.                             |
| lshash      | Alias for "hashlist".                                                                       |
| lsjunctions | List junctions and their related filesets that have been created by the HPSS administrator. |
| newacct     | Change active account ID or account name.                                                   |
| newgrp      | Change active group ID or group name.                                                       |
| su          | Assume another user's HPSS identity.                                                        |
| sudo        | Issue HSI commands using another user's HPSS identity.                                      |
| umask       | Set file creation mask.                                                                     |
| whoami      | Display current login or su/sudo identity.                                                  |

# **18.5. File and Directory Administration Commands**

| Command | Function                                                                |
|---------|-------------------------------------------------------------------------|
| migrate | Copy HPSS files from lower to higher levels of a hierarchy.             |
| plock   | Make files non-purgeable from disk cache for HPSS-admin specified time. |
| punlock | Make files purgeable from disk cache.                                   |
| purge   | Delete data from level 0 of a hierarchy.                                |
| stage   | Copy files to level 0 of a hierarchy.                                   |

# **18.6. Multi-HPSS Commands**

| Command       | Function                                     |
|---------------|----------------------------------------------|
| close         | Close a server connection.                   |
| connect       | Alias for "open" command.                    |
| lsconnections | Display a list of active server connections. |

| Command       | Function                                                                                                    |
|---------------|----------------------------------------------------------------------------------------------------|
| lssites       | Display a list of sites parsed from the hsirc file(s).                                                                                           |
| open          | Open a new server connection.                                                                                                    |
| setconnection | Alias for "switch" command.                                                                                                    |
| setdrive      | Change the logical drive letter associated with a connection.                                                                                    |
| switch        | Switch active server connection. Note that this implicitly happens if the logical drive letter is specified in a standalone command, such as B:. |

# 18.7. HSI Settings Commands and Keywords

| Command       | Function                                                                                                    |
|---------------|----------------------------------------------------------------------------------------------------|
| set key=value | Set value for an internal HSI variable. <b>Note:</b> any command of the form <i>key=value</i> is treated as a set command. |
| adopt         | Replace current set of keywords with those from a named keyset.                                                            |
| free          | Delete a saved keyset.                                                                                                    |
| keep          | Save current set of keyword values.                                                                                        |
| show          | Display saved keysets.                                                                                                    |

| Keyword     | Value                                                                                                 |
|-------------|----------------------------------------------------------------------------------------------------|
| backup      | Enable ( <b>on</b> ) or disable ( <b>off</b> ) renaming existing files on <b>get/put</b> commands.    |
| columns     | A numeric value to specify the number of columns per line. Default = "auto-adjust".                   |
| copies      | Set number of copies (normally either 1 or 2) to use when selecting a Class of Service.               |
| cosid       | Set Class of Service ID to request for <b>put</b> and <b>cp</b> commands.                             |
| coslist     | Set Class of Service "named cos list" to use when selecting a Class of Service.                       |
| dcreatemode | An octal value specifying permissions to set (combined with <b>umask</b> ) when creating a directory. |
| dirn        | Set working directory 0 - 9 to <i>pathname</i> .                                                      |
| familyid    | Set numeric file family ID to request when creating new files.                                        |
| fcreatemode | An octal mode to use, combined with <b>umask</b> , when creating new files.                           |
| iobufsize   | Buffer size to use when transferring files.                                                           |
| lines       | Number of lines per page to use for the terminal.                                                     |
| promptlen   | Maximum number of characters to use for interactive prompt.                                           |

| Keyword      | Value                                                                            |
|--------------|----------------------------------------------------------------------------------|
| promptdirlen | Maximum number of characters to use for directory components of path for prompt. |
| PS1          | Prompt string to use for interactive input prompt.                               |
| PS2          | Prompt string to use for continuation line input prompt.                         |
| pwidth       | Parallel stripe width to use when transferring files.                            |

# **18.8. Miscellaneous HSI Commands**

| Command             | Function                                                                                 |
|---------------------|------------------------------------------------------------------------------------------|
| bell                | Toggle for sending the BEL (\007) character to the prompt for input.                     |
| echo                | Toggle for echoing command input.                                                        |
| firewall            | Enable/disable use of store-and-forward I/O through a firewall.                          |
| glob                | On/off toggle for enabling/disabling pattern matching for filenames.                     |
| help                | Display help information for HSI commands.                                               |
| history             | Display command line history.                                                            |
| idletime            | Set idle timeout value.                                                                  |
| progress            | Toggle for enabling/disabling file transfer progress display.                            |
| quit<br>exit<br>end | Terminate HSI.                                                                           |
| prompt              | Toggles HSI prompting for <b>cget</b> , <b>mget</b> , <b>mput</b> , and <b>mdelete</b> . |
| runique             | [future] Toggle for creating local files with unique names on for <b>get</b> command.    |
| sunique             | [future] Toggle for creating remote files with unique names on for <b>put</b> command.   |
| verbose             | Toggle for enabling/disabling verbose output mode.                                       |
| version             | Display HSI version and build information.                                               |

# **Chapter 19. Command reference**

This chapter describes each HSI command, its parameters and options, and examples and notes about its use.

# 19.1. ADOPT command

#### **Synopsis**

ado[pt] [keywords] keyset

### Description

This command replaces the current set of keyword values with those from the named keyset.

### **HSI Version**

All

#### Aliases

None

#### Options

| -l | Adopt local keyset |
|----|--------------------|
| -h | Adopt HPSS keyset  |

### Keywords

None

### **Usage Notes**

If the keyset name is a minus sign (-), then the system default keyset is used.

### Examples

adopt myFavoriteKeyset

# **Related Commands**

Section 19.31, "FREE command"

Section 19.45, "KEEP command"

Section 19.85, "SHOW command"

# **19.2. ANNOTATE command**

### Synopsis

anno[tate] [-R] [-e] [-d] [-f] [-A "string"] path ...

# Description

This command adds annotation text to existing files or directories.

# HSI Version

All

#### Aliases

None

### Options

| -A | Annotation string (including metacharacters). An empty string is treated as if the <b>-e</b> option was specified |
|----|----------------------------------------------------------------------------------------------------|
| -R | Recursively traverse directories in the specified path(s)                                                         |
| -е | Erase any existing annotation                                                                                     |
| -d | Operate only on directory objects                                                                                 |
| -f | Operate only on file objects                                                                                      |
|    |                                                                                                    |

#### Keywords

None

#### **Usage Notes**

- 1. The annotation string may be a maximum of 255 characters. It is silently truncated during expansion if it exceeds this length.
- 2. The annotation string may contain backslash-escaped characters which are replaced with their normal ASCII equivalents as follows:
  - $\a$  alert  $\rightarrow$  bell character
  - \n newline
  - \f formfeed
  - \r carriage return
  - \t horizontal tab
  - $\forall v \text{ vertical tab}$
  - \\ backslash
  - $\land$ ? question mark
  - \' single quote
  - \" double quote

Note that two consecutive backslash characters are required in order to enter one of the above, since the HSI parser treats the first backslash as a "quote" character while initially scanning the command. The second backslash and the character following are then evaluated by the code within the annotate command.

#### Examples

- 1. Add annotation to the file "test.results" and then list the annotation: annotate -A "Results of test \\nRun on 09/01/2001" test.results ls -A test.results
- 2. Remove annotation from all directory objects in the directory tree "old.experiment": annotate -eRd old.experiment

#### Related Commands Section 19.53, "LS command" (-A option)

Section 19.63, "MKDIR command" (-A option)

Section 19.75, "PUT command" (-A option)

# 19.3. BELL command

### Synopsis

bell

#### Description

This command is the toggle for sending the BEL (007) character to prompt for input.

#### **HSI Version**

All

#### Aliases

None

#### Options

None

#### Keywords

None

#### **Usage Notes**

The BEL character is not sent unless stderr is connected to a terminal. It is only sent when input from the terminal is required, not after every file transfer.

### Examples

bell

### **Related Commands**

None

# 19.4. CD command

Synopsis cd[0..9] [drive:] path

## cd -?

### Description

This command changes working directory DIR0-9.

#### **HSI Version**

All

#### Aliases

None

#### Options

| 09     | Working directory number. If the directory number is not specified, then "0" is used.                                                                                                    |
|--------|----------------------------------------------------------------------------------------------------|
| drive: | Specifies the logical drive connection to be used. Note that although the path for the connection is changed, this command does not change the active connection. Use the <b>drive</b> (or <b>connection</b> or <b>switch</b> ) command to change the active connection. |
| -?     | Print usage message.                                                                                                    |

# Keywords

DIR

### **Usage Notes**

- 1. **cd** with no parameters is semantically equal to **cd0** ~. The following are exactly equivalent: cd0 cd cd ~
- 2. The user must have execute permission for the target directory (and all component directories in the full path), or the command will fail.
- 3. HSI extends the standard UNIX notion of working directory to provide 10 directory paths, each of which can contain a separate pathname.
- 4. A shorthand notation (called prime notation) is used to reference each working directory, using the form: n'> where n is a number between 0 and 9. Directory 0 (0') always refers to the current working directory.
- 5. Wildcards may be used to pattern match the directory name, so long as the pattern matches exactly one name.

### Examples

- Change to the "Projects" directory within the user's home directory: cd ~/Projects
- 2. Another way to do the same thing, using prime notation. The **set** command changes the value of working directory 1. The **cd** then uses the contents of working directory 1 to change the contents of working directory 0, which is the default working directory.

set d1=~Projects;cd 1'

#### **Related Commands**

Section 19.5, "CDLS command"

Section 19.46, "LCD command"

# 19.5. CDLS command

#### **Synopsis**

cdl[s] [options] [path ...]

#### Description

This command executes the **cd** command, followed by the **ls** command, to combine the operations of changing to a new directory and listing it into a single command.

#### **HSI Version**

All

#### Aliases

None

#### Options

| _  | Tist all autoine in dealine "hidden" files advess a new heatin with " "                       |
|----|-----------------------------------------------------------------------------------------------|
| -a | List all entries, including "hidden" files whose names begin with ".".                        |
| -c | Use time of last modification for sorting (deferred).                                         |
| -d | If file is a directory, list its name instead of its contents.                                |
| -l | Long list format.                                                                             |
| -р | Put a slash after each name if the file is a directory (deferred).                            |
| -r | Reverse alpha or age sort order, as appropriate (deferred).                                   |
| -S | Display size as well as name if -1 (numeral 1) option used.                                   |
| -u | Use time of last access for sorting instead of last modification (deferred).                  |
| -X | Multicolumn output format, with entries sorted across page (deferred).                        |
| -A | Print annotation info.                                                                        |
| -С | Multicolumn output format, with entries sorted down the columns (deferred).                   |
| -F | Puts a forward slash (/) after directory filenames, or asterisk (*) if executable (deferred). |
| -H | Print headings on long listings.                                                              |
| -0 | Print unordered "-1" or "-1" format listings.                                                 |
| -P | Print one line with position/volume info.                                                     |
| -R | Recursively list directories.                                                                 |
| -U | Print HPSS-specific information.                                                              |
| -V | Print volume for first tape level.                                                            |
| -X | Print extended volume info (for all levels).                                                  |
| -1 | (Numeral 1) forces one name-per-line list.                                                    |

Keywords DIR

Usage Notes None

Examples None

Related Commands Section 19.4, "CD command"

Section 19.53, "LS command"

Section 19.46, "LCD command"

Section 19.47, "LCDLS command"

Section 19.48, "LLS command"

# 19.6. CGET command

#### **Synopsis**

**cget**[] [-**A**] [-**B** | -**b**] [-**C**] [-**F** *on*|*off*] [-**h**] [-**k**] [-**L** *path*] [**N**] [-**O** *tuple*] [-**P** | -**p**] [-**Q**] [-**R**] [-**S**] [-**T** *on*|*off*] [-**t**] [-**U** | -**u**] *path* ...

#### Description

This command conditionally retrieves a copy of a file from HPSS to your local file space on the host system only if a local copy does not already exist or the HPSS file is newer than an existing local file.

#### **HSI Version**

All

#### Aliases

None

#### Options

| -A      | Enable auto-scheduling for retrievals in order to optimize tape mounts.                                                                             |
|---------|----------------------------------------------------------------------------------------------------|
| -B   -b | Backup option. Renames any existing local file by appending "~".                                                                                    |
| -C      | Purge source file from disk cache after file(s) are copied successfully.                                                                            |
| -F      | Enable (on) or disable (off) the use of HPSS Local File Mover I/O.                                                                                  |
| -k      | Keep partially transferred files if errors are encountered.                                                                                         |
| -h      | Symlink option. If specified, create local symlink if HPSS symlink. If not set, reads through HPSS symlinks when copying files to local filesystem. |
| -L path | Specifies pathname to a file containing a list of file segments to be retrieved. See the usage notes for a description of the segment syntax.       |
| -N      | Disable auto-scheduling of retrievals.                                                                                                    |

| -O tuple   | Partial file transfer specification. See the usage notes below for the format of the "tuple" parameter. Multiple <b>-O</b> options can be specified for a command. |
|------------|----------------------------------------------------------------------------------------------------|
| -р         | Preserve timestamp. Attempts to copy the HPSS file's timestamp to the local file.                                                                                  |
| -Q         | If running as local root user, attempts to preserve the HPSS owner and group on the local file.                                                                    |
| -R         | Recursively copy directories.                                                                                                    |
| -S         | Disable staging of the HPSS files; read directly from tape.                                                                                                    |
| <b>-</b> T | Enable (on) or disable (off) the use of the HPSS Transfer Agent for I/O.                                                                                           |
| -t         | Retransmit request. Appends to the local file, using the local files size as the starting offset within the HPSS file.                                             |
| -U   -u    | Update option. Only copy HPSS file to the local file if the HPSS file timestamp is newer.                                                                          |

# Keywords

BACKUP DIRn

### **Usage Notes**

- 1. This command will overwrite an existing local file if the HPSS file has a more recent modification timestamp. Note that **cget** with **-t** does not take timestamps into account; rather, it acts as an unconditional "get" without checking to see if the HPSS file is newer than the local file.
- 2. The **-R** keyword can be used to recursively retrieve directory trees from HPSS, creating local subdirectories as needed.
- 3. Auto-scheduling is a mechanism used on file retrievals to optimize tape mounts, by organizing file retrievals so that all of the files that are on HPSS disk cache can be retrieved in the foreground, while files that are on tape are staged onto disk in the background. The staging is organized so that all of the files to be retrieved on a single tape virtual volume are scheduled together, sorted by their position on the volume.
- 4. See *Chapter 5, FTP compatibility and differences* for information on valid characters and renaming files on **get** and **put** commands.
- 5. See *Chapter 9, Using PIPEs for input and output* for information on piping files into or out of HPSS.
- 6. See *Chapter 3, Restricted TCP ports and restricted Mover hosts* for information on dealing with firewalls.
- 7. Partial Transfers:

HSI can perform partial transfers either by specifying the **-t** parameter, which is normally used in error recovery situations, or by explicitly reading sections of a file, as specified by segment tuples. Segment tuples are specified by one or more **-O** options, or by reading a file of tuples from the file specified by the **-L** parameter.

The syntax for segment tuples is:

sourceOffset:sinkOffset:length

Each of these numbers may optionally contain a case-insensitive multiplier suffix of the form "k", "kb", "m", "mb", "g", "gb", "t", "tb", "p", or "pb", for kilobytes, megabytes, gigabytes, terabytes, and petabytes.

The current position of the source or sink file can be represented by the special string "CP" or "0CP".

#### Examples

cget -R someFiles Project

# **Related Commands**

Section 19.29, "FIND command"

Section 19.32, "GET command"

Section 19.17, "CPUT command"

Section 19.75, "PUT command"

# 19.7. CHACCT command

#### **Synopsis**

chacc[t] [-R] newacct path ...

#### Description

This command changes the Account ID of a file or directory.

#### **HSI Version**

All

#### Aliases

None

#### Options

| -R      | [standard option] Recursively traverse directories in the specified path(s). |
|---------|------------------------------------------------------------------------------|
| newacct | New account ID to be used.                                                   |
| path    | One or more pathnames to which the command applies.                          |

# Keywords

DIRn

#### **Usage Notes**

1. The account ID is an integer value. The required parameter *newacct* refers to account IDs as known to the HPSS system, not to local account IDs (except by coincidence). The list of HPSS account IDs is maintained by the HPSS system administrator.

#### Examples

chacct 200 some\_file

### **Related Commands**

Section 19.11, "CHMOD command"

Section 19.12, "CHOWN command"

Section 19.10, "CHGRP command"

Section 19.66, "NEWACCT command"

# 19.8. CHACL command

#### Synopsis

chacl action-option [-A] [-ic] [-io] [-Q] [-R] filelist

#### Description

This command creates, updates, or deletes HPSS Access Control Lists.

The CHACL command is used to change the Access Control List for files and directories.

An Access Control List is composed of entries of the form:

typ:usr:perms[,typ:usr:perms...]

where *typ* is the entry type. The most common entry types are:

- user
- group
- user\_obj
- group\_obj
- other\_obj

Other less common types, which are described in the Access Control List section of this manual, include "foreign\_user", "foreign\_group", "foreign\_other", "any\_other", "mask\_obj", "unauthenticated", "user\_obj\_delegate", "group\_obj\_delegate", "other\_obj\_delegate", "user\_delegate", "group\_delegate", "foreign\_user\_delegate", "foreign\_group\_delegate", "foreign\_group\_delegate", "foreign\_other\_delegate", "foreign\_other\_delegate".

#### **HSI Version**

4.0.1.3 and later

#### Aliases

None

#### Options

-c

Clears all access permissions other than standard owner/group/other permissions.

| -f fname            | Copy the ACL control list from HPSS file <i>fname</i> to all files in filelist. |
|---------------------|---------------------------------------------------------------------------------|
| - <b>r</b> aclentry | Removes the specified aclentry list.                                            |
| - <b>u</b> aclentry | Updates (or adds) the specified aclentry list.                                  |
| -A                  | Display absolute pathnames in messages (default: list relative pathnames).      |
| -ic                 | If specified, the ACL entry is for the directory's Initial Container ACL.       |
| -io                 | If specified, the ACL entry is for the directory's Initial Object ACL.          |
| -Q                  | Quiet mode - do not display normal messages for successful operations.          |
| -R                  | Recursively operate on subdirectories.                                          |

#### Keywords

DIR

#### **Usage Notes**

- 1. The chacl command is only available when communicating with an HPSS server.
- 2. Setting, updating, or deleting an ACL can be done by the object's owner without requiring any special permission (other than *read* if the hashcreate command is used). For all others, it requires either "group" or "other" *write* permission on the object.

#### Examples

- 1. Create an ACL to give read access to user bob and alice on file fileA: chacl -u user:bob:r,user:alice:r fileA
- 2. Remove user joe from the ACL for files whose names end with "NoJoe": chacl -r user:joe: \*.NoJoe
- 3. Add an Initial Object ACL to directory OpenDir to allow read/execute access for user mike and group goodguys: chacl -ic -u user:mike:rx,group:goodguys:rx OpenDir

#### Related Commands Section 19.54, "LSACL command"

# 19.9. CHCOS command

#### **Synopsis**

chc[os] [-A] [-h] [-i subsys] [-N] [-R] [-s streamID] [-T max\_threads] [-Z] new\_cos|auto path ... [<<MARKER]

### Description

This command changes the Class of Service of one or more HPSS files.

### **HSI Version**

All

### Aliases

None

#### Options

| -A                | Enable stage optimizations (default).                                                                                                    |
|-------------------|----------------------------------------------------------------------------------------------------|
| -h                | Follow symbolic links during recursion. The default behavior is to not follow symbolically-linked directories.                                                                                                    |
| -i subsys         | (HPSS 7.1+) Specify subsystem ID to use for multiple COS Change threads. Default is 0 - use the current subsystem.                                                                                                    |
| -N                | Disables auto-scheduling of files (by Volume and Position). This option normally should not be used, to avoid unnecessary tape mounts.                                                                                                    |
| -R                | Recursively traverse directories in the specified path(s).                                                                                                    |
| -s streamID       | Specifies COS Change stream ID (0n) to use.                                                                                                    |
| -T<br>max_threads | (HPSS 7.1+) Set max COS Change threads to use. Default is to use all threads available for the subsystem. See Usage Notes below.                                                                                                    |
| -Z                | Internal autoscheduler debug flag. Displays scheduler results but doesn't issue the HPSS <b>chcos</b> call(s).                                                                                                    |
| new_cos           | Specifies the COS ID to be used, which must be one which you are eligible to use for the HPSS connection(s) specified by the "path" parameter(s) (use <b>lscos</b> to see a list of COS IDs). Use of chcos 0 is always permitted; it removes files from the BFS chcos queue. |
| auto              | Use auto-COS selection to choose the new COS ID, based upon current settings for # copies, account ID, group ID, and user ID.                                                                                                    |
| MARKER            | Specify HERE-document terminator sentinel (see options, below)                                                                                                    |
|                   | • MARKER may optionally be preceded by one or more whitespace characters following the here document sentinel "<<".                                                                                                    |
|                   | • Lines following the MARKER, which must be the last item on the line, will be interactively prompted for with "FILENAME". Each line will contain pathnames (which may include wildcards).                                                                                   |
|                   | • The list is terminated by a line containing MARKER as the first token on the line.                                                                                                    |
|                   |                                                                                                    |

# Keywords

None

### **Usage Notes**

- 1. If *new-cos* is specified as auto, then each file object is tested to see in which COS it best fits based on criteria defined in the HSI COS file or in the HPSS system configuration. Otherwise HSI will attempt to change COS to that specified in the *new-cos* parameter.
- 2. The **-T** option is normally not useful except to throttle the number of threads that are used for **chcos** operations. Use of this option can cause **chcos** requests to be queued unnecessarily.
- 3. The shell-style HERE-document syntax can be used to specify an interactive list of paths, or can be used in an IN file: Interactive mode:

```
hsi choos auto file1 file2 << EOF
FILENAMES: file3 file4
FILENAMES: file5
FILENAMES: EOF
```

### Using an IN File:

hsi in stageInput

#### Contents of file "stageInput":

```
chcos auto file1 file2 << EOF
file1 : hpss_file1 file2 : hpss_file2 file3 file4
file5 : hpss_file5
EOF</pre>
```

- 4. For HPSS Version 7.1 and later, HSI attempts to use multiple background "change cos" threads in the Core Server by first organizing all files by virtual volume and position, and then issuing requests for each change-cos thread so that:
  - a. All requests for a particular tape VV are issued to the same change-cos thread
  - b. As many change-cos threads as are configured are used concurrently.
- 5. HSI will query the current or specified (-i option) subsystem to determine the maximum number of change-cos threads that are available at the start of each new command, so that HPSS administrator changes to the number of available COS-change threads are automatically taken into account.

#### Examples

- 1. Recursively change all files to COS ID 2: chcos -R 2 some\_directory
- Change all files in the current directory from 1-copy to 2-copy, based on size. Note that files that are already in the correct COS will not be changed. set copies=2; chcos auto \*

#### **Related Commands**

Section 19.56, "LSCOS command"

# 19.10. CHGRP command

#### Synopsis

chgrp [-h] [-R] group\_owner path ...

#### Description

This command changes group ownership of HPSS nodes.

#### **HSI Version**

All

#### Aliases

None

## Options

| -h | For symlinks, change ownership of symlink instead of object which it references. |
|----|----------------------------------------------------------------------------------|
|    | Note: HPSS does not provide this capability, so symlinks are silently ignored if |
|    | this option is specified.                                                        |
| -R | [standard option] Recursively traverse directories in the specified path(s).     |

## Keywords

DIRn

### **Usage Notes**

- 1. The required "groupname" parameter refers to a group name as known to the HPSS system, not to groups on the local host, except by coincidence. The HPSS group list is maintained by the HPSS system administrator.
- 2. The **-R** option can be used to recursively change the group ownership of all nodes within a directory tree.

### Examples

chgrp -R staff /usr/local/\*

### **Related Commands**

Section 19.11, "CHMOD command"

Section 19.12, "CHOWN command"

# 19.11. CHMOD command

### Synopsis

**chm**[**od**] [-**d**] [-**f**] [-**h**] [-**H**] [-**R**] mode path ...

### Description

This command changes permissions associated with HPSS nodes.

#### **HSI Version**

All

### Aliases

None

### Options

| -d | Operate only on directory objects.                                                                                                    |
|----|----------------------------------------------------------------------------------------------------|
| -f | Operate only on file objects.                                                                                                    |
| -h | Suppress mode change for a file or directory pointed to by a symbolic link.                                                                                                    |
| -H | If the <b>-R</b> option is specified, symbolic links on the command line are followed.<br>Default is to not follow symlinks for any path specified on the command line.<br>Symbolic links encountered during recursion are never followed. |
| -R | [standard option] Recursively traverse directories in the specified path(s).                                                                                                    |

| mode | Octal value or symbolic mode string. Run man chmod for more details. |
|------|----------------------------------------------------------------------|
|      |                                                                      |

*path* Files and directories whose permissions are to be changed.

# Keywords

DIRn

#### **Usage Notes**

1. The mode of each named file is changed according to *mode*, which may be absolute or symbolic. An absolute mode is an octal number constructed from the OR of the following modes:

0400 read by owner 0200 write by owner 0100 execute (search in directory) by owner 0070 read, write, execute (search) by group 0007 read, write, execute (search) by others

A symbolic mode has the form: [who]*op*permission[,[who]*op*permission] ...

The who part is a combination of the letters u (for user's permissions), g (group) and o (other). The letter a stands for all; that is, ugo. If who is omitted, the default is a but the setting of the file creation mask (see **umask**) is taken into account.

Note: Unlike previous versions of HSI, only one *mode* string can be specified, which may consist of multiple comma-separated sections, with no intervening whitespace. For example, the following is correct:

chmod -R go-rwX,u=rwX path ...

whereas this will fail: chmod -R go-rwX u=rwX path ...

The string "u=rwX" will be interpreted as a pathname in the second example.

Op can be "+" (plus) to add permission to the file's mode; "-" (minus) to take away permission; and "=" (equal) to assign permission absolutely (all other bits will be reset).

Permission is any combination of the letters r (read), w (write), x (execute), X (set execute only if file is a directory or some other execute bit is set), s (set owner or group id) and t (save text - sticky). Letters u, g, or o indicate that permission is to be taken from the current mode. Omitting permission is only useful with = to take away all permissions.

The octal-constant value is AND-ed with a mask of 0777; values greater than 0777 are silently truncated.

When the **-R** option is given, **chmod** recursively descends its directory arguments setting the mode for each file as described above. When symbolic links are encountered, their mode is not changed and they are not traversed.

#### Examples

```
chmod 740 Project/file*
```

chmod u=rwx g+w o=g \*.c

## **Related Commands**

Section 19.10, "CHGRP command"

Section 19.12, "CHOWN command"

# 19.12. CHOWN command

#### **Synopsis**

chown [-h] [-R] Owner[:|.Group] path ...

#### Description

This command changes the owner for HPSS nodes.

#### **HSI Version**

All

#### Aliases

None

#### Options

- -h
- Changes the ownership of an encountered symbolic link and not that of the file or directory pointed to by the symbolic link. This applies to all files and directories encountered during recursion if the **-R** option is specified.

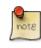

This option, if specified, currently causes symbolic links to be ignored with a warning message, as HPSS does not provide the capability to change the ownership of a symlink.

- -R Descends directories recursively, changing the ownership for each file. When a symbolic link is encountered and the link points to a directory, the ownership of that directory is changed but the directory is not further transversed.
- *Owner* A username or UID found in the DCE registry.
- *Group* Optional group name or GID found in the DCE registry. If this form is used, there must not be whitespace between the *Owner* and *Group* names. Either ":" or "." may be used; for example, "owner:group" or "owner.group".

### Keywords

DIRn

#### **Usage Notes**

- 1. The required parameter "ownername" refers to login names as known to the HPSS system, not to local usernames (except by coincidence). The HPSS list of usernames is maintained by the HPSS system administrator.
- 2. The **-R** option can be used to recursively change the ownership of all nodes within a directory tree.

#### Examples

chown -R nastran /usr/local/Nastran

#### **Related Commands**

Section 19.10, "CHGRP command"

Section 19.11, "CHMOD command"

# 19.13. CLOSE command

#### **Synopsis**

**close** [*connectionID*|*drive:* ...]

#### Description

This command closes an HPSS server connection.

#### **HSI Version**

All

#### Aliases

None

#### Options

| connection | Numeric connection ID.                                 |
|------------|--------------------------------------------------------|
| ID         |                                                        |
| drive:     | Logical drive prefix, including colon (":") character. |

Use **lsc**[**onnections**] for list of current open connections. If no connections are specified, the current connection is closed. It is an error to attempt to close the last active connection.

#### Keywords

None

#### **Usage Notes**

1. An HPSS connection can be closed by specifying the virtual drive letter of the remote HPSS system. The last open connection cannot be closed via this command; instead, the **end** command or one of its aliases must be used to terminate the program.

#### Examples

close A:

Related Commands Section 19.68, "OPEN command"

Section 19.90, "SWITCH command"

Section 19.55, "LSCONNECTIONS command"

# 19.14. COPIES keyword

#### Format

copies = n

#### Description

Set a number of tape copies for files written to HPSS.

#### **HSI Version**

All

#### Aliases

None

# Options

None

#### Keywords

None

#### **Usage Notes**

- 1. Number of copies is used during automatic COS selection (see *Section 19.15*, "*COSID keyword*"). This is normally "1" or "2", although some sites may allow up to "5". The default number of copies is defined at compile time, and may be overridden by the setting of the copies parameter in the global section of the hsirc file.
- 2. The number of copies defined for a Class of Service can be displayed by using the **Section 19.56, "LSCOS command"** command.

#### Examples

- 1. Set the default number of copies for the session: copies = 1; put myfile
- 2. Override the session setting for one command: put copies=2 myfile

### Related Commands Section 19.56, "LSCOS command"

Section 19.15, "COSID keyword" keyword

# 19.15. COSID keyword

#### Format

cos[id] = {*numeric cosid* | **auto**}

#### Description

Set HPSS Class of Service to be used for **put** and **cp** commands.

#### **HSI Version**

All

#### Aliases

None

#### Options

None

#### Keywords

None

#### **Usage Notes**

1. *numeric cosid* can be any value that is defined for the site (use the Section 19.56, "LSCOS command" command to obtain a list of valid IDs for the current connection). If **auto** is specified (this is the default setting), HSI will automatically select the Class of Service based upon the number of copies (see the *Section 19.14*, "*COPIES keyword*" keyword), the file size, and the UID, GID, and Account ID. The HPSS administrator may optionally restrict access to certain Classes of Service to particular users or groups. Any access that the user is prohibited from using are marked with "N" in the **lscos** output.

#### Examples

- 1. Set automatic COS selection for the session: cos = auto; put myfile
- 2. Override the session COS setting for the current command: put cos=20 myfile

#### **Related Commands**

Section 19.56, "LSCOS command"

# 19.16. CP and CCP commands

#### **Synopsis**

**cp** options sourceFile targetFile **cp** options path ... TargetDirectory

**ccp** options sourceFile targetFile **ccp** options path ... TargetDirectory

#### Description

This command copies an HPSS-resident file to another HPSS-resident file, or copies HPSS file(s) and directories to another HPSS directory.

#### **HSI Version**

All (the ccp command was added in HSI Version 4.0.1.3)

#### Aliases

(for CP): copy

#### Conditional Copy command (CCP) description

- The **ccp** command will only copy a source file to the target file if:
  - 1. The destination file does not already exist
  - 2. OR the destination file is older than the source file.
- The **ccp** command is identical in function to the **cp** command, except as follows:
  - 1. ccp automatically enables the -p (preserve timestamp of source file) and -U (update) options.
  - 2. The **-f** (force) option is not allowed.

#### Options

| -C  | Cache purge option. If specified, purge source files from HPSS disk cache after<br>a successful copy. Normally used only when it is expected that files will only be<br>read once (or infrequently), to help optimize HPSS disk cache use.                                                                                                    |
|-----|----------------------------------------------------------------------------------------------------|
| -c  | The object ACL of the source object is copied to the destination object.                                                                                                    |
| -f  | Force removal of the target file instead of renaming (same as "backup=off").                                                                                                    |
| -h  | Copy symbolic links (default is to read through symlinks).                                                                                                    |
| -i  | Prompt before copying files (interactive mode).                                                                                                    |
| -ic | The Initial Container ACL for the source directory is copied to the target directory.                                                                                                    |
| -io | The Initial Object ACL for the source directory is copied to the target directory.                                                                                                    |
| -m  | Interhpss copy method (local or server). Default is server.                                                                                                    |
| -n  | Only copy files modified within the specified number of days.                                                                                                    |
| -р  | Preserve time stamp of source file.                                                                                                    |
| -R  | Recursively copy source directories.                                                                                                    |
| -S  | Disable staging of the source file (attempts to read directly from tape). Users having trouble retrieving files over 25 GB in size may wish to use the <b>-S</b> option for the <b>get</b> or <b>mget</b> commands. The <b>-S</b> option was added to allow users to disable staging files from tape, specifically for this type of situation.                                                                                                    |
| -X  | Use extended I/O calls. The "which" parameter is <i>source</i> , <i>sink</i> , or <i>both</i> . This option is normally only used when "firewall" mode is in effect, and designates whether firewall-type I/O should be used when reading ( <i>source</i> ) files, writing files ( <i>sink</i> ) or both ( <i>both</i> ). One scenario where this is useful is copying files between HPSS systems, when one or the other HPSS systems lives behind a firewall. |

#### Keywords

DIRn, Class of Service (COS)

#### **Usage Notes**

In the second form, each file is copied to the subdirectory using the same filename as the original.

### Examples

1. Create a copy of an existing file "file1":

cp file1 file2

2. Create a copy of an existing file (file.old) in Class of Service 22: cp cos=22 file.old file.new

## **Related Commands**

Section 19.8, "CHACL command"

Section 19.65, "MV command"

Section 19.30, "FIREWALL command"

# 19.17. CPUT command

#### **Synopsis**

 $\{ cput \mid s[ave] \} [-A \ string] [-B \mid -b] [-d] [-F \ on \mid off] [-h] [-M \ mode] [-n] [-P \mid -p] [-Q] [-R \mid -r] [-T \ on \mid off] [-t] [-U \mid -u] [-X \ max] [path ...]$ 

#### Description

This command conditionally stores a file if the HPSS file does not exist or the local file is newer.

#### **HSI Version**

All

#### Aliases

save

#### Options

| -A         | Annotation string for HPSS file (type annotate ? for more details).                                                                                                    |
|------------|----------------------------------------------------------------------------------------------------|
| -B   -b    | Backup option. Renames existing HPSS file by appending "~".                                                                                                    |
| -d         | Remove local files after successful transfer to HPSS.                                                                                                    |
| -F         | Enable ( <b>on</b> ) or disable ( <b>off</b> ) use of the HPSS Local File Mover, overriding any configuration settings in the HSIRC file(s).                                                                    |
| -h         | Symlink option. If specified, create symlink in HPSS if local symlink. If not set, reads through local symlinks when copying files to HPSS.                                                                     |
| -M mode    | Specifies octal mode to use for file creations.                                                                                                    |
| -n days    | Only put files modified within last <i>days</i> number of days.                                                                                                    |
| -P         | Create intermediate HPSS subdirectories for the file(s) if they do not exist.                                                                                                    |
| -р         | Preserve timestamp. Attempts to copy local file's timestamp to HPSS file.                                                                                                    |
| -Q         | If running as the HPSS "root" user, preserve the local owner/group for HPSS files and directories that are created.                                                                                             |
| -R   -r    | Recursively store directories.                                                                                                    |
| <b>-</b> T | Enable ( <b>on</b> ) or disable ( <b>off</b> ) use of the HPSS Transfer Agent, overriding any configuration settings in the HSIRC file(s).                                                                      |
| -t         | A "re-put" operation. Restart a previously failed operation, using the size of the existing HPSS file as the starting offset. This overrides the <b>-U</b> flag, and it also overrides the <b>cput</b> command. |
|            |                                                                                                    |

- -U | -u Update option. Only copy file to HPSS if local file modification timestamp is newer.
- -X max Set maximum concurrent transfers.

## Keywords

BACKUP DIRn

## **Usage Notes**

- 1. This command will overwrite an existing HPSS file if the local file has a more recent modification timestamp. Note that **cput** with **-t** does not take timestamps into account; rather, it acts as an unconditional "retransmit" without checking to see if the local file is newer than the HPSS file.
- 2. The **-R** option may be specified to recursively CPUT a directory tree. In this case, HPSS subdirectories are automatically created as needed while traversing the local directory tree.
- 3. See *Chapter 5, FTP compatibility and differences* for information on valid characters and renaming files on **get** and **put** commands.
- 4. See *Chapter 9, Using PIPEs for input and output* for information on piping files into or out of HPSS.
- 5. See *Chapter 3, Restricted TCP ports and restricted Mover hosts* for information on dealing with firewalls.

#### Examples

None

#### Related Commands Section 19.75, "PUT command"

Section 19.6, "CGET command"

Section 19.32, "GET command"

## 19.18. CRENAME command

## **Synopsis**

**cren[ame]** [-**d**] [-**ocos** *cosid*[,*cosid* ...]] [-**ncos** *cosid*[,*cosid* ...] [-**s**] ] *new\_path orig\_path* 

## Description

This command conditionally renames an existing file by swapping attributes with a replacement file. It exists to assist with the administrative problem of copying files from one media type to another, or from one class of service (COS) to another, while preserving the owner/group ID, account ID, and modification times of the existing file. The scenario in which this command was designed to be used is as follows:

1. The administrator uses the HPSS root account to make a copy of a user file, perhaps to a hidden directory, or perhaps to a file in the same directory with a different suffix.

- 2. The **crename** command is used to verify that both the original and copied files meet the mandatory and optional criteria described below. If so, then:
  - a. The owner, group, account and permissions and Nameserver attributes (utime fields) of the original file are copied to the new file.
  - b. The original file is temporarily renamed by appending a tilde ("~") character.
  - c. The new file is renamed to the original filename.
  - d. The original file is optionally deleted if all went well.

This command, in conjunction with the **cp** command, provides approximately the same functionality as **chcos**; however, since multiple HSI sessions can be run in parallel, it is often faster to use **cp** and **crename** than to use the HPSS single-threaded **chcos** capability.

## **HSI Version**

All

## Aliases

None

## Options

| -d    | Delete original file if the rename operation succeeds.                                                                                                    |
|-------|----------------------------------------------------------------------------------------------------|
| -S    | Suffix string to append to orig_path when renaming it. Default is "~".                                                                                     |
| -0C0S | Filter option. If specified, the Class of Service of file <i>orig_path</i> must be one of the comma-separated COS IDs specified, or the command will fail. |
| -ncos | Filter option. If specified, the Class of Service of file <i>new_path</i> must be one of the comma-separated COS IDs specified, or the command will fail.  |

## Keywords

None

## **Usage Notes**

- 1. Both files must reside in the same HPSS.
- 2. Both files must exist, or the command will fail.
- 3. Both files must be exactly the same size.
- 4. The **crename** command *currently does not preserve HPSS ACLs*.

## Examples

- 1. Create a copy of an existing file in Class of Service 22: cp cos=22 file.old file.new
- 2. Conditionally rename the new file so that it replaces the existing file, while preserving timestamps, as well as owner, group, and account IDs. The file.new will only replace file.old if it was written to COS 22, and is exactly the same size as file.old:

crename -ncos 22 file.new file.old

## Related Commands Section 19.77, "RENAME command"

Section 19.12, "CHOWN command"

Section 19.11, "CHMOD command"

Section 19.7, "CHACCT command"

## 19.19. DEBUG command

#### **Synopsis**

debug level

## Description

This command sets the debug level.

#### **HSI Version**

All

#### Aliases

None

## Options

*level* : A number in the range 0 to 5. 0 disables debug messages, levels 1-5 enable increasingly higher levels of debug, roughly corresponding to the following:

| 1   | Event and high-level information messages                            |
|-----|----------------------------------------------------------------------|
| 2   | Normal debug messages that help track the flow of command processing |
| 3   | Higher level of debug used for inner loops, table traversals, etc.   |
| 4   | I/O debug - mover message traces                                     |
| 5   | Trace-level debug                                                    |
| on  | Equivalent to "debug 1"                                              |
| off | Equivalent to "debug 0"                                              |
|     |                                                                      |

## Keywords

None

## **Usage Notes**

None

Examples

debug on

#### Related Commands None

## 19.20. DIRn keyword

#### Format

DIRn = path

## Description

Set working directory 0-9.

## **HSI Version**

All

#### Aliases

None

## Options

None

#### Keywords

None

## **Usage Notes**

- 1. The *path* parameter may contain wildcards as long as it resolves to a single HPSS directory node name.
- 2. This command is deprecated, and will be removed in a future version.

## Examples

dir0=/home/kericson

## **Related Commands**

None

## 19.21. DU command

## **Synopsis**

```
du [-?] [-a] [-b date] [-e date] [-k] [-s] [-w n] [path ...]
```

## Description

This command gives the number of bytes contained in all files and, recursively, directories within each specified directory or file name. If name is missing, "." is used.

## **HSI Version**

All

## Aliases

None

## Options

-a If specified, causes an entry to be printed for each file.

| -b | If specified, only counts files written on or since the specified date. The date is of the form "yyyy/mm/dd".  |
|----|----------------------------------------------------------------------------------------------------|
| -е | If specified, only counts files written before or on the specified date. The date is of the form "yyyy/mm/dd". |
| -k | If specified, prints values in kilobytes ( $1k = 1024$ ). Default is 512 byte blocks.                          |
| -S | If specified, causes only the grand total to be printed.                                                       |
| -W | If specified, only counts files written within the last <i>n</i> days.                                         |
|    |                                                                                                    |

#### Keywords

None

## **Usage Notes**

1. If neither **-s** nor **-a** is specified, an entry is printed for each directory. An error occurs if both **-w** and (**-b** or **-e**) is specified in such a way that it is impossible for any files to qualify.

#### Examples

du -k

#### **Related Commands**

None

## 19.22. DUMP command

#### **Synopsis**

**dump** [-**R**] [-**x**] *path* ...

#### Description

This command dumps name server and bitfile server metadata about file(s).

#### **HSI Version**

All

## Aliases

None

## Options

| -R | Recursively traverse | directories i | in the | specified | path(s). |
|----|----------------------|---------------|--------|-----------|----------|
|    |                      |               |        |           |          |

-x Dump extended attributes for object.

## Keywords

None

#### **Usage Notes**

1. This command returns a lot of detailed information about the file(s) queried. The **-x** option uses metadata resources intensively.

dump my\_file

## **Related Commands**

Section 19.53, "LS command"

## 19.23. ECHO command

#### **Synopsis**

echo

#### Description

This command is an on/off toggle for echoing command input.

#### **HSI Version**

All

#### Aliases

None

## Options

None

## Keywords

None

## **Usage Notes**

1. The internal "echo" flag is tested when determining whether to display lines that are read from "IN" file.

## Examples

echo

## **Related Commands**

None

# 19.24. END command

## Synopsis

 $\{end \mid bye \mid q[uit] \mid ex[it]\}$ 

## Description

This command terminates execution of HSI.

## **HSI Version**

All

## Aliases

bye, quit, exit

## Options

None

## Keywords

None

## **Usage Notes**

1. A non-zero exit code is returned reflecting the highest severity of error encountered during the session. If no errors occurred, then an exit code of zero is returned.

## Examples

q

## **Related Commands**

None

## 19.25. EXPDEL command

## Synopsis

expdel[ete] [-A] [-R] path ...

## Description

This command deletes any File Expiration time that is set for the specified file(s).

## **HSI Version**

HSI Version 6.0.0 patch 4 and later

## Aliases

None

## Options

-A Displays absolute pathnames for files whose expiration time is deleted. Default is to display relative pathnames.
 -R Recursively deletes expiration times for files contained in subdirectories.

## Keywords

None

## **Usage Notes**

- 1. HPSS administrators may disable the file expiration feature; if so, this command will have no effect.
- 2. HPSS administrators may also restrict the use of this command.

## Examples

1. Recursively remove expiration time for all files that match the pattern "oldfile?", such as oldfilea, oldfileb, and oldfilec, and for files contained in subdir1 and all of its subdirectories:

expdel -R oldfile? subdir1

Related Commands Section 19.26, "EXPFIND command"

Section 19.27, "EXPLS command"

Section 19.28, "EXPSET command"

## 19.26. EXPFIND command

## **Synopsis**

expfind [-A] [-b beginTime] [-d days] [-e endTime] [-R] path ...

## Description

This command finds and lists files whose expiration time meets the specified selection criteria.

## **HSI Version**

HSI Version 6.0.0 patch 4 and later

#### Aliases

None

## Options

| -A | Displays absolute pathnames for files whose expiration time is deleted. Default is to display relative pathnames. |
|----|----------------------------------------------------------------------------------------------------|
| -b | Specifies beginning time in range.                                                                                |
| -d | Find files that will be expiring within the specified number of days from today, starting at 00:00:00 today.      |
| -е | Specifies ending time in range.                                                                                   |
| -R | Recursively searches subdirectories specified by path.                                                            |

## Keywords

None

## **Usage Notes**

- 1. HPSS administrators may disable the file expiration feature; if so, this command will have no effect.
- 2. If no path(s) are specified, files in the current directory are searched.
- 3. The time value for the -b and -e option is of the form: YYYY-MM-DD[-hh:mm:ss] YYYY : year MM : month (1 -12) DD : day [1 - n, where n depends on the month (and year, for leap years) hh:mm:ss - optional hour:minute:second substring. If omitted, it is treated as 00:00:00.

- 4. If **-b** is specified but **-e** is omitted, then files whose expiration time is greater than or equal to *beginTime* are listed.
- 5. If **-e** is specified but **-b** is omitted, then files whose expiration time is less than or equal to *endTime* are listed.

- 1. Find all files in the current directory that will be expiring within the next 10 days: expfind -d 10
- Recursively find all the files in subdirectory "subdir1" that will be expiring after 12 January 2020:
   expfind -R -b 2020-01-12 subdir1
- 3. Find all files in the current directory that will be expiring between 16 May 2018 and 25 August 2019:
   expfind -b 2020-01-12 subdir1
- 4. Find all files in the current directory and all of its subdirectories that will be expiring between noon on 1 June 2017 and 4 July 2017 at 3 PM:
  expde -R -b 2017-06-01-12:00:00 -e 2017-07-04-15:00:00

## **Related Commands**

Section 19.25, "EXPDEL command"

Section 19.27, "EXPLS command"

Section 19.28, "EXPSET command"

## 19.27. EXPLS command

## **Synopsis**

**expls** [-**A**] [-**R**] [-**v**] *path* ...

## Description

This command lists the expiration time for the specified file(s).

## **HSI Version**

HSI Version 6.0.0 patch 4 and later.

## Aliases

lsexp

## Options

| ·A | Displays absolute pathnames for files. Default is to display relative pathnames. |
|----|----------------------------------------------------------------------------------|
| ·R | Recursively list expiration times for files contained in subdirectories.         |
| -V | Verbose mode. If specified, additional information (owner, group, time that      |
|    | expiration was set) are displayed.                                               |

## Keywords

None

## **Usage Notes**

- 1. If no paths are specified, files in the current directory are listed.
- 2. HPSS administrators may disable the file expiration feature; if so, this command will have no effect.

## Examples

- Recursively list expiration time for all files that end in .o: lsexp \*.o
- Recursively list expiration times for files contained in /pub/project1 and all of its subdirectories. Use verbose mode in order to see the owner and group.
   expls -Rv /pub/project1

#### Related Commands Section 19.25, "EXPDEL command"

Section 19.26, "EXPFIND command"

Section 19.28, "EXPSET command"

## 19.28. EXPSET command

## **Synopsis**

 $\begin{array}{l} \textbf{expset} \ [\textbf{-A}] \ [\textbf{-b} \ \{ \textbf{c} \mid \textbf{m} \mid \textbf{n} \mid \textbf{t} \}] \ [\textbf{-c}] \ [\textbf{-d} \ days] \ [\textbf{-h} \ hours] \ [\textbf{-m} \ minutes] \ [\textbf{-s} \ seconds] \ [\textbf{-y} \ years] \ [\textbf{-R}] \ [\textbf{-t} \ expireTime] \ [\textbf{-v} \ path \ \dots \end{array} \end{array}$ 

## Description

This command sets the expiration time for the specified file(s).

## **HSI Version**

HSI Version 6.0.0 patch 4 and later.

## Aliases

None

## Options

-A Displays absolute pathnames for files whose expiration time is deleted. Default is to display relative pathnames.
 -b Set baseTime type as:

 c : File creation time
 m : Modification time
 n : Now (time at which the expset command is issued)
 t : Today at 00:00:00.

Set number of days in expiration time calculation.

Clear expiration time.

|    | ~~···                                                                                                    |
|----|----------------------------------------------------------------------------------------------------|
| -h | Set number of hours in expiration time calculation.                                                                                                    |
| -m | Set number of minutes in expiration time calculation.                                                                                                    |
| -S | Set number of seconds in expiration time calculation.                                                                                                    |
| -R | Recursively deletes expiration times for files contained in subdirectories.                                                                                                    |
| -t | <ul> <li>Set expiration time in the form YYYY-MM-DD or optionally, YYYY-MM-DD-hh:mm:ss, where:</li> <li>YYYY is the year</li> <li>MM is the month number (1-12)</li> <li>DD is the day number (1-31, depending on the month and leap year)</li> <li>hh is the hour (0-23)</li> <li>mm is the minute (0-59)</li> <li>ss is the second (0-59)</li> </ul> |
| -V | Enable verbose listing mode.                                                                                                    |
| -y | Set number of years in expiration time calculation.                                                                                                    |
|    |                                                                                                    |

#### Keywords

-c

-d

None

## **Usage Notes**

- 1. If **-b** is not specified, "**-b** *n*" is assumed (base time is current time when command is issued).
- 2. Options **-h**, **-m**, **-s**, **-d**, and **-y** may be combined to specify base time + years/days/hours/ minutes/seconds.
- 3. Options -c and -t may not be combined with any other options.
- 4. HPSS administrators may disable the file expiration feature, and may also restrict the use of this command.

#### Examples

1. Set expiration time for all files that match the pattern \*.c to their creation time + 2 years, 8 days, and 2 minutes:

expset -b c -y 2 -d 8 -m 2 \*.c

- 2. Recursively set expiration time for all files in the directory OldProject to now + 30 days: expset -R -d 30 OldProject
- 3. Recursively set the expiration date for all files in the directory ~Joe to 5 PM on 1 January 2020:

expset -R -t 2020-1-1-17:00:00 ~Joe

## Related Commands Section 19.25, "EXPDEL command"

Section 19.26, "EXPFIND command"

Section 19.27, "EXPLS command"

## 19.29. FIND command

## Synopsis

find pathname-list expression

#### Description

This command recursively descends the directory hierarchy for each pathname in the pathnamelist, seeking files that match a boolean (logical) expression written in the primaries given below. In the descriptions, the argument n is used as a decimal integer where +n means more than n, -n means less than n, and n means exactly n.

#### **HSI Version**

All

#### Aliases

None

## Options

#### -cos cosid

True only for plain files whose Class of Service ID matches that specified by cosid.

#### -name filename

True if the *filename* argument matches the current file name. Wildcard characters are allowed, with or without surrounding quotes (either single quotes or double quotes).

#### -perm onum

True if the file permission flags exactly match the octal number *onum*. Only the lowest 3 octal digits are significant.

#### -prune

Always true. Has the side effect of pruning the search tree at the file. That is, if the current path name is a directory, **find** will not descend into that directory.

## -type c

True if the type of the file is c, where c is one of:

- d for directory
- f for plain file
- 1 for symbolic link

#### -user uname

True if the file belongs to the user *uname*. If *uname* is numeric and does not appear as a login name in the HPSS password database, it is taken as a user ID.

#### -nouser

True if the file belongs to a user not in the password database.

#### -group gname

True if the file belongs to group *gname*. If *gname* is numeric and does not appear as a login name in the HPSS group database, it is taken as a group ID.

#### -nogroup

True if the file belongs to a group not in the group database.

#### -size [+|-] *n*

- If "+" (plus) is specified, true if the filesize is greater than *n* bytes;
- If "-" (minus) is specified, true if the filesize is less than *n* bytes;
- Otherwise, true if the file is exactly *n* bytes.

#### -atime n

True if the file has been accessed in *n* days. Note that the access time of directories in *pathname-list* is changed by the **find** command.

#### -mtime n

True if the file has been modified in n days.

#### -ctime n

True if the file has been changed in *n* days. "Changed" means that the file's "time of last metadata update" field has changed.

#### -print

Always true; the current pathname is printed.

#### -ls

Always true; causes the current pathname to be printed together with its associated statistics. These include (respectively) inode number, size in kilobytes (1024 bytes), protection mode, user, group, size in bytes, and modification time. If the file is a symbolic link the pathname of the linked-to file is printed preceded by "#".

## -newer file

True if the current file has been modified more recently than the argument file.

## -depth

Always true; causes descent of the directory hierarchy to be done so that all entries in a directory are acted on before the directory itself.

## Keywords

None

## **Usage Notes**

None.

## Examples

find . /usr/local/bin -name \*.doc -print

## **Related Commands**

None

## **19.30. FIREWALL command**

## Synopsis

**fire**[**wall**] [-**on** | -**off**] [-**c**] [-**s**] [*drive* ...]

## Description

This command causes HSI to use store-and-forward I/O when transferring files through a firewall.

#### **HSI Version**

All

#### Aliases

None

## Options

| -on   | Enables firewall mode for the specified connection(s).                                                                  |
|-------|----------------------------------------------------------------------------------------------------|
| -off  | Disables firewall mode for the specified connection(s).                                                                 |
| -c    | Client side will create the private socket used for data transfers and server will issue the "connect" call.            |
| -S    | Server side will create the private socket used for data transfers, and client will issue the "connect" call (default). |
| drive | Logical drive(s) to which the command applies.                                                                          |

## Keywords

None

## **Usage Notes**

- 1. If no logical drives are specified, the options apply to the current connection.
- 2. If neither **-on** nor **-off** option is used, current settings will be displayed for the specified drive(s).
- 3. When firewall mode is in effect, auto-scheduling is disabled for the **get** family of commands.

## Examples

- 1. Specify that all I/O to logical drive D: should use store-and-forward I/O via private data socket. By default, the server will create the private data socket, and the client will issue a "connect": firewall -on d:
- 2. Disable store-and-forward I/O for logical drives D: and E:, and list the current setting for drives F: and G:

firewall -off D: E:; firewall f: G:

## **Related Commands**

Section 19.59, "LSSITES command"

Section 19.55, "LSCONNECTIONS command"

Section 19.16, "CP and CCP commands"

Section 19.75, "PUT command"

## 19.31. FREE command

#### **Synopsis**

fr[ee] [-l] [-h] keyset

## Description

This command deletes a saved keyset.

#### **HSI Version**

All

## Aliases

None

## Options

| -1 | Keyset lives in a local file (not currently implemented). |
|----|-----------------------------------------------------------|
| -h | Keyset is an HPSS-resident file (default).                |

#### Keywords

None

## **Usage Notes**

1. This command is deprecated and will be removed in a future release.

## Examples

None

## **Related Commands**

Section 19.1, "ADOPT command"

Section 19.45, "KEEP command"

Section 19.85, "SHOW command"

## 19.32. GET command

## **Synopsis**

**g[et]** [-**A**] [-**B** | -**b**] [-**C**] [-**c** *on*|*off*] [-**F** *on*|*off*] [-**h**] [-**k**] [-**L** *path*] [-**N**] [-**0**] [-**O** *srcofs:sinkofs:length*] [-**P** | -**p**] [-**Q**] [-**R** | -**r**] [-**S**] [-**T** *on*|*off*] [-**t**] [-**U** | -**u**] [-**X** *max*]

## Description

This command retrieves a copy of a file from HPSS to your local file space on the host system.

## **HSI Version**

All

Aliases recv

## Options

| -A      | Enable auto-scheduling for file retrievals. This is the default unless auto-<br>scheduling has been disabled. Auto-scheduling results in optimizing tape mounts<br>and tape positioning for retrieval of files that live on tape.                                                                                                    |
|---------|----------------------------------------------------------------------------------------------------|
| -B   -b | Backup option. Renames any existing local file by appending "~". (This option may not be used with <b>-L</b> , <b>-t</b> , or <b>-O</b> .)                                                                                                    |
| -C      | Cache purge option. If specified, purge files from HPSS disk cache after a successful <b>get</b> . Normally used only when it is expected that files will only be fetched once (or infrequently), to help optimize disk cache use.                                                                                                    |
| -с      | <ul> <li>Enable (on) or disable (off) verification of HPSS checksums that are stored separately from the file data in HPSS. This option overrides both the default compile-time option, and the hsirc setting for enabling or disabling checksums.</li> <li>Checksums are created either by storing files with checksums enabled (see the put command), or by using the hashcreate command to generate a checksum for an existing HPSS file.</li> </ul> |
| -F      | Enable ( <b>on</b> ) or disable ( <b>off</b> ) use of the HPSS Local File Mover for file transfers, overriding the configuration option(s).                                                                                                    |
| -h      | Symlink option. If specified, create local symlink if HPSS file is a symlink. If not set, reads through HPSS symlinks when copying files to local filesystem.                                                                                                    |
| -k      | Keep partially transferred files if errors are encountered. Default is to attempt to delete any partially transferred local file if errors occur.                                                                                                    |
| -L path | pathname of a file containing lists of partial file offsets, in the form specified by <b>-O</b> (see below). Multiple entries per line may be specified. <b>-O</b> option(s) are processed before any <b>-L</b> entries.                                                                                                    |
| -N      | Disable auto-scheduling of retrievals. Default is to schedule retrievals in an optimal way so as to minimize HPSS tape mounts.                                                                                                    |
| -0      | Partial file transfer. <i>srcofs</i> is the source file offset, <i>sinkofs</i> is the sink file offset, <i>length</i> is the transfer length. Missing options use defaults (src: 0, sink: 0, length: entire file). "CP" or "0CP" (case-insensitive) can be used to specify "current position". Multiple <b>-O</b> options may be specified, and are processed in order. Offsets may specified with case-insensitive suffixes "k", "kb", etc.            |
| -P      | Reserved for future use.                                                                                                    |
| -р      | Preserve timestamp. Attempts to copy HPSS file's timestamp to local file.                                                                                                    |
| -Q      | If running as local root user, attempts to preserve the HPSS UID and GID on the local file(s).                                                                                                    |
| -R   -r | Recursively fetch directories.                                                                                                    |
| -S      | Disable staging of the source file (attempts to read directly from tape). Users having trouble retrieving files over 25 GB in size may wish to use the <b>-S</b> option for the <b>get</b> or <b>mget</b> commands. The <b>-S</b> option was added to allow users to disable staging files from tape, specifically for this type of situation.                                                                                                    |
| -T      | Enable ( <b>on</b> ) or disable ( <b>off</b> ) the use of the HPSS Transfer Agent for I/O, overriding any configuration options.                                                                                                    |
| -t      | A "re-get" option. Restart a previously failed operation. This is equivalent to "-O sizeof(localfile):sizeof(localfile):0". Note: <b>-t</b> may not be used with <b>-O</b> or <b>-L</b> .                                                                                                    |

| -U   -u Update option. Only copy file from HPSS if local                 | fila timastamp is alder |
|--------------------------------------------------------------------------|-------------------------|
| - <b>U</b>   - <b>u</b> Update option. Only copy file from HPSS if local | ine uniestamp is older. |

- -X max (HSI Version 4.0.1.2 and later) Set maximum concurrent transfers for this command. This may only be used to reduce, not increase, the value set by the HPSS administrator.
- MARKER Provides sh-style HERE-document syntax for specifying filenames.
  - MARKER may optionally be preceded by one or more whitespace characters following the here document sentinel "<<".
  - Lines following the MARKER, which must be the last item on the line, contain pathnames (which may include wildcards).
  - The list is terminated by a line containing MARKER as the first token on the line.

## Keywords

BACKUP DIRn

## **Usage Notes**

- 1. If either **-O** or **-L** is specified, the offsets apply only to the first file transferred.
- 2. See *Chapter 5, FTP compatibility and differences* for information on valid characters and renaming files on **get** and **put** commands.
- 3. See *Chapter 9, Using PIPEs for input and output* for information on piping files from HPSS into an operating system utility or to the TTY.
- 4. See *Chapter 3, Restricted TCP ports and restricted Mover hosts* for information on dealing with firewalls.
- 5. The shell-style HERE-Document syntax can be used to specify an interactive list of paths, or can be used in an IN file:

#### Interactive mode:

```
hsi get file1 file2 << EOF
FILENAMES: file3 file4
FILENAMES: file5
FILENAMES: EOF
```

## Using an IN File:

hsi in stageInput

## Contents of file "stageInput":

```
get file1 file2 << EOF
file1 : hpss_file1 file2 : hpss_file2 file3 file4
file5 : hpss_file5
EOF</pre>
```

## Examples

1. Get an hpss file call "hpss\_file\_name" to a local file called "local\_file\_name":

get local\_file\_name : hpss\_file\_name

- 2. Recursively retrieve all of the files in the current directory that end with .c, and all of the files in the directories Project1 and Project2: get -R \*.c Project1 Project2
- Get the file "precious\_data", verifying the checksum that was previously created by storing it with **put -con** precious\_data: get -con precious\_data
- 4. Get the file myHPSSfile.tar.gz to a local pipeline which uncompresses and untars the file: get "| gunzip | tar xvf - " : myHPSSfile.tar.gz

## **Related Commands**

Section 19.29, "FIND command"

Section 19.6, "CGET command"

Section 19.17, "CPUT command"

Section 19.75, "PUT command"

## 19.33. GIVE command

#### **Synopsis**

**give** [-**f**] [-**q**] destuser filelist **give** [-**l** | -**n**] destuser [filelist] **give** -**u** destuser [filelist]

The first form copies [or re-copies, with **-f**] all the files in *filelist* to *destuser*'s spool area. The second form lists files that have been given to *destuser* that are still in the spool area. The third form unlinks files from the giver for *destuser* that still exist in the spool area.

#### Description

This command gives HPSS file(s) from one HPSS user to another.

Files are copied to a spool area designated by the HSI administrator, and owned by the destination user. There is a separate subdirectory in the spool area destination user, and a separate subdirectory for each "giver" within the destination user's directory.

Files that have been given to a different user can be listed (-l option) or removed by the original giver (-u option). The destination user must issue a **mv** or **rename** command to move the file(s) from the spool area to a different directory that they have write access to.

The path to the global spool area is defined in a configuration file at each site, if this feature is enabled; contact the site's HSI administrator to obtain the pathname to the global spool area.

#### **HSI Version**

4.0.1.3 and later.

#### Aliases

None

## Options

| destuser | Numeric user ID or user Name to which files will be given.                                                                                    |  |
|----------|----------------------------------------------------------------------------------------------------|--|
| -f       | Force overwrite - files with conflicting names will be overwritten.                                                                           |  |
| -h       | Help - prints help for this command.                                                                                                    |  |
| -1       | List the files that have been given to <i>destuser</i> . If <i>filelist</i> is specified, restrict the list to the files in <i>filelist</i> . |  |
| -n       | Like the -l option, except use a narrow list format.                                                                                          |  |
| -q       | Quiet mode - suppress normal output about files that are copied.                                                                              |  |
| -u       | Unlink option - causes files in <i>destuser</i> 's spool area, from this user, to be unlinked.                                                |  |
| filelist | a space-delimited list of one or more files to be copied.                                                                                     |  |

## Keywords

None

## **Usage Notes**

- 1. Subdirectory paths are NOT created in the spool area.
- 2. Wildcard patterns for filenames in the spool directory (that is, for the **-u** option) are NOT currently expanded.
- 3. The **give** command currently does not copy files between HPSS subsystems.
- 4. For symbolic links in *filelist*, the link contents are used as the file path.
- 5. This command is only available when communicating with an HPSS server. It is not available in the non-HPSS gateway.

## Examples

- Give files F1 through F3 to user bob: give F[1-3] bob
- 2. List files given to user bob by this user: give -l bob
- 3. Un-give file F2 that was previously given to user bob: give -u bob F2
- 4. Un-give all files that were previously given to user bob: give -u bob

## **Related Commands**

None

## 19.34. GLOB command

Synopsis glob

## Description

This command toggles enabling wildcard pattern-matching for filenames. The normal mode is "enabled".

## **HSI Version**

All

## Aliases

None

## Options

None

## Keywords

None

## **Usage Notes**

1. If globbing is disabled, all pathnames that are specified must exactly match, and wildcard characters (\*, ?, {, }, [, ], and \) are treated as normal characters in pathnames.

## Examples

glob

## **Related Commands**

None

# 19.35. GROUPS command

## Synopsis

gro[ups]

## Description

This command displays HPSS group membership.

## **HSI Version**

All

## Aliases

None

## Options

None

## Keywords

None

## **Usage Notes**

1. Displays integer ID and name of all HPSS groups of which you are a member.

## Examples

groups

## **Related Commands**

None

# **19.36. HASHCREATE command**

## **Synopsis**

 $\label{eq:hashcr[eate] [-A] [-C] [-F on|off] [-H \textit{type}] [-h] [-N] [-R] [-S] [-T on|off] \textit{path} \dots \\ [<<\!MARKER] \dots$ 

## Description

This command creates a checksum hash for existing HPSS files.

## **HSI Version**

4.0.1.1 and later.

## Aliases

None

## Options

| -A      | Enable auto-scheduling of retrievals for files that live on tape.                                                                                                    |
|---------|----------------------------------------------------------------------------------------------------|
| -C      | Cache purge option. If specified, purge files from HPSS disk cache after a successful hash create. Purging files from disk cache can help to optimize the use of this global HPSS resource when the files are not going to be fetched again for a long time. |
| -F      | Explicitly use ( <b>on</b> ) or disable ( <b>off</b> ) Local File Mover I/O, overriding the settings based upon file size and the global enable/disable flag from the hsirc file.                                                                            |
| -H type | Set case-insensitive checksum hash type to use (none, sha1, sha224, sha256, sha384, sha512, md5, crc32, adler32). Overrides hsirc and compile time options.                                                                                                  |
| -h      | Symlink option. If specified, ignores HPSS symlink. If not set, reads through HPSS symlinks when reading files.                                                                                                    |
| -N      | Disable auto-scheduling of retrievals (inverse of option -A). The normal default is to enable auto-scheduling in order to optimize tape mounts and tape positioning.                                                                                         |
| -R      | [standard option] Recursively create hash entries for files in the specified HPSS path(s).                                                                                                    |
| -S      | Disable staging of the source file (attempts to read directly from tape).                                                                                                    |
| -T      | [future] Explicitly use (on) or disable (off) Transfer Agent I/O.                                                                                                    |
| MARKER  | Provides sh-style HERE document syntax for specifying filenames.                                                                                                    |
|         | • <b>MARKER</b> may optionally be preceded by one or more spaces following the here document sentinel <<.                                                                                                    |
|         | • Lines following <b>MARKER</b> , which must be the last item on the line, contain pathname(s) (which may include wildcards).                                                                                                    |
|         | The list is terminated have live containing MADIZED as the first tales on the                                                                                                    |

• The list is terminated by a line containing **MARKER** as the first token on the line.

## Keywords

None

## **Usage Notes**

- 1. The **-A** option is usually the default, but may be disabled in the hsirc file.
- 2. This command requires read access to the file in order to generate the hash checksum.
- 3. The HPSS Transfer Agent does not currently support checksum hashes.

## Examples

- 1. Create a checksum hash for all .c files in the current directory: hashcr \*.c
- 2. Create a checksum for the files F1 through F5 using HERE-document syntax: hashcreate << EOF
  - F1 F2 F3 F4 F5 EOF

## **Related Commands**

Section 19.37, "HASHDELETE command"

Section 19.38, "HASHLIST command"

## Section 19.39, "HASHVERIFY command"

The -c option for **put** and **get** commands

## **19.37. HASHDELETE command**

## Synopsis

hashdel[ete] [-A] [-q] [-R] path ...

## Description

This command removes the checksum hash for HPSS files.

## **HSI Version**

4.0.1.1 and later.

## Aliases

None

## Options

| -A | Display absolute pathnames.                                                           |
|----|---------------------------------------------------------------------------------------|
| -q | Quiet mode - do not list info for deleted hash entries.                               |
| -R | [standard option] Recursively delete hash entries for files in the specified path(s). |

## Keywords

None

## **Usage Notes**

- 1. The hashdelete command is only available when communicating with an HPSS server.
- 2. Setting, updating or deleting an ACL can be done by the object's owner without requiring any special permission (other than read if the **hashcreate** command is used). For all others, it requires either "group" or "other" write permission on the object.

## Examples

None

Related Commands Section 19.36, "HASHCREATE command"

Section 19.38, "HASHLIST command"

Section 19.39, "HASHVERIFY command"

The -c option for put and get commands

## 19.38. HASHLIST command

## **Synopsis**

hashli[st] [-A] [-a] [-R] path ...

## Description

This command displays the checksum hash for HPSS files.

## **HSI Version**

4.0.1.1 and later.

## Aliases

lshash

## Options

| -A         | Display absolute pathnames.                                                         |
|------------|-------------------------------------------------------------------------------------|
| <b>-</b> a | List all fields associated with the hash, one per line.                             |
| -R         | [standard option] Recursively list hash entries for files in the specified path(s). |

## Keywords

None

Usage Notes None

#### Examples None

## **Related Commands**

Section 19.36, "HASHCREATE command"

Section 19.37, "HASHDELETE command"

Section 19.39, "HASHVERIFY command"

The **-c** option for **put** and **get** commands

# **19.39. HASHVERIFY command**

## Synopsis

hashver[ify] [-A] [-C] [-F on|off] [-H *type*] [-h] [-N] [-S] [-T on|off] [-Y *style*] *path* ... [<<MARKER] ...

## Description

This command verifies the checksum hash for existing HPSS file(s). Verification is performed by reading the files from HPSS, recreating the checksum hash, and comparing it with the checksum hash stored in HPSS metadata.

## **HSI Version**

4.0.1.1 and later.

## Aliases

None

## Options

| -A      | Enable auto-scheduling of retrievals.                                                                                                    |
|---------|----------------------------------------------------------------------------------------------------|
| -C      | Cache purge option. If specified, purge files from HPSS disk cache after a successful hash create. Normally used only when it is expected that files will only be fetched once (or infrequently), to help optimize disk cache use. |
| -F      | Explicitly use ( <b>on</b> ) or disable ( <b>off</b> ) Local File Mover I/O, overriding the settings based upon file size and the global enable/disable flag from the hsirc file.                                                  |
| -H type | Set case-insensitive checksum hash type to use (none, sha1, sha224, sha256, sha384, sha512, md5, crc32, adler32). Overrides hsirc and compile time options.                                                                        |
| -h      | Symlink option. If specified, ignores HPSS symlink. If not set, reads through HPSS symlinks when reading files.                                                                                                    |
| -N      | Disable auto-scheduling of retrievals (inverse of option -A). The normal default is to enable auto-scheduling in order to optimize tape mounts and tape positioning.                                                               |
| -R      | [standard option] Recursively create hash entries for files in the specified HPSS path(s).                                                                                                    |
| -S      | Disable staging of the source file (attempts to read directly from tape).                                                                                                    |
| -T      | [future] Explicitly use (on) or disable (off) Transfer Agent I/O.                                                                                                    |
| MARKER  | Provides sh-style HERE document syntax for specifying filenames.                                                                                                    |
|         | • <b>MARKER</b> may optionally be preceded by one or more spaces following the here document sentinel <<.                                                                                                    |

- Lines following **MARKER**, which must be the last item on the line, contain pathname(s) (which may include wildcards).
- The list is terminated by a line containing **MARKER** as the first token on the line.

## Keywords

None

## **Usage Notes**

- 1. The **-A** option is usually the default, but may be disabled in the hsirc file.
- 2. The HPSS Transfer Agent does not currently support checksum hashes.

## Examples

- 1. Verify the checksum hashes for all .ksh files in the current directory: hashverify \*.ksh
- 2. Verify checksums for the files F1 through F5 using HERE-document syntax. Free up disk cache entries after the files have been verified.

```
hashver -C << EOF
F1 F2 F3
F4
F5
EOF
```

## Related Commands Section 19.37, "HASHDELETE command"

Section 19.38, "HASHLIST command"

Section 19.36, "HASHCREATE command"

The **-c** option for **put** and **get** commands

## 19.40. HELP command

## Synopsis help

## Description

This command displays brief help information.

## HSI Version

All

Aliases None

## Options

None

## Keywords

None

## Usage Notes

None

## Examples

None

## **Related Commands**

None

# 19.41. HISTORY command

## Synopsis

hist[ory] [-e ename] [-nlr] [first [last] ]

or

hist[ory] -s [old=new] [cmd\_string]

## Description

This command provides command line history and re-execution.

## **HSI Version**

3.4.1

## Aliases

r (alias for **hist -s**)

## Options

| -е | Specifies editor name to use with first form of the command. If not specified, then the environment variables "HISTEDIT" or "FCEDIT" are checked, and if neither is set, then /bin/edit is used. |
|----|----------------------------------------------------------------------------------------------------|
| -l | Specifies <listing> action to display the commands on the listing file.</listing>                                                                                                    |
| -n | Suppresses command numbers when editing.                                                                                                    |

## Keywords

None

## **Usage Notes**

1. The first form provides for listing or editing a range of command as described below, and the second form provides for re-executing the most recent command that starts with the string *cmd\_string* (or the most recent command if *cmd\_string* is not given), and optionally substituting the first occurrence of *old* with *new*.

- 1. Lists history:
  - hist
- 2. Re-executes command number 60:
  - r 60
- 3. Re-executes the last **ls** command, substituting the first occurrence of the string "HSI" with the string "HTAR":
  - r HSI=HTAR ls

## **Related Commands**

None

## 19.42. ID command

## **Synopsis**

**id** [-**u** | -**G** | -**g** [-**n**]] [*user*]

## Description

This command displays the current login identity (initial login, "su" login, or "sudo" login).

## **HSI Version**

3.4

## Aliases

None

## Options

| -G   | Causes group list for current ID to be displayed.                                                                                                    |
|------|----------------------------------------------------------------------------------------------------|
| -g   | Causes group ID to be displayed.                                                                                                    |
| -u   | Causes user ID to be displayed.                                                                                                    |
| -n   | Causes -g or -u option to display names instead of numbers.                                                                                                |
| user | If <i>user</i> is specified, causes info to be displayed for the specified user. If not specified, info for the current login or SU identity is displayed. |

## Keywords

None

## **Usage Notes**

- 1. Only one of the -G, -g, and -u options may be specified.
- 2. The -G option applies only to the current login or SU/SUDO identity.
- 3. If no options are specified, the current login name and ID, group name and ID, and group list are displayed in the form: uid=123(name) gid=123(name) groups=123(name)[, 234(name) ...]

- 1. List current identity info: id
- List current login user ID: id -u
- List current login group ID: id -g
- 4. List current login group name: id -ng

Related Commands Section 19.87, "SU command"

Section 19.88, "SUDO command"

Section 19.95, "WHOAMI command"

## **19.43. IDLETIME command**

## Synopsis

idle[time] [value]

## Description

This command sets the idle timeout value.

## **HSI Version**

All

#### Aliases

None

## Options

*value* Optional idle timeout value, in seconds. If *value* is negative; that is, timeout -1, then an infinite timeout is used.

If *value* is not specified, the current idle timeout setting is displayed. The default value for this setting is 1800 seconds (1/2 hour).

## Keywords

None

## **Usage Notes**

- 1. If command line editing is enabled at HSI build time, this command currently has no effect.
- 2. In general, use of an infinite timeout is discouraged, as it ties up system resources on both the client and server machines.

- 1. Display current idle timeout setting: idletime
- 2. Set idle timeout to one hour (3600 seconds): idle 3600
- 3. Set unlimited timeout: idle -1

Related Commands Section 19.81, "SET command"

## 19.44. IN command

#### **Synopsis**

in local\_filepath

#### Description

This command reads subsequent command input, up to the EOF or until END is encountered, from a local command file.

#### **HSI Version**

All

## Aliases

None

#### Options

None

#### Keywords

None

## **Usage Notes**

1. The only restriction on commands read from IN files is that no **in** command is allowed; for example, IN files may not be nested. All other command options, including wildcards for both local and HPSS files, are handled exactly the same as for interactive input.

## Examples

None

## **Related Commands**

None

## 19.45. KEEP command

Synopsis k[eep] keyset

## Description

This command stores the current set of keyword values from the active keyset into a local file in the ~/.hsikeysets directory.

#### **HSI Version**

All

Aliases

None

## Options

| -l | Save keyset in local file space (not implemented). |
|----|----------------------------------------------------|
| -h | Save keyset in HPSS space (default).               |

## Keywords

None

## **Usage Notes**

1. This command is deprecated and will be removed in a future release.

## Examples

None

Related Commands Section 19.1, "ADOPT command"

Section 19.85, "SHOW command"

Section 19.31, "FREE command"

## 19.46. LCD command

## **Synopsis**

lcd localpath

## Description

This command issues a local "change directory" (CD) command on the local host.

HSI Version

All

## Aliases

None

Options None

Keywords None Usage Notes None

Examples None

Related Commands Section 19.48, "LLS command"

Section 19.47, "LCDLS command"

Section 19.52, "LPWD command"

## 19.47. LCDLS command

#### **Synopsis**

lcdls [options] localpath

#### Description

This command issues a local "change directory" (CD) command on the local host, followed by a "local list directory" (LLS) command.

#### **HSI Version**

All

## Aliases

None

#### **Options**

*options* Local list options. These may differ, depending upon the local host's version of UNIX.

## Keywords

None

#### **Usage Notes**

- 1. This command combines the common operations of changing to a local directory, then listing its contents, into a single command.
- 2. Note: wildcard characters in pathname are currently not expanded.

#### Examples

lcdls /usr/local/bin

## Related Commands Section 19.48, "LLS command"

Section 19.46, "LCD command"

Section 19.52, "LPWD command"

## 19.48. LLS command

## Synopsis

**lls** [list options] [localpath ...]

#### Description

This command lists local files by issuing the ls command.

## **HSI Version**

All

#### Aliases

None

## Options

*options* Local list options. These may differ, depending upon the local UNIX version.

## Keywords

None

## Usage Notes

None

## Examples

None

## **Related Commands**

Section 19.47, "LCDLS command"

Section 19.46, "LCD command"

Section 19.52, "LPWD command"

# 19.49. LMKDIR command

## Synopsis

 $\{lmkdir \mid lmd\} [-p] \textit{ localpath } \dots$ 

## Description

This command makes a local directory.

HSI Version All

## Aliases lmd

#### Options

Create any missing intermediate subdirectories in *local\_path*.

#### Keywords

-p

None

## **Usage Notes**

None

## Examples

lmkdir -p new\_subdirectory/another\_subdir

## Related Commands Section 19.48, "LLS command"

Section 19.46, "LCD command"

Section 19.52, "LPWD command"

## 19.50. LN command

#### **Synopsis**

ln [-f] [-h] [-n] [-s] srcname target

ln [-f] [-h] [-n] [-s] srcname [srcname ... ] targetdir

#### Description

This command creates a link (hard or symbolic) from one HPSS node to another.

#### **HSI Version**

All

## Aliases

None

## **Options**

| -f | Unlink any already existing file, permitting the link to occur.                                                                                                    |
|----|----------------------------------------------------------------------------------------------------|
| -h | If the <i>target</i> or <i>targetdir</i> is a symbolic link, do not follow it. This is most useful with the <b>-f</b> option, to replace a symlink which may point to a directory. |
| -n | Same as <b>-h</b> , for compatibility with other <b>ln</b> implementations.                                                                                                    |
| -S | Create a symbolic link.                                                                                                    |

## Keywords

DIRn

#### **Usage Notes**

1. *srcname* must be an existing node; *target* must be a non-existent node unless it is a directory, or **-f** is specified.

2. If the second form of the command is used, where *targetdir* is specified, then the last component of *srcname* is used when creating the target symlink. For example, assuming directory toms\_files exists:

```
ln -s /home/users/tom/testfile someOtherFile toms_files
would create the links:
toms_files/testfile # /home/users/tom/testfile
toms_files/someOtherFile # someOtherFile
```

3. To create a link in the current directory that points to the same object in *targetdir*, the correct form is:

```
ln -s targetdir/srcname srcname
resulting in:
srcname # targetdir/srcname
```

## Examples

None

**Related Commands** 

None

## 19.51. LOG command

#### **Synopsis**

log -

log [>|>!] localpath

log >> localpath

## Description

This command creates a time stamped history file of all HSI commands and responses.

## **HSI Version**

All

## Aliases

None

## Options

| -                                                      | ("minus" character) Disable logfile mode. The <i>localpath</i> is ignored. |
|--------------------------------------------------------|----------------------------------------------------------------------------|
| >, >! or<br>no option<br>preceding<br><i>localpath</i> | Write loggable output to <i>localpath</i> .                                |
| >>                                                     | Append loggable output to <i>localpath</i> .                               |

## Keywords

None

**Usage Notes** None

**Examples** 

None

**Related Commands** Section 19.44, "IN command"

Section 19.69, "OUT command"

## 19.52. LPWD command

## **Synopsis**

lpwd

## Description

This command prints the current local working directory for the client host.

**HSI Version** All

## Aliases

None

**Options** 

None

## **Keywords**

None

**Usage Notes** None

## **Examples**

None

**Related Commands** Section 19.48, "LLS command"

Section 19.46, "LCD command"

# 19.53. LS command

## **Synopsis**

{ls | l[ist] | dir } [options] [path ...]

## Description

This command lists HPSS nodes.

## HSI Version All

## Aliases list, dir

## Options

| -a        | List all entries, including "hidden" files whose names begin with ".".                                                                                                    |
|-----------|----------------------------------------------------------------------------------------------------|
| -с        | Use time of last modification for sorting (deferred).                                                                                                    |
| -d        | If file is a directory, list its name instead of its contents.                                                                                                    |
| -l        | (letter "ell") Long list format.                                                                                                    |
| -р        | Put a slash after each name if the file is a directory (deferred).                                                                                                    |
| -r        | Reverse alpha or age sort order, as appropriate (deferred).                                                                                                    |
| -S        | Display size as well as name if <b>-1</b> (numeral 1) option used.                                                                                                    |
| -u        | Use time of last access for sorting instead of last modification.                                                                                                    |
| -X        | Multicolumn output format, with entries sorted across page.                                                                                                    |
| -A        | Print annotation info.                                                                                                    |
| -C        | Multicolumn output format, with entries sorted down the columns.                                                                                                    |
| -D        | Displays the full date/time stamp.                                                                                                    |
| <b>-F</b> | Puts a backslash ("/") after directory filenames, or asterisk ("*") if executable (deferred).                                                                                                    |
| -H        | Print headings on long listings.                                                                                                    |
| -0        | Print unordered "-1" or "-1" format listings.                                                                                                    |
| -P        | Prints one line per node with volume/position/VSN list/COS/file family/subsystem info. The fields on the line are tab-separated, as follows:                                                                  |
|           | <ul> <li>Object type: "FILE", "HARDLINK", "DIRECTORY", "SYMLINK",<br/>"JUNCTION", "FILESET", "NS_FSET_ROOT".</li> </ul>                                                                                       |
|           | • Object name.                                                                                                    |
|           | For FILE and HARDLINK objects:                                                                                                    |
|           | • File size (in bytes).                                                                                                    |
|           | • Amount of data at first tape storage class (in bytes), or 0 if no tape level with data found.                                                                                                    |
|           | • Position and relative offset of file on first tape level, first VV (1 = first file on tape). 0 if no tape levels with data were found in the hierarchy. The value is displayed as position+relative offset. |
|           | • Comma-separated list of VSNs for first (or only) tape level, or empty string if none found.                                                                                                    |

• Class of Service (COS) ID.

|    | • File Family ID.                                                                                                    |
|----|----------------------------------------------------------------------------------------------------|
|    | • Subsystem ID.                                                                                                    |
|    | • File Creation Date in the form mm/dd/yyyy.                                                                                                    |
|    | • File Creation Time in the form hh:mm:ss.                                                                                                    |
|    | • File Last Modification Date in the form mm/dd/yyyy.                                                                                                    |
|    | • File Last Modification Time in the form hh:mm:ss.                                                                                                    |
| -R | Recursively list directories.                                                                                                    |
| -S | Display sizes in the form XX.Y <i>sfx</i> , where <i>sfx</i> is "B", "KB", "MB", "GB", "TB", "PB", or "XB". For these suffix values, $1K = 1000$ . If specified, this option also enables the <b>-l</b> option.                                                                                                    |
| -T | "type" where type is one of w, r, c, or m. This allows the user to specify which<br>HPSS time value is displayed when one of the "long list" options (for example, 1s<br>-1) is used. The meaning of the letters are: w - last write time; r - last read time; c -<br>file creation time; and m - time of last modification (default). |
| -U | Print HPSS-specific information.                                                                                                    |
| -V | Print volume info for first tape level. Enables -l option.                                                                                                    |
| -W | Print volume info for first disk level. Enables -l option.                                                                                                    |
| -X | Print extended volume info (for all levels). Enables -l option.                                                                                                    |
| -1 | (numeral 1) Forces one name-per-line list.                                                                                                    |

DIRn

#### **Usage Notes**

1. List options are available to cause the output to be formatted in a variety of ways. They may be specified individually (for example, **-C**) or as a string (for example, **-1R**). See the examples below for descriptions of the fields for the **-P**, **-V**, and **-X** options.

## Examples

- 1. Simple long listing ls -l command. This produces normal UNIX-style output: ls -l test.tar.bz2 -rw-r-r-- 1 user1 14 437276618 May 28 2003 test.tar.bz2
- 2. List the information for the first tape level in the hierarchy in which the file resides. ls -v somefile produces output similar to this:

3. List file tape/position information on a single line:

```
ls -P test.tar.bz2 FILE /home/user1/test.tar.bz2
437276618 437276618 7323+0 X3086300 6002 0 1 05/28/2003 21:03:13 07/12/2011
09:53:21
```

This is sometimes used for sorting files by tape/position. Fields in the listing are separated by tabs. The fields are as follows:

- type (FILE, DIRECTORY, SYMLINK, JUNCTION)
- object name
- size
- bytes at 1st tape level
- tape position+offset (offset=0: not in aggregate or first file in aggregate)
- first or only tape VV cartridge(s) for file
- class of service
- file family ID
- subsystem ID
- create time
- modification time

#### **Related Commands**

None

## 19.54. LSACL command

#### **Synopsis**

lsacl [-A] [-e] [-ic] [-io] [-R] filelist

#### Description

This command displays HPSS Access Control List entries for files and directories.

#### **HSI Version**

4.0.1.3 and later.

#### Aliases

None

#### Options

| ·A  | Display absolute pathnames in messages.                        |
|-----|----------------------------------------------------------------|
| -e  | Show the effective permissions after applying any mask object. |
| ·ic | Show the Initial Container ACL (only applies to directories).  |

- -io Show the initial object ACL (only applies to directories).
- -R Recursively lists ACLs for subdirectories.
- *filelist* A space-delimited list of one or more paths to be listed. Pathnames can contain wildcard characters.

None

#### **Usage Notes**

- 1. HPSS ACLs were originally based on the Distributed Computing Environment (DCE), and are of the general form: type:key:perms, where:
  - "type" is one of the standard DCE ACL types, such as user, group, user\_obj, group\_obj, and so on.
  - "key" is of the general form *principal@realm*, but may be different depending on the ACL type.
  - "perms" are made up of the letters "rwxcid" for read, write, execute, control, insert and delete.
- 2. See the Access Control List (ACL) section of this reference manual for more information on HPSS ACLs.
- 3. Both **-ic** and **-io** can be specified for this command unlike the **chacl** command, which only operates on one ACL type per command.
- 4. The **cp** command provides an option for copying ACLs.
- 5. This command is only available when communicating with an HPSS server. It is not available in the non-HPSS gateway.

#### Examples

- List all of the ACL entries for files whose names end with .tar: lsacl \*.tar
- 2. List the Initial Container ACL for subdirectories Project1, Project2, and Project3: lsacl -ic Project[123]
- 3. Recursively list all of the object ACL entries for the files in directory Laser3: lsacl -R Laser3

## **Related Commands**

chacl command, cp command ACL options -c, -ic, -io

## **19.55. LSCONNECTIONS command**

#### **Synopsis**

 $\{lscon[nections] \mid showc[on]\}$ 

#### Description

This command displays a list of active HPSS server connections.

#### HSI Version

All

## Aliases

showcon

#### Options

None

#### Keywords

None

## **Usage Notes**

1. The output from this command is a list of the currently active connections. The current active connection is marked by the arrow symbol ("->") preceding the logical drive letter.

## Examples

lscon

An example output is shown below:

The columns in the display are:

- Drive logical drive letter assigned to the connection.
- Handle internally assigned handle for the connection. This field is used for debugging, and is normally not useful in any other context.
- Remote IP Address Internet address of the server host for the connection.
- Remote Hostname Hostname of the server host for the connection.
- HSM Level The release level of the Hierarchical Storage Manager system that HSI is communicating with. (For release 2.6 of HSI, the HSM system is HPSS).
- Firewall Displays the current firewall setting, which controls the I/O mode that HSI uses for data transfers.
- I/O mode Will be "normal" if firewall mode is "off", and "extended" if firewall mode is "on".

- Ctl Port the port number used for the TCP/IP connection to the server.
- Data Port (min,max) displays the port range used if HSI is operating in an environment that makes use of restricted ports for data transfers.
- Cmd Count a count of HSI commands that have been issued for this connection.

#### **Related Commands**

Section 19.30, "FIREWALL command"

Section 19.59, "LSSITES command"

Section 19.83, "SETDRIVE command"

## 19.56. LSCOS command

#### **Synopsis**

lscos [-n] [-N coslist\_name] [drive ...]

#### Description

This command, with no arguments, lists general COS info.

#### **HSI Version**

All

#### Aliases

None

#### Options

| -n    | Shows Named COS Lists available for the connection.                                         |
|-------|---------------------------------------------------------------------------------------------|
| -N    | List COS IDs associated with the specified Named COS List.                                  |
| drive | One or more logical drive IDs; for example, lscos A: C:. Default is the current connection. |

## Keywords

DIRn

#### Usage Notes None

Examples lscos

Related Commands Section 19.15, "COSID keyword" keyword

## 19.57. LSFILESETS command

#### **Synopsis**

**lsfiles**[ets] -? (obtain interactive usage information)

**lsfiles**[ets] [-l] [drive ...] [filesetname]

#### Description

This command lists filesets that have been created by the HPSS administrator.

#### **HSI Version**

All

### Aliases

lsfset

#### Options

| -1    | Long listing.                                                                      |
|-------|------------------------------------------------------------------------------------|
| drive | Logical drive letter for the connection. Default is the current active connection. |

#### Keywords

None

#### **Usage Notes**

- 1. The output from this command includes the number of HPSS objects (directories, files, symbolic links and hard links) for the filesets.
- 2. If *filesetname* is not specified, then all filesets for the specified connection are listed.

#### Examples

#### 1. lsfset

1 FilesetRoot.3109

2. lsfset -1

```
Entry Fileset Name Number Type COS Family Subsys State Files Dirs Symlinks
HardLinks Junctions
1 FilesetRoot.3109 HPSS ONLY 0 0 1 RW 50964134 1590202 393675 718 0
```

3. lsfset R:

HPSS Junctions for connection R, subsystem 0:1 FilesetRoot.3109

Related Commands Section 19.53, "LS command"

## **19.58. LSJUNCTIONS command**

#### **Synopsis**

lsjun[ctions] -? (obtain interactive usage information)

**lsjun**[ctions] [-s subsysID] [drive ...]

#### Description

This command lists junctions and their related filesets that have been created by the HPSS administrators for HPSS systems.

#### **HSI Version**

All

#### Aliases

None

#### Options

| -S    | Subsystem ID (default = 1).                                                        |
|-------|------------------------------------------------------------------------------------|
| drive | Logical drive letter for the connection. Default is the current active connection. |

#### Keywords

None

#### **Usage Notes**

1. The output from this command includes the number of HPSS objects (directories, files, symbolic links and hard links) for the fileset to which the junction is linked.

#### Examples

1. lsjunc

```
Junction Name: ./home/bbd/site4
Fileset Name: FilesetRoot.3281
Fileset Type: HPSS_ONLY
Class of Service: 0
Directories: 468 Files: 35595 Symlinks: 2 Hard Links: 0 Junctions: 1
```

#### **Related Commands**

Section 19.53, "LS command"

## 19.59. LSSITES command

#### Synopsis

lssi[tes] [-a] [-c] [-h] [-m] [-p] [-s site[,site ...] [drive ...]

#### Description

This command displays a list of sites parsed from the hsirc files. The site names may be used with the **-s** sitename option in the HSI startup command line, and with the **-s** sitename option for the **open** command.

#### **HSI Version**

All

#### Aliases

None

#### Options

| -a    | List all info for sites.                                                                                                    |
|-------|----------------------------------------------------------------------------------------------------|
| -c    | List server host name and connection info.                                                                                                    |
| -h    | List just server host info.                                                                                                    |
| -m    | List authentication method(s) defined for this site.                                                                                                    |
| -р    | List principal info for the site.                                                                                                    |
| -S    | List info for the specified sites. The parameter may contain either a single site<br>name, or a comma-separated list of sitenames. Sitenames are case sensitive. |
| drive | Optional space-separated list of drive letters for which the site info is to be displayed; for example, $a: z:$ .                                                |

#### Keywords

None

#### **Usage Notes**

1. If no site or drive options are specified, info for all sites will be displayed. If both **-c** and **-h** are specified, only **-c** info will be displayed.

#### Examples

lssi

Related Commands Section 19.46, "LCD command"

Section 19.48, "LLS command"

## **19.60. MDELETE command**

#### **Synopsis**

**mdel**[**ete**] [-**i**] [-**R**] *path* ...

#### Description

This command removes files (same as the DELETE command), with an interactive prompt to confirm deletion of each file.

#### **HSI Version**

All

#### Aliases

None

#### **Options**

-i Interactively confirm each deletion (regardless of current "prompt" setting).

[standard option] Recursively remove directories in the specified path(s).

## Keywords

-R

None

## **Usage Notes**

1. Interactive prompting can be toggled with the PROMPT command.

## Examples

mdel \*

## **Related Commands**

None

# 19.61. MGET command

## Synopsis

**mget** [-**B** | -**b**] [-**C**] [-**h**] [-**L** ofs path] [-**N**] [-**o**] [-**O** srcofs:sinkofs:length] [-**P** | -**p**] [-**R** | -**r**] [-**S**] [-**t**] [-**U** | -**u**] [path ...] [<<**MARKER**]

## Description

This command retrieves a copy of a file from HPSS to your local file space on the host system (same as **get** command), with an interactive prompt to confirm the "get" of each file.

## **HSI Version**

All

## Aliases

None

## Options

| Backup option. Renames any existing local file by appending "~". (This option may not be used with <b>-L</b> , <b>-t</b> , or <b>-O</b> .)                                                                                                    |
|----------------------------------------------------------------------------------------------------|
| Cache purge option. Purge files from HPSS disk cache after a successful <b>get</b> .<br>Normally used only when it's expected that files will only be fetched once (or infrequently), to help optimize disk cache use.                                                              |
| Symlink option. Create local symlink if HPSS symlink. If not set, reads through HPSS symlinks when copying files to the local filesystem.                                                                                                    |
| Pathname of a file containing lists of partial file offsets, in the form specified by<br>-O (see below). Multiple entries per line may be specified. All -O options are<br>processed before any -L entries.                                                                         |
| Disable auto-scheduling of retrievals. The default is to schedule retrievals in an optimal way so as to minimize HPSS tape mounts.                                                                                                    |
| Partial file transfer. <i>srcofs</i> is the source file offset, <i>sinkofs</i> is the sink file offset, <i>length</i> is the transfer length. Missing options use defaults (src: 0, sink: 0, length: entire file). "CP" or "0CP" (case-insensitive) can be used to specify "current |
|                                                                                                    |

position". Multiple **-O** options may be specified, and are processed in order. Offsets may specified with case-insensitive suffixes such as "k", "kb", and so on.

- -P | -p Preserve timestamp. Attempts to copy HPSS file's timestamp to local file.
- -**R** | -**r** Recursively fetch directories.
- -S Disable staging of the source file (attempts to read directly from tape). Users having trouble retrieving files over 25 GB in size may wish to use the -S option for the **get** or **mget** commands. The -S option was added to allow users to disable staging files from tape, specifically for this type of situation.
- -t The "re-get" option. Restart a previously failed operation. This is equivalent to: -0 sizeof(localfile):sizeof(localfile):0. Note: -t may not be used with -O or -L.
- -U | -u Update option. Only copy file from HPSS if local file timestamp is older.
- MARKER Provides sh-style HERE-document syntax for specifying filenames. Lines following the MARKER, which must be the last token on the line, contain pathname (which may include wildcards). The list is terminated by a line containing MARKER as the first token on the line. If **-O** or **-L** is specified, offsets apply only to the first file transferred.

#### Keywords

None

#### **Usage Notes**

1. Interactive prompting can be toggled with the PROMPT command.

#### Examples

mget \*

#### **Related Commands**

None

## **19.62. MIGRATE command**

#### **Synopsis**

 $mig[rate] [-h] [-L \textit{level} | -l \textit{level}] [-F | -f] [-P | -p] [-R] [-S] \textit{path} \dots$ 

#### Description

This command migrates one or more HPSS files from disk cache to lower levels of hierarchy.

#### **HSI Version**

All

## Aliases

None

#### Options

-h Treats symlinks as normal files. Default is to skip symlinks.

| -L -l | Specifies hierarchy level from which to migrate data. The valid range is 0 (default) to 4. |
|-------|--------------------------------------------------------------------------------------------|
| -F -f | Force migration even if not needed.                                                        |
| -R    | [standard option] Recursively traverse directories in the specified path(s).               |
| -P    | Purge file from disk cache after migration.                                                |
| -S    | Allow staging of file if no disk data.                                                     |

None

### **Usage Notes**

- 1. If **-F** (force) is specified, the affected file(s) will be migrated regardless of normal disk residency criteria.
- 2. The -S option was added to provide a way to recover data from a second tape copy.
- 3. The underlying HPSS call applies only to open files, so note that each file to be migrated by this command will need to be opened. Use recursion and wildcards sparingly.
- 4. The use of this command may be restricted at some HPSS sites.

### Examples

migrate -F my\_file

#### Related Commands Section 19.74, "PURGE command"

Section 19.86, "STAGE command"

## 19.63. MKDIR command

#### Synopsis

mkd[ir] [-A annotation] [-m mode] [-p] path ...

## Description

This command creates HPSS subdirectories.

#### **HSI Version**

All

#### Aliases

add, md

#### Options

-A Annotation string to set on newly created or preexisting directories. If -p is specified, and intermediate subdirectories are created, this option only applies to the final subdirectory in the path(s).

- -m Mode to use for creation of the one or more directories. This must be an octal value in the range 0-7777. The mode value is silently truncated if it exceeds this range.
- -p Creates missing intermediate path name directories. If the -p flag is not specified, the parent directory of each newly-created directory must already exist.

DIRn

#### **Usage Notes**

1. The **mkdir** command ignores any directory parameter that names an existing directory. No error is issued.

#### Examples

mkdir Source Bin Include Doc

#### **Related Commands**

Section 19.79, "RMDIR command"

## 19.64. MPUT command

#### **Synopsis**

**mput** [-A *string*] [-B | -b] [-d] [-F **on**|**off**] [-h] [-M *mode*] [-n *days*] [-P | -p] [-Q] [-R | -r] [-T **on**|**off**] [-t] [-U | -u] *path* ...

#### Description

This command saves or replaces a file (same as **put** command), with interactive prompting for each specified path. If the HPSS file does not exist, a new file is created; if the HPSS file exists, it is overwritten.

#### **HSI Version**

All

#### Aliases

None

#### **Options**

| -A    | Annotation string for HPSS file (type annotate ? for more details).                                                                          |
|-------|----------------------------------------------------------------------------------------------------|
| -B -b | Backup option. Renames existing HPSS file by appending "~".                                                                                  |
| -d    | Remove local files after a successful transfer to HPSS.                                                                                      |
| -F    | Enable ( <b>on</b> ) or disable ( <b>off</b> ) use of the HPSS Local File Mover, overriding any configuration settings in the HSIRC file(s). |
| -h    | Symlink option. Create symlink in HPSS if local symlink. If not set, reads through local symlinks when copying files to HPSS.                |
| -M    | Specifies with <i>mode</i> the octal mode to use for file creations.                                                                         |
| -n    | Only put files modified within last days number of days.                                                                                     |

| -P             | Create intermediate HPSS subdirectories for the file(s) if they do not exist.                                                            |
|----------------|----------------------------------------------------------------------------------------------------|
| -р             | Preserve timestamp. Attempts to copy local file's timestamp to HPSS file.                                                                |
| -Q             | If running as the HPSS "root" user, preserve the local owner/group for HPSS files and directories that are created.                      |
| - <b>R</b>  -r | Recursively store directories.                                                                                                    |
| -T             | Enable ( <b>on</b> ) or disable ( <b>off</b> ) use of the HPSS Transfer Agent, overriding any configuration settings in the HSIRC files. |
| -t             | The "re-put" operation. Restart a previously failed operation, using the size of the existing HPSS file as the starting offset.          |
| -U -u          | Update option. Only copy file to HPSS if local file timestamp is newer.                                                                  |

BACKUP DIRn

#### **Usage Notes**

1. Interactive prompting can be toggled with the **prompt** command.

### Examples

None

#### **Related Commands**

Section 19.17, "CPUT command"

Section 19.32, "GET command"

## 19.65. MV command

#### **Synopsis**

 $\{mv \mid move\} \ [-f] \ [-i] \ [-v] \ path1 \ path2$ 

or

 $\{mv \mid move\} \ [-f] \ [-i] \ [-v] \ path1 \ path2 \ \dots \ dirpath$ 

## Description

This command moves files within the HPSS directory structure.

## **HSI Version**

All

## Aliases

move

## Options

-f

Force option. Removes existing target if it already exists. Default is to not remove an existing target. In interactive mode, pause for confirmation before removing existing target.

## Keywords

-i

DIRn

## **Usage Notes**

- 1. For the first form:
  - If *path2* exists and is not a directory, then the command fails (that is, it can not overwrite an existing node).
  - If *path2* is a directory, then the second form is assumed; otherwise, the command acts like mv path1 path2.
  - If *path1* is a directory, then *path2* must also be a directory.
- 2. For the second form:
  - *dirpath* must be an existing directory node or the command fails.
  - All commands are issued as "mv pathname dirpath/pathname".
- 3. Note that cross-HPSS moves are not yet implemented. All paths must reference the same HPSS system.

#### Examples

mv \*.c Source

#### Related Commands Section 19.16, "CP and CCP commands"

Section 19.77, "RENAME command"

## 19.66. NEWACCT command

#### **Synopsis**

newa[cct] [acctID | accountName]

#### Description

This command changes the active account ID.

#### **HSI Version**

All

## Aliases

None

## Options

acctID Optional new account ID to start using.

accountName Optional new account name to start using.

If the account ID (or account name) is not specified, the current account ID is displayed.

#### Keywords

None

#### **Usage Notes**

1. If the HPSS site is not using site accounting, this command is disabled.

#### Examples

newa 200

### **Related Commands**

Section 19.7, "CHACCT command"

## 19.67. NEWGRP command

#### Synopsis

**newgrp** *GID* | *groupName* 

#### Description

This command changes the active group ID.

#### **HSI Version**

All

## Aliases

None

#### Options

| GID       | Numeric group ID to start using.        |
|-----------|-----------------------------------------|
| groupName | Optional new group name to start using. |

#### Keywords

None

#### **Usage Notes**

- 1. The GID or group name must be a member of the user's group set, as shown by the **groups** command.
- 2. New files and directories created after a successful **newgrp** command will have group ownership set to the new GID, unless otherwise overridden by the directory's SET\_GID flag, which forces GIDs to be set to that of the parent directory.

## Examples

newgrp staff Or newgrp 10438

#### **Related Commands**

Section 19.35, "GROUPS command"

## 19.68. OPEN command

#### **Synopsis**

{open | conn[ect]} [-A auth\_method] [-c filename] [-d driveletter:] [-h remote] [-k file] [-l principal] [-p portnumber] [-q] [-s sitename]

#### Description

This command opens a new HPSS server connection.

#### **HSI Version**

A11

#### Aliases

connect

#### **Options**

| -A | Use the specified authentication type; for example, "DCE".                                                                                                    |  |
|----|----------------------------------------------------------------------------------------------------|--|
| -c | filename is the credentials cache filename (Kerberos).                                                                                                    |  |
| -d | Virtual drive letter to which this connection will be mapped. Note that the colon (":") is optional.                                                                               |  |
| -h | remote is a remote host name or IP address.                                                                                                    |  |
| -k | <i>file</i> is a password file or keytab file.                                                                                                    |  |
| -l | Log in as <i>principal</i> on the remote server; for example, -1 starbuck.                                                                                                    |  |
| -р | Remote port number on which to attempt a connection. Default is 1219.                                                                                                    |  |
| -q | "Quiet" mode (no Message of The Day).                                                                                                    |  |
| -S | Name of remote site, as specified in a stanza within the hsirc file. A list of sitenames defined in the hsirc or ~/.hsirc file can be obtained by using the <b>lssite</b> command. |  |

#### **Keywords**

None

#### **Usage Notes**

1. The virtual drive letter provides a convenient shorthand method of accessing files on the remote system; for example:

A:/remote\_hpss/pathname

2. If one or both of the -s or -d options are used, then HSI will attempt to locate a stanza within the hsirc file that contains information to help automate the login process to the remote site. If possible, settings for the drive letter, port, server host, login principal, authentication method, and related files (for example, the Kerberos credentials cache pathname) will be used if specified in the hsirc stanza.

- 3. Any or all parameters contained in the hsirc stanza can be overridden by command line options.
- 4. If **-d** is not specified and cannot be found in an hsirc stanza, then HSI will choose the lowest (alphabetically sorted without regard to case) available drive letter.

#### Examples

open -l queequeg -A kerberos -d A hpss.remote.host

## Related Commands

Section 19.90, "SWITCH command"

Section 19.55, "LSCONNECTIONS command"

Section 19.13, "CLOSE command"

## 19.69. OUT command

#### **Synopsis**

out out local-file
out > file
out >| file
out >> file

#### Description

This command directs listable output from HSI commands to a local file.

#### **HSI Version**

All

#### Aliases

None

#### Options

None

#### Keywords

None

#### **Usage Notes**

- 1. out closes any current output file and reverts to terminal output.
- 2. **out** *file*, **out** > *file*, and **out** >| *file* all attempt to open and write to a local file called *file*, overwriting any previous contents.
- 3. **out** >> *file* attempts to append to an existing file.

#### Examples

? out > /tmp/list.out

? ls -l

? out -

#### **Related Commands**

Section 19.44, "IN command"

Section 19.51, "LOG command"

## 19.70. PLOCK command

#### Synopsis

plo[ck] [-h] [-L] [-P] [-R] [-s] path ...

#### Description

This command marks files as non-purgeable from the disk cache in which they reside.

#### **HSI Version**

All

#### Aliases

None

#### Options

| -h | Read through symlinks as if they were regular files and directories. Default: ignore symlinks.  |
|----|-------------------------------------------------------------------------------------------------|
| -L | Operate on normal PURGELOCK flag (the default if neither <b>-L</b> nor <b>-P</b> is specified). |
| -P | Operate on the SUPER PURGELOCK flag (this option is restricted to authorized users).            |
| -R | Recursively traverse directories in the specified path(s).                                      |
| -S | Prestage files if necessary prior to locking.                                                   |

#### Keywords

None

#### **Usage Notes**

- 1. -L and -P are mutually exclusive options.
- 2. This command should be used judiciously, as it may cause the disk cache to fill up with files that are not purgeable. Some sites may choose to disable this command; check with your site administrator to determine the local site policy for the use of this command.

#### Examples

plo -R aproject\_dir

## Related Commands Section 19.73, "PUNLOCK command"

## Section 19.53, "LS command" (-U option)

# 19.71. PROGRESS command

#### **Synopsis**

progress [-q]

#### Description

This command toggles the display of file transfer progress.

### **HSI Version**

All

### Aliases

None

### **Options**

Use the -q (quiet) command line option to disable progress messages.

#### **Keywords** None

-q

**Usage Notes** None

#### **Examples** None

**Related Commands** None

## 19.72. PROMPT command

## **Synopsis**

prompt

## **Description**

This command toggles the interactive response request for mput, mget, and mdel commands.

## **HSI Version**

All

## Aliases

None

**Options** None

## **Keywords** None

#### **Usage Notes**

1. If the interactive terminal is unavailable (for example, within a batch job), a "YES" response is assumed for all commands.

#### Examples

None

**Related Commands** 

Section 19.81, "SET command" (to set PS1/PS2 prompt strings)

## 19.73. PUNLOCK command

#### **Synopsis**

punl[ock] [-h] [-L] [-P] [-R] path ...

#### Description

This command marks files as purgeable from the disk cache in which they reside. This undoes the effect of a previous **plock** command.

#### **HSI Version**

All

#### Aliases

None

### Options

| -h | Read through symlinks as if they were regular files and directories. Default: ignore symlinks.  |
|----|-------------------------------------------------------------------------------------------------|
| -L | Operate on normal PURGELOCK flag (the default if neither <b>-L</b> nor <b>-P</b> is specified). |
| -P | Operate on the SUPER PURGELOCK flag (this option is restricted to authorized users).            |
| -R | Recursively traverse directories in the specified path(s).                                      |

#### Keywords

None

#### **Usage Notes**

- 1. -L and -P are mutually exclusive options.
- 2. -P is restricted to authorized users.

#### Examples

punlock -R \*.c project\_dir

## Related Commands Section 19.70, "PLOCK command"

Section 19.53, "LS command" (-U option)

## 19.74. PURGE command

#### **Synopsis**

purge [-F] [-h] [-l hlevel] [-R] path ...

#### Description

This command purges files from disk cache.

#### **HSI Version**

All

#### Aliases

None

#### **Options**

| -F | Force purge to occur. This option is only available to HPSS root administrative users. |
|----|----------------------------------------------------------------------------------------|
| -h | Treats symlinks as normal files. Default is to skip symlinks.                          |
| -l | Purge data from hierarchy level hlevel (0-4). Default is level 0.                      |
| -R | [standard option] Recursively traverse directories in the specified path(s).           |

#### Keywords

None

#### **Usage Notes**

1. The underlying HPSS call applies only to open files, so note that each file to be purged by this command must first be opened. Use recursion and wildcards sparingly.

#### Examples

purge -R dir1 dir2 \*.h

#### **Related Commands**

None

## 19.75. PUT command

#### **Synopsis**

put [-A string] [-B | -b] [-c on|off] [-d] [-F on|off] [-H algorithm] [-h] [-M mode] [-n] [-P | -p] [-Q] [-R | -r] [-T on|off] [-t] [-U | -u] [-X max] [-Y style] path ...

#### Description

This command saves or replaces a file. If the HPSS file does not exist, a new file is created; if the HPSS file exists, it is overwritten.

#### **HSI Version**

All

## Aliases

replace, send, store

## Options

| -A | Annotation string for HPSS file (type annotate | ? for more details). |
|----|------------------------------------------------|----------------------|
|----|------------------------------------------------|----------------------|

- -B|-b Backup option. Renames existing HPSS file by appending "~".
- -c Enable (on) or disable (off) creation of HPSS checksums, which are stored separately from the file data in HPSS. This option overrides both the default compile-time option, and the hsirc setting for enabling/disabling checksums. Checksums can also be created for existing HPSS files by using the hashcreate command, and can be verified either by using the hashverify command or by using the get command with -c on.

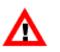

Checksum generation is very CPU-intensive and can significantly impact file transfer performance. As much as 80% degradation in transfer rates has been observed during testing of this feature.

- -d Remove local files after a successful transfer to HPSS.
- -F Enable (on) or disable (off) use of the HPSS Local File Mover, overriding any configuration settings in the HSIRC files.
- -H Specifies the checksum hashing algorithm to use when generating a checksum (c on). The default algorithm is chosen by the HPSS administrator when HSI is built, and can be overridden in the global or private hsirc files. HSI is released with the default algorithm set to md5. Valid case-insensitive possible values for this option are: "none" (no checksum), "sha1", "sha224", "sha256", "sha384", "sha512", "md5" (default), "crc32", and "adler32".
- -h Symlink option. Create symlink in HPSS if local symlink. If not set, reads through local symlinks when copying files to HPSS.
- -M Specifies octal mode to use for file creations.
- -n Only put files modified within last *days* number of days.
- -P Create intermediate HPSS subdirectories for the file(s) if they do not exist.
- -p Preserve timestamp. Attempts to copy local file's timestamp to HPSS file.
- -Q If running as the HPSS "root" user, preserve the local owner/group for HPSS files and directories that are created.
- -**R**|-**r** Recursively store directories.
- -T Enable (on) or disable (off) use of the HPSS Transfer Agent, overriding any configuration settings in the HSIRC file(s).
- -t The "re-put" operation. Restart a previously failed operation, using the size of the existing HPSS file as the starting offset.
- -U|-u Update option. Only copy file to HPSS if local file timestamp is newer.
- -X [HSI 4.0.1.2+] Set maximum concurrent transfers for this command. This may only be used to reduce, not increase, the value set by the HPSS administrator.
- -Y [HSI 4.0.1.2+] Specifies the style of checksum to search for when verifying an existing checksum (-c option). Valid colon-separated, case-insensitive options are: "hsi" (default), "vfs" or "hpsssum". If more than one style of checksum is

specified, the precedence order is: (1) HSI-style, (2) VFS-style, (3) HPSSSUM-style.

#### Keywords

FAMILY BACKUP DIRn

#### **Usage Notes**

- 1. This command *always overwrites existing files*, in contrast to the **cput** command.
- 2. See *Chapter 5, FTP compatibility and differences* for information on valid characters and renaming files on **get** and **put** commands.
- 3. See *Chapter 9, Using PIPEs for input and output* for information on piping files into HPSS from an operating system utility or interactively from the TTY.
- 4. The **-R** option may be specified to recursively STORE a directory tree. In this case, HPSS subdirectories are automatically created as needed while traversing the local directory tree.
- 5. See *Chapter 3, Restricted TCP ports and restricted Mover hosts* for information on dealing with firewalls.

#### Examples

put local\_file\_name : hpss\_file\_name

Related Commands Section 19.17, "CPUT command"

Section 19.32, "GET command"

## 19.76. PWD command

#### **Synopsis**

**pwd**[**0-9**] [*drive*: ...]

#### Description

This command prints the current working directory within the HPSS directory structure. There are 10 working directories, numbered 0 through 9. Directory 0 is the default directory that is referenced. The commands **pwd** and **pwd0** are equivalent.

#### **HSI Version**

All

#### Aliases

None

#### Options

- **0 9** Working directory number. Default is 0.
- *drive* Logical drive ID (connection). Default is the current active connection.

None

## **Usage Notes**

None

### Examples

 To display the contents of working directory 4: pwd4

### **Related Commands**

None

## 19.77. RENAME command

#### **Synopsis**

ren[ame] srcpath sinkpath

### Description

This command renames an HPSS node.

### **HSI Version**

All

## Aliases

None

## Options

| srcpath  | Source path (must already exist). |
|----------|-----------------------------------|
| sinkpath | Sink path (must not exist).       |

## Keywords

DIRn

#### **Usage Notes**

- 1. Both paths must reference the same HPSS system.
- 2. The sink path is overwritten without warning if:
  - a. Both paths are file objects;
  - b. Both paths are directories and the sink directory is empty.

#### Examples

rename file1 subdir1/file2

#### **Related Commands**

Section 19.65, "MV command"

## 19.78. RM command

#### **Synopsis**

{**rm** | **erase** | **del**[**ete**] } [-**i**] [-**R**] *path* ...

### Description

This command removes files.

#### **HSI Version**

All

### Aliases

erase, delete

#### Options

| -i | Interactively confirm each deletion (regardless of current "prompt" setting).           |
|----|-----------------------------------------------------------------------------------------|
| -R | [standard option] Recursively remove files and subdirectories in the specified path(s). |

### Keywords

None

## Usage Notes

None

## Examples

rm -i file1

#### Related Commands Section 19.79, "RMDIR command"

## 19.79. RMDIR command

## Synopsis

{**rmdir** | **rem**[**ove**] | **rd**} *path* ...

## Description

This command removes HPSS directory nodes.

## **HSI Version**

All

## Aliases

rd, remove

Options None

Keywords DIRn

#### **Usage Notes**

1. Directory nodes must be empty (all files and subdirectories removed before they can be deleted).

#### Examples

None

Related Commands Section 19.78, "RM command"

## **19.80. RUNIQUE command**

#### Synopsis

runique

### Description

This command toggles creating local files with unique names.

### **HSI Version**

All

#### Aliases

None

#### Options

None

#### Keywords

None

#### **Usage Notes**

1. This command is a placeholder for possible future implementation. It currently does nothing.

#### Examples

None

## **Related Commands**

None

## 19.81. SET command

#### Synopsis

**set** [*keyword* = *value* ...]

## Description

This command sets or lists values for the keywords in the active keyset.

## HSI Version

All

#### Aliases

None

#### Options

None

### Keywords

```
BA[CKUP], COL[UMNS], COPIES, COS[ID], COSLIST, DCREATE[MODE], DIRn, FAMILY[ID], FCREATE[MODE], IOB[UFSIZE], LINES, PROMPT[EN], PS1, PS2, PWID[TH]
```

## **Usage Notes**

- 1. If the "=" value is omitted, the current setting for the keyword is displayed.
- 2. The "set" part of the command may be omitted; if a command starts with "keyword = value", then HSI assumes a **set** command (see example below).

### Examples

dir2 = ~/Test/myfiles

### **Related Commands**

See Chapter 16, HSI keywords in this document for details.

## **19.82. SETCONNECTION command**

## Synopsis

setc[on] conid

#### Description

This command sets the current active connection.

#### **HSI Version**

All

#### Aliases

None

## Options

*connection* Connection handle (1-n).

#### Keywords

None

#### **Usage Notes**

1. conid must reference an existing open connection, as shown in the output from lscon.

## Examples

1. To switch from the current connection to connection 3:

setcon 3

## Related Commands

Section 19.68, "OPEN command"

Section 19.59, "LSSITES command"

Section 19.55, "LSCONNECTIONS command"

# **19.83. SETDRIVE command**

### **Synopsis**

setdr[ive] connection|drive newdrive

#### Description

This command changes the logical drive letter assigned to a connection.

#### **HSI Version**

All

#### Aliases

None

### Options

| connection | Connection handle ID (1-n), as shown by the <b>lsconnections</b> command. |
|------------|---------------------------------------------------------------------------|
| drive      | Current drive letter (a-z, A-Z).                                          |
| newdrive   | Drive letter to assign (a-z, A-Z).                                        |

If value = -1, then an indefinite timeout is used.

Trailing colons may optionally be specified in the connection or drive letters.

#### Keywords

None

#### **Usage Notes**

- 1. *drive:* must reference an existing open connection, and *new\_drive:* must not currently be in-use by an open connection.
- 2. Drive letters are not case-sensitive.

#### Examples

 To change drive letter "T" to "M": setdrive T: m:

## Related Commands Section 19.68, "OPEN command"

Section 19.59, "LSSITES command"

Section 19.82, "SETCONNECTION command"

## 19.84. SHARED\_MEM command

#### Synopsis

shared\_mem

#### Description

This command is the on/off toggle for enabling or disabling the use of shared memory for I/O buffers when HSI is performing file transfers.

#### **HSI Version**

All

#### Aliases

None

#### **Options**

None

#### Keywords

None

#### **Usage Notes**

1. This command is only effective on systems which support shared memory. In addition, the use of shared memory may be disabled by the site administrator or at build time when HSI is compiled.

#### Examples

None

#### **Related Commands**

None

# 19.85. SHOW command

## Synopsis

**show** [-**l**] | [-**h**] [*keyset* ...]

## Description

This command displays your saved keysets or the names of all saved keysets.

## **HSI Version**

All

## Aliases

None

### Options

| -l     | (Letter "ell"): show local keysets.   |
|--------|---------------------------------------|
| -h     | Show HPSS-resident keysets (default). |
| keyset | Name of an existing saved keyset.     |

## Keywords

None

#### **Usage Notes**

1. This command is deprecated and will be removed in a future release.

#### Examples

None

Related Commands Section 19.1, "ADOPT command"

Section 19.31, "FREE command"

## 19.86. STAGE command

#### **Synopsis**

sta[ge] [-A] [-c] [-i] [-m max] [-N] [-R] [-s] [-w] [path ...] [<<MARKER]

#### Description

This command stages files from HPSS tape to disk cache.

#### **HSI Version**

All

#### Aliases

None

#### Options

| -A     | Enable tape mount optimization (auto-scheduling) (default).                                                                                                    |
|--------|----------------------------------------------------------------------------------------------------|
| -c     | Do not delay until all stages have completed (see usage note 1).                                                                                                   |
| -i     | Interactive notification when file(s) have been staged (see usage note 1).                                                                                         |
| -m     | Max number of stages to issue in a single batch. Default=no limit.                                                                                                 |
| -N     | Disable optimization of stage requests by VV and position.                                                                                                    |
| -R     | Recursively traverse directories in the specified path(s).                                                                                                    |
| -S     | Display background staging statistics (see usage note 1).                                                                                                    |
| -W     | Wait for each stage to complete (foreground stage). Default is to stage in the background. Setting <b>-w</b> internally disables <b>-A</b> and enables <b>-N</b> . |
| MARKER | provides sh-style "here"-document syntax for specifying filenames.                                                                                                 |

- Lines following the MARKER, which must be the last token on the line, contain one or more pathnames (which may include wildcards).
- The list is terminated by a line containing MARKER as the first token on the line.

None

### **Usage Notes**

- 1. The **-c**, **-i**, and **-s** options are available in HSI for HPSS Version 7.5.1 and later, in HSI Version 6.0.0.p10 and later (HPSS Version 7.5.1) and HSI Version 6.2.0.p0 and later (HPSS Version 7.5.2).
- 2. If **-w** is specified, it overrides **-A**, and disables optimization based on tape and position. Instead, HSI issues a foreground stage for each file as it is encountered in the list, and waits for it to complete before continuing with the next file in the list.
- 3. The shell-style HERE-Document syntax can be used to specify an interactive list of paths, or can be used in an IN file:

#### Interactive mode:

stage file1 file2 << EOF
FILENAMES: file3 file4
FILENAMES: file5
FILENAMES: EOF</pre>

#### Using an IN File:

hsi in stageInput

## **Contents of file ''stageInput'':**

```
stage file1 file2 << EOF
file3 file4
file5
EOF
```

#### Examples

stage -w my\_file

Related Commands Section 19.62, "MIGRATE command"

Section 19.74, "PURGE command"

## 19.87. SU command

#### **Synopsis**

**su** [- | -**l** | -**m**] [*user* | #*uid*]

#### Description

This command assumes another user's identity.

## HSI Version

All

#### Aliases

None

### Options

| -    | Same as -l.                                                                                                    |
|------|----------------------------------------------------------------------------------------------------|
| -l   | Full login with target user's environment (deferred implementation).                                                                               |
| -m   | Login with current user's environment (default).                                                                                                   |
| user | Login name of the user whose identity is to be assumed.                                                                                            |
| #uid | Numeric user id (the "#" prefix is required, with no intervening whitespace) of the user whose identity is to be assumed. Default is root (uid 0). |

### Keywords

None

### **Usage Notes**

1. The current login identity must be authorized by the HPSS administrator in order to use this command.

#### Examples

su – jane

#### **Related Commands**

Section 19.88, "SUDO command"

# 19.88. SUDO command

#### Synopsis

sudo [-K | -k | -l] [-v]

#### or

sudo [-s] [-u user | #uid] [--] command

#### Description

This command issues an HSI command using another user's identity.

#### **HSI Version**

HSI Version 3.4.1 and later

### Aliases

None

## Options

-K

A "sure kill" option: invalidate the current sudo session and remove the starting timestamp.

| -k      | Invalidate the current sudo session, but do not remove the starting timestamp.                     |
|---------|----------------------------------------------------------------------------------------------------|
| -1      | List allowed and forbidden commands for the current active sudo session (deferred implementation). |
| -S      | SU to the target user and then run the command. Stays in "SU" mode after the command completes.    |
| -u      | Target user login name or numeric uid (# prefix is required, with no intervening whitespace).      |
| -V      | Validate and extend the current SUDO session's timestamp.                                          |
| command | HSI command to be executed.                                                                        |
|         |                                                                                                    |

None

#### **Usage Notes**

- 1. The current login identity must be authorized by the HPSS administrator in order to use this command. For SUDO, the administrator may further restrict the list of commands that users are allowed to execute.
- 2. The command string is currently limited to a single HSI command; semicolon characters in the string are treated as part of the command rather than as command separators.

#### Examples

- 1. Issue a single command as user "joe": sudo -u joe ls -lR
- 2. Kill the current sudo session, but do not invalidate the timestamp for this session: sudo -k
- 3. SU to user 53781 and then issue a command: sudo -s -u #53781 get localFile : projectFile

#### **Related Commands**

Section 19.87, "SU command"

## **19.89. SUNIQUE command**

#### Synopsis sunique

#### Description

This command toggles creating HPSS files with unique names.

#### **HSI Version**

All

## Aliases

None

#### Options

None

#### Keywords

None

#### **Usage Notes**

1. This command is a placeholder for possible future implementation. It currently does nothing.

#### Examples

None

## **Related Commands**

None

## 19.90. SWITCH command

#### **Synopsis**

{**swi**[**tch**] | **setc**[**on**]} *hpss\_connection\_handle* 

#### Description

This command switches an active HPSS server connection.

#### **HSI Version**

All

#### Aliases

setcon

## Options

hpss\_connection\_handle

The connection handle number can be obtained by issuing the **lscon** command from an HSI prompt. The connection handles would be "1" and "2" in the following example:

## Keywords

None

#### **Usage Notes**

1. This can also be accomplished by typing drive:, for example B:.

#### Examples

switch 2

Related Commands Section 19.68, "OPEN command"

Section 19.13, "CLOSE command"

Section 19.55, "LSCONNECTIONS command"

## 19.91. TOUCH command

#### **Synopsis**

tou[ch] [-a] [-c *cosID*] [-f] [-l *localfile*] [-M *mode*] [-m] [-R] [-r *HPSS\_file*] [-t *timestamp*] [-x] *path* ...

### Description

This command updates the last access time for existing files, creates a new (0-length) file if a file does not exist.

### **HSI Version**

All

#### Aliases

None

#### Options

| -a | Change access time of file. Modification time is not changed unless the <b>-m</b> flag is also specified.                                                                                                    |
|----|----------------------------------------------------------------------------------------------------|
| -c | Specifies Class of Service ID to be used. The string "auto" can be specified to cause HSI's automatic Class of Service selection algorithm to be used. This is the normal default, but <b>-c auto</b> can be used to temporarily override any current COS ID that was previously set by a <b>set cosid</b> command. |
| -f | Reserved - currently unused.                                                                                                    |
| -l | Localfile: use local file's timestamp instead of current time.                                                                                                    |
| -M | Specifies octal mode flags to use for new file creation.                                                                                                    |
| -m | Change modification time of file. Access time is not changed unless the <b>-a</b> flag is also specified.                                                                                                    |
| -R | [standard option] Recursively traverse directories in the specified path(s).                                                                                                    |
| -r | Use HPSS_file's timestamp instead of the current time.                                                                                                    |
| -t | Use <i>timestamp</i> as [[CC]YY]MMDDhhmm[.ss] instead of the current time.<br>CC : Optional century<br>YY : Optional year<br>MM : Month number (1-12)                                                                                                    |

DD : Day number (1-n) hh : Hour (00-23) mm : Minute (00-59) ss : Optional second (0-59)

-x Do not create the file if it does not exist.

#### Keywords

DIRn

### **Usage Notes**

- 1. The options **-a**, **-f**, **-l**, **-m**, **-r**, **-t**, and **-x** are available in HSI Version 3.4.4 and later (for HPSS 6.2) and in HSI Version 3.5.1 and later (HPSS 7).
- 2. The Class of Service IDs that are available at a site can be viewed by using the lscos command.

#### Examples

- 1. Update timestamps for all files that end in .c or .h: touch dir=sources \*.c \*.h
- Create a new empty file called "newFile" using Class of Service ID 401, with permissions set to read-write for owner and group: touch -M 0662 -c 401 newFile
- 3. Synchronize an HPSS file's timestamp with that of its local file counterpart: touch -1 myfile.c myfile.c
- 4. Set the modify time of a file to April 1, 1949: touch -t 194904010000 mikes\_bd\_cake

#### **Related Commands**

None

## 19.92. UMASK command

#### **Synopsis**

umask [perm\_mask]

#### Description

This command sets the file creation mask, which is used when new files are created.

#### **HSI Version**

All

#### Aliases

None

#### Options

perm\_mask

*mask* An octal number between 0 and 777 used to specify permissions which should not be set on files and directories created after this command is complete.

None

#### **Usage Notes**

- 1. Setting of this mask to allow "group" and "other" permissions for all nodes created by HPSS is discouraged. Individual nodes can have their permissions altered, if required for file sharing, by using the **chmod** command.
- 2. Currently, permission-mask must be an octal value (000-777). UNIX-style "chmod-style" syntax for owner, group, and other access (for example, o+x) will be added in the future.

#### Examples

1. Allow rwxr-xr-x access to be set for files and directories that are created: umask 022

#### **Related Commands**

Section 19.11, "CHMOD command"

Section 19.12, "CHOWN command"

## 19.93. VERBOSE command

#### **Synopsis**

verbose

#### Description

This command is the toggle command for enabling and disabling verbose mode. Currently, this option is used to control the issuing of "marker" messages when recursively traversing directories, to aid in finding a good restart point when failures occur.

#### **HSI Version**

All

Aliases

None

Options

None

Keywords None

Usage Notes None

Examples

None

Related Commands None

# **19.94. VERSION command**

#### Synopsis

version

### Description

This command shows HSI version information.

### **HSI Version**

All

## Aliases

None

## Options

None

#### Keywords None

Usage Notes None

Examples None

## **Related Commands**

None

# 19.95. WHOAMI command

#### Synopsis whoa

whoami

## Description

This command displays the current login name.

## **HSI Version**

HSI Version 3.4.1 and later.

## Aliases

None

## Options

None

Keywords

None

## **Usage Notes**

1. This command is equivalent to id -un.

## Examples

? whoami

Related Commands Section 19.87, "SU command"

Section 19.88, "SUDO command"

Section 19.42, "ID command"